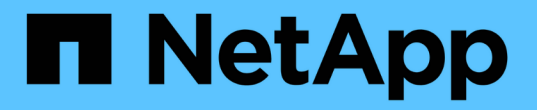

백엔드 구성 Astra Trident NetApp

April 16, 2024

This PDF was generated from https://docs.netapp.com/ko-kr/trident-2204/trident-use/anf.html on April 16, 2024. Always check docs.netapp.com for the latest.

# 목차

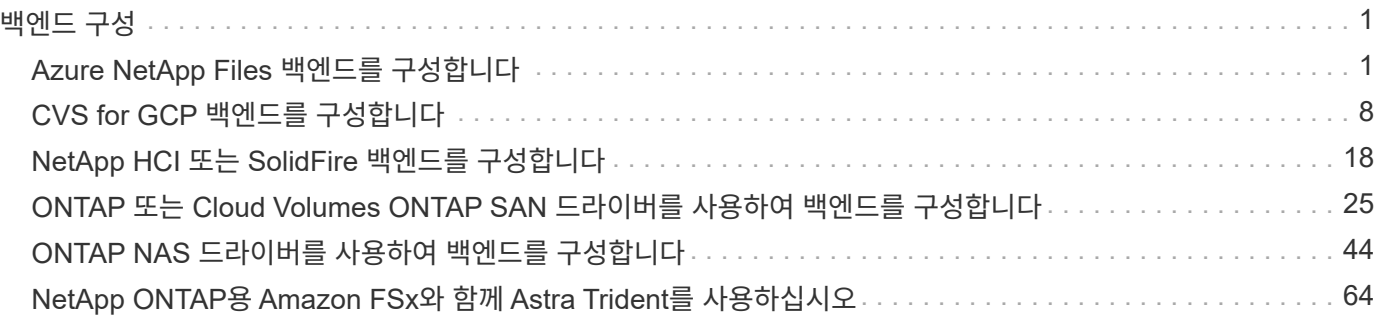

# <span id="page-2-0"></span>백엔드 구성

백엔드는 Astra Trident와 스토리지 시스템 간의 관계를 정의합니다. Astra Trident가 스토리지 시스템과 통신하는 방법과 Astra Trident가 스토리지 시스템에서 볼륨을 프로비저닝하는 방법을 알려줍니다. Astra Trident는 스토리지 클래스에 정의된 요구 사항과 일치하는 백엔드에서 스토리지 풀을 자동으로 제공합니다. 사용 중인 스토리지 시스템 유형에 따라 백엔드를 구성하는 방법에 대해 자세히 알아보십시오.

- ["Azure NetApp Files](#page-2-1) [백엔드를](#page-2-1) [구성합니다](#page-2-1)["](#page-2-1)
- ["Google Cloud Platform](#page-9-0) [백엔드에](#page-9-0) [Cloud Volumes Service](#page-9-0)[를](#page-9-0) [구성합니다](#page-9-0)["](#page-9-0)
- ["NetApp HCI](#page-19-0) [또는](#page-19-0) [SolidFire](#page-19-0) [백엔드를](#page-19-0) [구성합니다](#page-19-0)["](#page-19-0)
- ["ONTAP](#page-45-0) [또는](#page-45-0) [Cloud Volumes ONTAP NAS](#page-45-0) [드라이버를](#page-45-0) [사용하여](#page-45-0) [백엔드를](#page-45-0) [구성합니다](#page-45-0)["](#page-45-0)
- ["ONTAP](#page-26-0) [또는](#page-26-0) [Cloud Volumes ONTAP SAN](#page-26-0) [드라이버를](#page-26-0) [사용하여](#page-26-0) [백엔드를](#page-26-0) [구성합니다](#page-26-0)["](#page-26-0)
- ["NetApp ONTAP](#page-65-0)[용](#page-65-0) [Amazon FSx](#page-65-0)[와](#page-65-0) [함께](#page-65-0) [Astra Trident](#page-65-0)[를](#page-65-0) [사용하십시오](#page-65-0)["](#page-65-0)

## <span id="page-2-1"></span>**Azure NetApp Files** 백엔드를 구성합니다

제공된 샘플 구성을 사용하여 Astra Trident 설치의 백엔드로 Azure NetApp Files(ANF)를 구성하는 방법에 대해 알아보십시오.

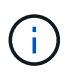

Azure NetApp Files 서비스는 100GB 미만의 볼륨을 지원하지 않습니다. Astra Trident는 더 작은 볼륨을 요청하는 경우 100GB 볼륨을 자동으로 생성합니다.

필요한 것

를 구성하고 사용합니다 ["Azure NetApp Files"](https://azure.microsoft.com/en-us/services/netapp/) 백엔드, 다음이 필요합니다.

- Azure NetApp Files가 활성화된 Azure 구독의 'SubscriptionID'입니다.
- 테난티디, 클라이언트ID, 그리고 고객비밀 ["](https://docs.microsoft.com/en-us/azure/active-directory/develop/howto-create-service-principal-portal)[앱](https://docs.microsoft.com/en-us/azure/active-directory/develop/howto-create-service-principal-portal) [등록](https://docs.microsoft.com/en-us/azure/active-directory/develop/howto-create-service-principal-portal)["](https://docs.microsoft.com/en-us/azure/active-directory/develop/howto-create-service-principal-portal) Azure NetApp Files 서비스에 대한 충분한 권한이 있는 Azure Active Directory에서 앱 등록은 Azure에서 미리 정의한 소유자 또는 기고자 역할을 사용해야 합니다.

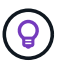

Azure 기본 제공 역할에 대한 자세한 내용은 를 참조하십시오 ["Azure](https://docs.microsoft.com/en-us/azure/role-based-access-control/built-in-roles) [문서](https://docs.microsoft.com/en-us/azure/role-based-access-control/built-in-roles)["](https://docs.microsoft.com/en-us/azure/role-based-access-control/built-in-roles).

- 하나 이상의 Azure 위치가 있다 ["](https://docs.microsoft.com/en-us/azure/azure-netapp-files/azure-netapp-files-delegate-subnet)[위임된](https://docs.microsoft.com/en-us/azure/azure-netapp-files/azure-netapp-files-delegate-subnet) [서브넷](https://docs.microsoft.com/en-us/azure/azure-netapp-files/azure-netapp-files-delegate-subnet)[".](https://docs.microsoft.com/en-us/azure/azure-netapp-files/azure-netapp-files-delegate-subnet) Trident 22.01부터 "location" 매개 변수는 백엔드 구성 파일의 최상위 수준에 있는 필수 필드입니다. 가상 풀에 지정된 위치 값은 무시됩니다.
- Azure NetApp Files를 처음 사용하거나 새 위치에서 사용하는 경우 일부 초기 구성이 필요합니다. 를 참조하십시오 ["](https://docs.microsoft.com/en-us/azure/azure-netapp-files/azure-netapp-files-quickstart-set-up-account-create-volumes)[빠른](https://docs.microsoft.com/en-us/azure/azure-netapp-files/azure-netapp-files-quickstart-set-up-account-create-volumes) [시작](https://docs.microsoft.com/en-us/azure/azure-netapp-files/azure-netapp-files-quickstart-set-up-account-create-volumes) [가이드](https://docs.microsoft.com/en-us/azure/azure-netapp-files/azure-netapp-files-quickstart-set-up-account-create-volumes)["](https://docs.microsoft.com/en-us/azure/azure-netapp-files/azure-netapp-files-quickstart-set-up-account-create-volumes).

이 작업에 대해

Trident는 백엔드 구성(서브넷, 가상 네트워크, 서비스 수준 및 위치)을 기반으로 요청된 위치에서 사용 가능한 용량 풀에 ANF 볼륨을 생성하고 요청된 서비스 수준 및 서브넷과 일치시킵니다.

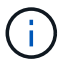

참고: Astra Trident는 수동 QoS 용량 풀을 지원하지 않습니다.

## 백엔드 구성 옵션

백엔드 구성 옵션은 다음 표를 참조하십시오.

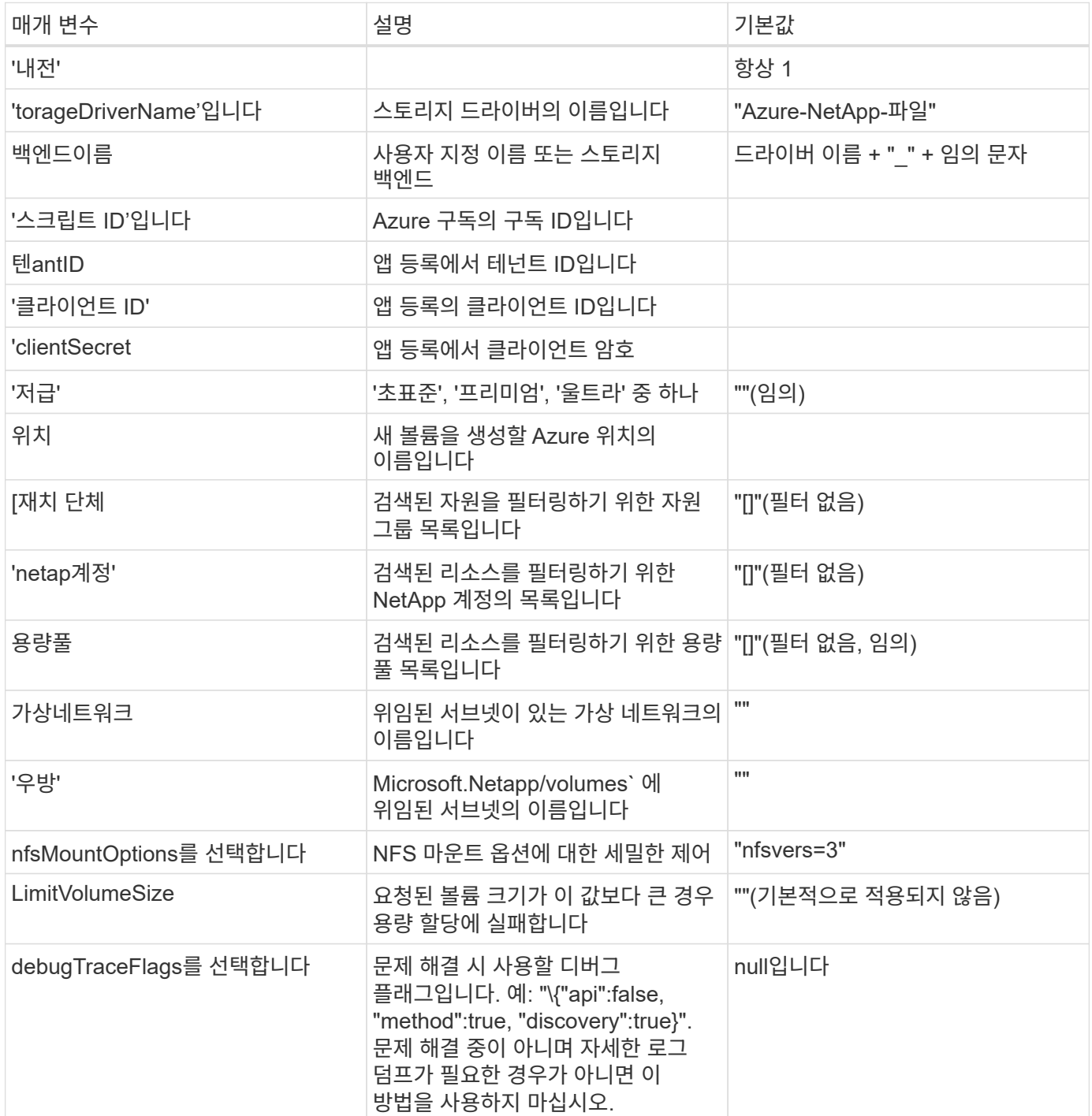

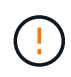

PVC를 생성하려고 할 때 "용량 풀을 찾을 수 없음" 오류가 발생하면 앱 등록에 필요한 권한과 리소스 (서브넷, 가상 네트워크, 용량 풀)가 연결되지 않은 것일 수 있습니다. Astra Trident는 디버깅을 설정할 때 백엔드가 생성될 때 검색한 Azure 리소스를 기록합니다. 적절한 역할이 사용되고 있는지 확인하십시오.

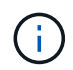

NFS 버전 4.1을 사용하여 볼륨을 마운트하려는 경우 쉼표로 구분된 마운트 옵션 목록에 ''nfsvers=4'를 포함하여 NFS v4.1을 선택할 수 있습니다. 스토리지 클래스에 설정된 마운트 옵션은 백엔드 구성 파일에 설정된 마운트 옵션을 재정의합니다.

"소스 그룹", "넷계정", "용량 풀", "virtualNetwork" 및 "ubnet"의 값은 짧은 이름 또는 정규화된 이름을 사용하여 지정할 수 있습니다. 짧은 이름은 이름이 같은 여러 리소스와 일치할 수 있으므로 대부분의 경우 정규화된 이름을 사용하는 것이 좋습니다. "소스 그룹", "netap계정" 및 "용량 풀" 값은 검색된 리소스 세트를 이 스토리지 백엔드에서 사용할 수 있는 리소스로 제한하며 어떤 조합으로도 지정할 수 있는 필터입니다. 정규화된 이름은 다음 형식입니다.

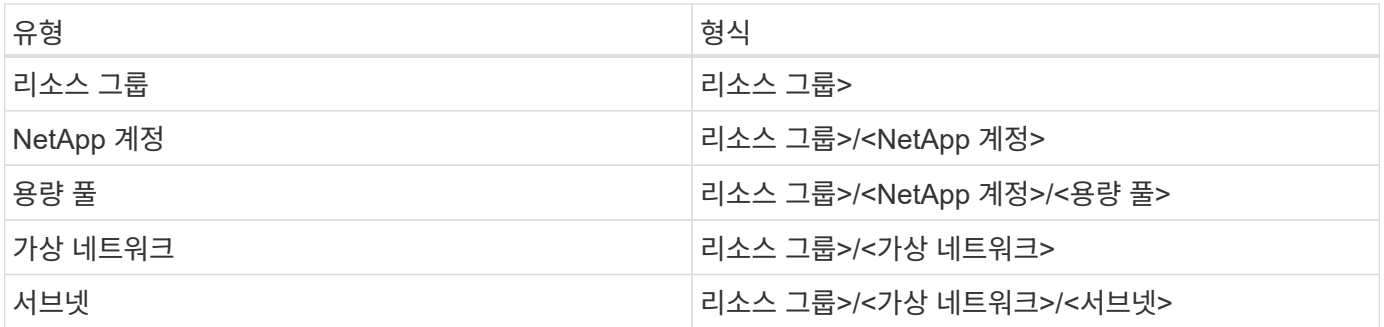

구성 파일의 특수 섹션에서 다음 옵션을 지정하여 각 볼륨의 프로비저닝 방식을 기본적으로 제어할 수 있습니다. 아래의 구성 예를 참조하십시오.

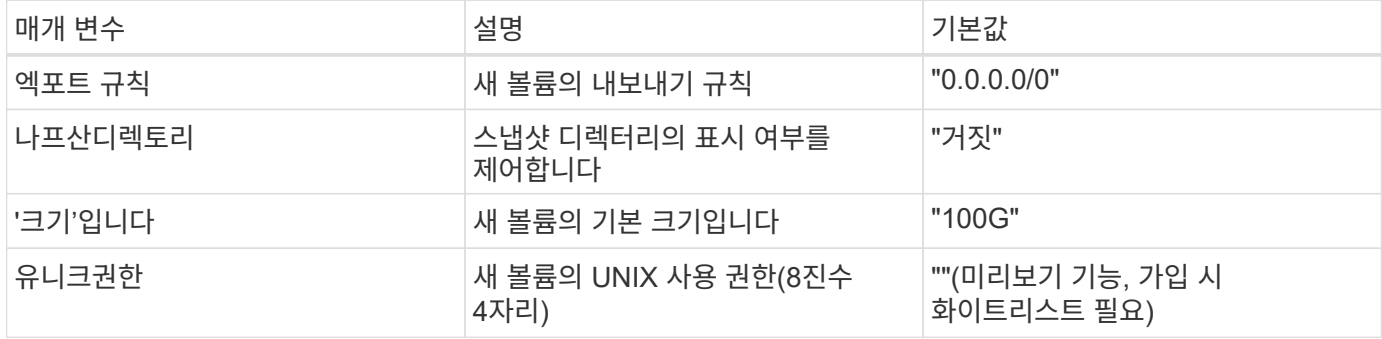

exportRule 값은 IPv4 주소 또는 IPv4 서브넷을 CIDR 표기로 조합한 쉼표로 구분된 목록이어야 합니다.

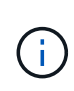

ANF 백엔드에서 생성된 모든 볼륨의 경우, Astra Trident는 스토리지 풀에 있는 모든 레이블을 프로비저닝할 때 스토리지 볼륨에 복사합니다. 스토리지 관리자는 스토리지 풀별로 레이블을 정의하고 스토리지 풀에서 생성된 모든 볼륨을 그룹화할 수 있습니다. 이를 통해 백엔드 구성에서 제공되는 사용자 지정 가능한 레이블 세트를 기반으로 볼륨을 쉽게 구별할 수 있습니다.

#### 예 **1:** 최소 구성

이는 절대적인 최소 백엔드 구성입니다. 이 구성을 통해 Astra Trident는 구성된 위치에서 ANF에 위임된 모든 NetApp 계정, 용량 풀 및 서브넷을 검색하고 해당 풀 및 서브넷 중 하나에 무작위로 새 볼륨을 배치합니다.

이 구성은 ANF를 사용하여 지금 막 시작하는 데 이상적이지만, 실제로 용량 할당을 수행하는 볼륨에 대한 추가적인 범위 지정을 제공하려는 경우에 적합합니다.

```
{
      "version": 1,
      "storageDriverName": "azure-netapp-files",
      "subscriptionID": "9f87c765-4774-fake-ae98-a721add45451",
      "tenantID": "68e4f836-edc1-fake-bff9-b2d865ee56cf",
      "clientID": "dd043f63-bf8e-fake-8076-8de91e5713aa",
      "clientSecret": "SECRET",
      "location": "eastus"
}
```
## 예 **2:** 용량 풀 필터를 사용하는 특정 서비스 수준 구성

이 백엔드 구성은 Azure의 "eastus" 위치에 볼륨을 "Ultra" 용량 풀에 배치합니다. Astra Trident는 해당 위치의 ANF에 위임된 모든 서브넷을 자동으로 검색하여 그 중 하나에 무작위로 새 볼륨을 배치합니다.

```
  {
           "version": 1,
           "storageDriverName": "azure-netapp-files",
           "subscriptionID": "9f87c765-4774-fake-ae98-a721add45451",
           "tenantID": "68e4f836-edc1-fake-bff9-b2d865ee56cf",
           "clientID": "dd043f63-bf8e-fake-8076-8de91e5713aa",
           "clientSecret": "SECRET",
           "location": "eastus",
           "serviceLevel": "Ultra",
           "capacityPools": [
               "application-group-1/account-1/ultra-1",
               "application-group-1/account-1/ultra-2"
\frac{1}{2}  }
```
## 예 **3:** 고급 구성

이 백엔드 구성은 단일 서브넷에 대한 볼륨 배치 범위를 더욱 줄여주고 일부 볼륨 프로비저닝 기본값도 수정합니다.

```
  {
           "version": 1,
           "storageDriverName": "azure-netapp-files",
           "subscriptionID": "9f87c765-4774-fake-ae98-a721add45451",
           "tenantID": "68e4f836-edc1-fake-bff9-b2d865ee56cf",
           "clientID": "dd043f63-bf8e-fake-8076-8de91e5713aa",
           "clientSecret": "SECRET",
           "location": "eastus",
           "serviceLevel": "Ultra",
           "capacityPools": [
               "application-group-1/account-1/ultra-1",
               "application-group-1/account-1/ultra-2"
\frac{1}{2}  "virtualNetwork": "my-virtual-network",
           "subnet": "my-subnet",
         "nfsMountOptions": "vers=3, proto=tcp, timeo=600",
           "limitVolumeSize": "500Gi",
           "defaults": {
               "exportRule": "10.0.0.0/24,10.0.1.0/24,10.0.2.100",
               "snapshotDir": "true",
               "size": "200Gi",
               "unixPermissions": "0777"
=======
  }
      }
```
## 예 **4:** 가상 스토리지 풀 구성

이 백엔드 구성은 단일 파일에 여러 스토리지 풀을 정의합니다. 다양한 서비스 수준을 지원하는 여러 용량 풀이 있고 이를 나타내는 Kubernetes의 스토리지 클래스를 생성하려는 경우에 유용합니다.

```
\left\{\begin{array}{ccc} \end{array}\right\}  "version": 1,
            "storageDriverName": "azure-netapp-files",
            "subscriptionID": "9f87c765-4774-fake-ae98-a721add45451",
            "tenantID": "68e4f836-edc1-fake-bff9-b2d865ee56cf",
            "clientID": "dd043f63-bf8e-fake-8076-8de91e5713aa",
            "clientSecret": "SECRET",
            "location": "eastus",
            "resourceGroups": ["application-group-1"],
          "nfsMountOptions": "vers=3, proto=tcp, timeo=600",
            "labels": {
                "cloud": "azure"
            },
            "location": "eastus",
            "storage": [
  {
                      "labels": {
                           "performance": "gold"
\}, \}, \}, \}, \}, \}, \}, \}, \}, \}, \}, \}, \}, \}, \}, \}, \}, \}, \}, \}, \}, \}, \}, \}, \}, \}, \}, \}, \}, \}, \}, \}, \}, \}, \}, \}, \},
                      "serviceLevel": "Ultra",
                      "capacityPools": ["ultra-1", "ultra-2"]
                 },
\{  "labels": {
                           "performance": "silver"
                      },
                      "serviceLevel": "Premium",
                      "capacityPools": ["premium-1"]
                 },
\{  "labels": {
                           "performance": "bronze"
                      },
                      "serviceLevel": "Standard",
                      "capacityPools": ["standard-1", "standard-2"]
  }
           ]
      }
```
다음 'torageClass' 정의는 위의 스토리지 풀을 참조합니다. parameters.selector` 필드를 사용하면 볼륨을 호스팅하는 데 사용되는 각 'torageClass'에 대해 지정할 수 있습니다. 볼륨은 선택한 풀에 정의된 측면을 갖습니다.

```
apiVersion: storage.k8s.io/v1
kind: StorageClass
metadata:
    name: gold
provisioner: csi.trident.netapp.io
parameters:
    selector: "performance=gold"
allowVolumeExpansion: true
---apiVersion: storage.k8s.io/v1
kind: StorageClass
metadata:
    name: silver
provisioner: csi.trident.netapp.io
parameters:
  selector: "performance=silver"
allowVolumeExpansion: true
---apiVersion: storage.k8s.io/v1
kind: StorageClass
metadata:
    name: bronze
provisioner: csi.trident.netapp.io
parameters:
    selector: "performance=bronze"
allowVolumeExpansion: true
```
## 다음 단계

백엔드 구성 파일을 생성한 후 다음 명령을 실행합니다.

tridentctl create backend -f <br/>backend-file>

백엔드 생성에 실패하면 백엔드 구성에 문제가 있는 것입니다. 다음 명령을 실행하여 로그를 보고 원인을 확인할 수 있습니다.

tridentctl logs

구성 파일의 문제를 확인하고 수정한 후 create 명령을 다시 실행할 수 있습니다.

## <span id="page-9-0"></span>**CVS for GCP** 백엔드를 구성합니다

제공된 샘플 구성을 사용하여 Astra Trident 설치를 위한 백엔드로 NetApp CVS(Cloud Volumes Service) for Google Cloud Platform(GCP)을 구성하는 방법에 대해 알아보십시오.

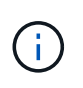

NetApp Cloud Volumes Service for Google Cloud는 CVS를 지원하지 않습니다. 크기 100GiB 미만의 성능 볼륨 또는 크기 300GiB 미만의 CVS 볼륨을 지원합니다. Astra Trident는 요청된 볼륨이 최소 크기보다 작은 경우 최소 크기의 볼륨을 자동으로 생성합니다.

필요한 것

를 구성하고 사용합니다 ["Google Cloud](https://cloud.netapp.com/cloud-volumes-service-for-gcp?utm_source=NetAppTrident_ReadTheDocs&utm_campaign=Trident)[용](https://cloud.netapp.com/cloud-volumes-service-for-gcp?utm_source=NetAppTrident_ReadTheDocs&utm_campaign=Trident) [Cloud Volumes Service"](https://cloud.netapp.com/cloud-volumes-service-for-gcp?utm_source=NetAppTrident_ReadTheDocs&utm_campaign=Trident) 백엔드, 다음이 필요합니다.

- NetApp CVS로 구성된 Google Cloud 계정
- Google Cloud 계정의 프로젝트 번호입니다
- Google Cloud 서비스 계정에는 netcloudvolumes.admin 역할이 포함되어 있습니다
- CVS 서비스 계정에 대한 API 키 파일입니다

이제 Astra Trident에 더 작은 볼륨에 대한 지원이 기본 제공됩니다 ["GCP](https://cloud.google.com/architecture/partners/netapp-cloud-volumes/service-types)[의](https://cloud.google.com/architecture/partners/netapp-cloud-volumes/service-types) [CVS](https://cloud.google.com/architecture/partners/netapp-cloud-volumes/service-types) [서비스](https://cloud.google.com/architecture/partners/netapp-cloud-volumes/service-types) [유형입니다](https://cloud.google.com/architecture/partners/netapp-cloud-volumes/service-types)[".](https://cloud.google.com/architecture/partners/netapp-cloud-volumes/service-types) 로 만든 백엔드의 경우 `storageClass=software`이제 볼륨에 최소 프로비저닝 크기가 300GiB가 됩니다. CVS는 현재 제어된 가용성 하에서 이 기능을 제공하며 기술 지원을 제공하지 않습니다. 사용자는 1TiB 미만의 볼륨에 액세스하려면 등록해야 합니다 ["](https://docs.google.com/forms/d/e/1FAIpQLSc7_euiPtlV8bhsKWvwBl3gm9KUL4kOhD7lnbHC3LlQ7m02Dw/viewform)[여기](https://docs.google.com/forms/d/e/1FAIpQLSc7_euiPtlV8bhsKWvwBl3gm9KUL4kOhD7lnbHC3LlQ7m02Dw/viewform)[".](https://docs.google.com/forms/d/e/1FAIpQLSc7_euiPtlV8bhsKWvwBl3gm9KUL4kOhD7lnbHC3LlQ7m02Dw/viewform) NetApp은 고객이 비운영 워크로드에 1TiB 미만의 볼륨을 사용할 것을 권장합니다.

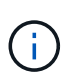

기본 CVS 서비스 유형('storageClass=software')을 사용하여 백엔드를 배포할 때 사용자는 해당 프로젝트 번호 및 프로젝트 ID에 대해 GCP에서 1TiB 미만의 볼륨 기능에 대한 액세스 권한을 얻어야 합니다. 이는 Astra Trident에서 1TiB 미만의 볼륨을 프로비저닝하는 데 필요합니다. 그렇지 않은 경우 600GiB 미만의 PVC에 대해 체적 생성에 실패합니다. 를 사용하여 1TiB 미만의 볼륨에 대한 액세스 권한을 얻습니다 ["](https://docs.google.com/forms/d/e/1FAIpQLSc7_euiPtlV8bhsKWvwBl3gm9KUL4kOhD7lnbHC3LlQ7m02Dw/viewform)[이](https://docs.google.com/forms/d/e/1FAIpQLSc7_euiPtlV8bhsKWvwBl3gm9KUL4kOhD7lnbHC3LlQ7m02Dw/viewform) 양[식입니다](https://docs.google.com/forms/d/e/1FAIpQLSc7_euiPtlV8bhsKWvwBl3gm9KUL4kOhD7lnbHC3LlQ7m02Dw/viewform)[".](https://docs.google.com/forms/d/e/1FAIpQLSc7_euiPtlV8bhsKWvwBl3gm9KUL4kOhD7lnbHC3LlQ7m02Dw/viewform)

기본 CVS 서비스 레벨을 위해 Astra Trident에서 생성한 볼륨은 다음과 같이 프로비저닝됩니다.

- 300GiB보다 작은 PVC로 인해 Astra Trident가 300GiB CVS 볼륨을 생성합니다.
- 300GiB ~ 600GiB의 PVC로 인해 Astra Trident가 요청된 크기의 CVS 볼륨을 생성합니다.
- 600GiB와 1TiB 사이의 PVC로 인해 Astra Trident가 1TiB CVS 볼륨을 생성합니다.
- 1TiB보다 큰 PVC로 인해 Astra Trident가 요청된 크기의 CVS 볼륨을 생성합니다.

### 백엔드 구성 옵션

백엔드 구성 옵션은 다음 표를 참조하십시오.

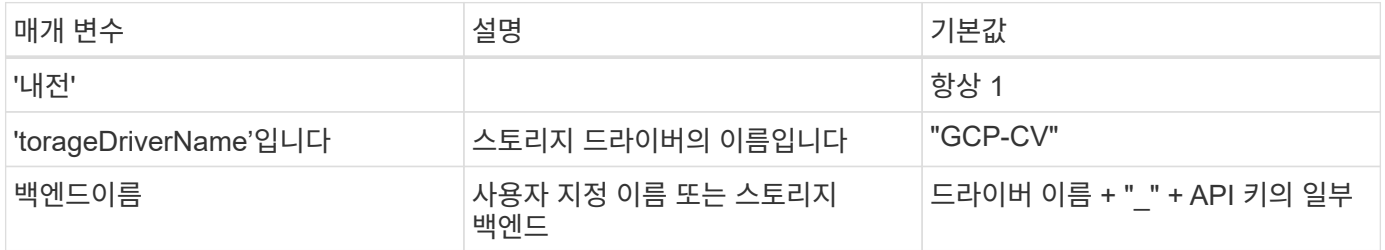

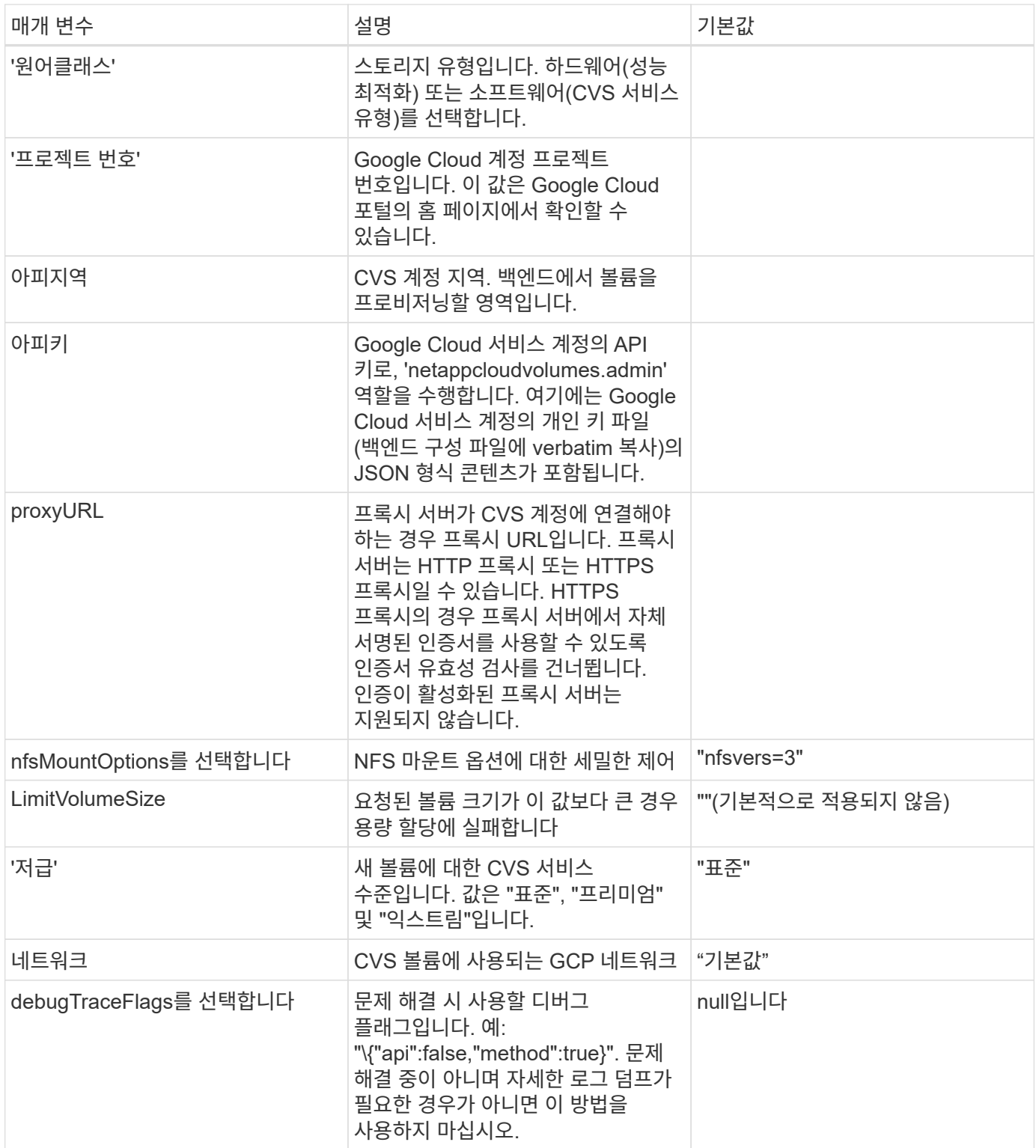

공유 VPC 네트워크를 사용하는 경우 projectNumber와 hostProjectNumber를 모두 지정해야 합니다. 이 경우 projectNumber는 서비스 프로젝트이고 hostProjectNumber는 호스트 프로젝트입니다.

아피지역(apiRegion)은 Astra Trident가 CVS 볼륨을 생성하는 GCP 지역을 나타냅니다. 지역 간 Kubernetes 클러스터를 생성할 때 "apiRegion"에서 생성된 CVS 볼륨을 여러 GCP 지역 노드에 예약된 워크로드에 사용할 수 있습니다. 지역 간 트래픽에는 추가 비용이 발생합니다.

• 교차 지역 액세스를 활성화하려면 "allowedTopologies"에 대한 StorageClass 정의에 모든 영역이 포함되어야 합니다. 예를 들면 다음과 같습니다.

```
- key: topology.kubernetes.io/region
    values:
    - us-east1
  - europe-west1
```
• 'torageClass'는 원하는 항목을 선택하는 데 사용할 수 있는 선택적 매개 변수입니다 ["CVS](https://cloud.google.com/solutions/partners/netapp-cloud-volumes/service-types?hl=en_US) [서비스](https://cloud.google.com/solutions/partners/netapp-cloud-volumes/service-types?hl=en_US) [유형입니다](https://cloud.google.com/solutions/partners/netapp-cloud-volumes/service-types?hl=en_US)["](https://cloud.google.com/solutions/partners/netapp-cloud-volumes/service-types?hl=en_US). 기본 CVS 서비스 유형('S torageClass=software') 또는 Trident에서 기본적으로 사용하는 CVS 성능 서비스 유형('torageClass=hardware')을 선택할 수 있습니다. 백엔드 정의에 각 CVS의 torageClass를 제공하는 apiRegion을 지정해야 합니다.

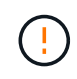

G)

Astra Trident가 Google Cloud에 기본 CVS 서비스 유형과 통합된 베타 기능은**,** 운영 워크로드용으로 제공되지 않습니다**. Trident**는 CVS에서 완벽하게 지원됨- 성능 서비스 유형으로 기본적으로 사용됩니다.

각 백엔드는 단일 Google Cloud 지역에 볼륨을 프로비저닝합니다. 다른 영역에 볼륨을 생성하려면 추가 백엔드를 정의할 수 있습니다.

구성 파일의 특수 섹션에서 다음 옵션을 지정하여 각 볼륨의 프로비저닝 방식을 기본적으로 제어할 수 있습니다. 아래의 구성 예를 참조하십시오.

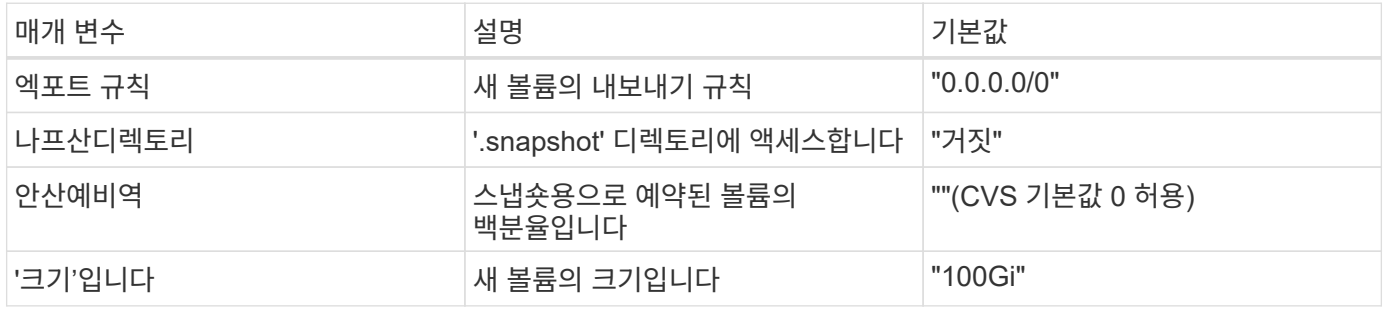

exportRule 값은 IPv4 주소 또는 IPv4 서브넷을 CIDR 표기로 조합한 쉼표로 구분된 목록이어야 합니다.

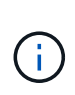

CVS Google Cloud 백엔드에서 생성된 모든 볼륨에 대해 Trident는 스토리지 풀에 있는 모든 레이블을 프로비저닝할 때 스토리지 볼륨에 복사합니다. 스토리지 관리자는 스토리지 풀별로 레이블을 정의하고 스토리지 풀에서 생성된 모든 볼륨을 그룹화할 수 있습니다. 이를 통해 백엔드 구성에서 제공되는 사용자 지정 가능한 레이블 세트를 기반으로 볼륨을 쉽게 구별할 수 있습니다.

예 **1:** 최소 구성

이는 절대적인 최소 백엔드 구성입니다.

```
{
      "version": 1,
      "storageDriverName": "gcp-cvs",
      "projectNumber": "012345678901",
```

```
  "apiRegion": "us-west2",
```
"apiKey": {

"type": "service account",

"project id": "my-gcp-project",

"private\_key\_id": "1234567890123456789012345678901234567890",

"private key": "-----BEGIN PRIVATE KEY-----

\nznHczZsrrtHisIsAbOguSaPIKeyAZNchRAGzlzZE4jK3bl/qp8B4Kws8zX5ojY9m\nznHczZ srrtHisIsAbOguSaPIKeyAZNchRAGzlzZE4jK3bl/qp8B4Kws8zX5ojY9m\nznHczZsrrtHisI sAbOguSaPIKeyAZNchRAGzlzZE4jK3bl/qp8B4Kws8zX5ojY9m\nznHczZsrrtHisIsAbOguSa PIKeyAZNchRAGzlzZE4jK3bl/qp8B4Kws8zX5ojY9m\nznHczZsrrtHisIsAbOguSaPIKeyAZN chRAGzlzZE4jK3bl/qp8B4Kws8zX5ojY9m\nznHczZsrrtHisIsAbOguSaPIKeyAZNchRAGzlz ZE4jK3bl/qp8B4Kws8zX5ojY9m\nznHczZsrrtHisIsAbOguSaPIKeyAZNchRAGzlzZE4jK3bl /qp8B4Kws8zX5ojY9m\nznHczZsrrtHisIsAbOguSaPIKeyAZNchRAGzlzZE4jK3bl/qp8B4Kw s8zX5ojY9m\nznHczZsrrtHisIsAbOguSaPIKeyAZNchRAGzlzZE4jK3bl/qp8B4Kws8zX5ojY 9m\nznHczZsrrtHisIsAbOguSaPIKeyAZNchRAGzlzZE4jK3bl/qp8B4Kws8zX5ojY9m\nznHc zZsrrtHisIsAbOguSaPIKeyAZNchRAGzlzZE4jK3bl/qp8B4Kws8zX5ojY9m\nznHczZsrrtHi sIsAbOguSaPIKeyAZNchRAGzlzZE4jK3bl/qp8B4Kws8zX5ojY9m\nznHczZsrrtHisIsAbOgu SaPIKeyAZNchRAGzlzZE4jK3bl/qp8B4Kws8zX5ojY9m\nznHczZsrrtHisIsAbOguSaPIKeyA ZNchRAGzlzZE4jK3bl/qp8B4Kws8zX5ojY9m\nznHczZsrrtHisIsAbOguSaPIKeyAZNchRAGz lzZE4jK3bl/qp8B4Kws8zX5ojY9m\nznHczZsrrtHisIsAbOguSaPIKeyAZNchRAGzlzZE4jK3 bl/qp8B4Kws8zX5ojY9m\nznHczZsrrtHisIsAbOguSaPIKeyAZNchRAGzlzZE4jK3bl/qp8B4 Kws8zX5ojY9m\nznHczZsrrtHisIsAbOguSaPIKeyAZNchRAGzlzZE4jK3bl/qp8B4Kws8zX5o jY9m\nznHczZsrrtHisIsAbOguSaPIKeyAZNchRAGzlzZE4jK3bl/qp8B4Kws8zX5ojY9m\nzn HczZsrrtHisIsAbOguSaPIKeyAZNchRAGzlzZE4jK3bl/qp8B4Kws8zX5ojY9m\nznHczZsrrt HisIsAbOguSaPIKeyAZNchRAGzlzZE4jK3bl/qp8B4Kws8zX5ojY9m\nznHczZsrrtHisIsAbO guSaPIKeyAZNchRAGzlzZE4jK3bl/qp8B4Kws8zX5ojY9m\nznHczZsrrtHisIsAbOguSaPIKe yAZNchRAGzlzZE4jK3bl/qp8B4Kws8zX5ojY9m\nznHczZsrrtHisIsAbOguSaPIKeyAZNchRA GzlzZE4jK3bl/qp8B4Kws8zX5ojY9m\nznHczZsrrtHisIsAbOguSaPIKeyAZNchRAGzlzZE4j K3bl/qp8B4Kws8zX5ojY9m\nXsYg6gyxy4zq7OlwWgLwGa==\n-----END PRIVATE  $KEY---\n\cdot n$ ",

 "client\_email": "cloudvolumes-admin-sa@my-gcpproject.iam.gserviceaccount.com",

"client id": "123456789012345678901",

"auth uri": "https://accounts.google.com/o/oauth2/auth",

"token\_uri": "https://oauth2.googleapis.com/token",

"auth provider x509 cert url":

"https://www.googleapis.com/oauth2/v1/certs",

"client\_x509\_cert\_url":

"https://www.googleapis.com/robot/v1/metadata/x509/cloudvolumes-adminsa%40my-gcp-project.iam.gserviceaccount.com"

}

}

## 예 **2:** 기본 **CVS** 서비스 유형 구성

이 예에서는 기본 CVS 서비스 유형을 사용하는 백엔드 정의를 보여 줍니다. 이는 범용 워크로드에 사용되며, 높은 조널 가용성과 함께 가벼운/중간 수준의 성능을 제공합니다.

{ "version": 1, "storageDriverName": "gcp-cvs", "projectNumber": "012345678901", "storageClass": "software", "apiRegion": "us-east4", "apiKey": { "type": "service account", "project id": "my-gcp-project", "private\_key\_id": "1234567890123456789012345678901234567890", "private key": "-----BEGIN PRIVATE KEY-----\nznHczZsrrtHisIsAbOguSaPIKeyAZNchRAGzlzZE4jK3bl/qp8B4Kws8zX5ojY9m\nznHczZ srrtHisIsAbOguSaPIKeyAZNchRAGzlzZE4jK3bl/qp8B4Kws8zX5ojY9m\nznHczZsrrtHisI sAbOguSaPIKeyAZNchRAGzlzZE4jK3bl/qp8B4Kws8zX5ojY9m\nznHczZsrrtHisIsAbOguSa PIKeyAZNchRAGzlzZE4jK3bl/qp8B4Kws8zX5ojY9m\nznHczZsrrtHisIsAbOguSaPIKeyAZN chRAGzlzZE4jK3bl/qp8B4Kws8zX5ojY9m\nznHczZsrrtHisIsAbOguSaPIKeyAZNchRAGzlz ZE4jK3bl/qp8B4Kws8zX5ojY9m\nznHczZsrrtHisIsAbOguSaPIKeyAZNchRAGzlzZE4jK3bl /qp8B4Kws8zX5ojY9m\nznHczZsrrtHisIsAbOguSaPIKeyAZNchRAGzlzZE4jK3bl/qp8B4Kw s8zX5ojY9m\nznHczZsrrtHisIsAbOguSaPIKeyAZNchRAGzlzZE4jK3bl/qp8B4Kws8zX5ojY 9m\nznHczZsrrtHisIsAbOguSaPIKeyAZNchRAGzlzZE4jK3bl/qp8B4Kws8zX5ojY9m\nznHc zZsrrtHisIsAbOguSaPIKeyAZNchRAGzlzZE4jK3bl/qp8B4Kws8zX5ojY9m\nznHczZsrrtHi sIsAbOguSaPIKeyAZNchRAGzlzZE4jK3bl/qp8B4Kws8zX5ojY9m\nznHczZsrrtHisIsAbOgu SaPIKeyAZNchRAGzlzZE4jK3bl/qp8B4Kws8zX5ojY9m\nznHczZsrrtHisIsAbOguSaPIKeyA ZNchRAGzlzZE4jK3bl/qp8B4Kws8zX5ojY9m\nznHczZsrrtHisIsAbOguSaPIKeyAZNchRAGz lzZE4jK3bl/qp8B4Kws8zX5ojY9m\nznHczZsrrtHisIsAbOguSaPIKeyAZNchRAGzlzZE4jK3 bl/qp8B4Kws8zX5ojY9m\nznHczZsrrtHisIsAbOguSaPIKeyAZNchRAGzlzZE4jK3bl/qp8B4 Kws8zX5ojY9m\nznHczZsrrtHisIsAbOguSaPIKeyAZNchRAGzlzZE4jK3bl/qp8B4Kws8zX5o jY9m\nznHczZsrrtHisIsAbOguSaPIKeyAZNchRAGzlzZE4jK3bl/qp8B4Kws8zX5ojY9m\nzn HczZsrrtHisIsAbOguSaPIKeyAZNchRAGzlzZE4jK3bl/qp8B4Kws8zX5ojY9m\nznHczZsrrt HisIsAbOguSaPIKeyAZNchRAGzlzZE4jK3bl/qp8B4Kws8zX5ojY9m\nznHczZsrrtHisIsAbO guSaPIKeyAZNchRAGzlzZE4jK3bl/qp8B4Kws8zX5ojY9m\nznHczZsrrtHisIsAbOguSaPIKe yAZNchRAGzlzZE4jK3bl/qp8B4Kws8zX5ojY9m\nznHczZsrrtHisIsAbOguSaPIKeyAZNchRA GzlzZE4jK3bl/qp8B4Kws8zX5ojY9m\nznHczZsrrtHisIsAbOguSaPIKeyAZNchRAGzlzZE4j K3bl/qp8B4Kws8zX5ojY9m\nXsYg6gyxy4zq7OlwWgLwGa==\n-----END PRIVATE  $KEY----\lambda n$ ", "client\_email": "cloudvolumes-admin-sa@my-gcpproject.iam.gserviceaccount.com", "client id": "123456789012345678901",

```
"auth uri": "https://accounts.google.com/o/oauth2/auth",
"token uri": "https://oauth2.googleapis.com/token",
"auth provider x509 cert url":
```

```
"https://www.googleapis.com/oauth2/v1/certs",
        "client x509 cert url":
"https://www.googleapis.com/robot/v1/metadata/x509/cloudvolumes-admin-
sa%40my-gcp-project.iam.gserviceaccount.com"
  }
}
```
예 **3:** 단일 서비스 수준 구성

이 예에서는 Google Cloud Us-west2 지역에서 Astra Trident가 생성한 모든 스토리지에 동일한 측면을 적용하는 백엔드 파일을 보여 줍니다. 이 예제에서는 백엔드 구성 파일에서 proxyURL을 사용하는 방법도 보여 줍니다.

```
{
      "version": 1,
      "storageDriverName": "gcp-cvs",
      "projectNumber": "012345678901",
      "apiRegion": "us-west2",
      "apiKey": {
        "type": "service account",
        "project id": "my-gcp-project",
          "private_key_id": "1234567890123456789012345678901234567890",
        "private key": "-----BEGIN PRIVATE KEY-----
\nznHczZsrrtHisIsAbOguSaPIKeyAZNchRAGzlzZE4jK3bl/qp8B4Kws8zX5ojY9m\nznHczZ
srrtHisIsAbOguSaPIKeyAZNchRAGzlzZE4jK3bl/qp8B4Kws8zX5ojY9m\nznHczZsrrtHisI
sAbOguSaPIKeyAZNchRAGzlzZE4jK3bl/qp8B4Kws8zX5ojY9m\nznHczZsrrtHisIsAbOguSa
PIKeyAZNchRAGzlzZE4jK3bl/qp8B4Kws8zX5ojY9m\nznHczZsrrtHisIsAbOguSaPIKeyAZN
chRAGzlzZE4jK3bl/qp8B4Kws8zX5ojY9m\nznHczZsrrtHisIsAbOguSaPIKeyAZNchRAGzlz
ZE4jK3bl/qp8B4Kws8zX5ojY9m\nznHczZsrrtHisIsAbOguSaPIKeyAZNchRAGzlzZE4jK3bl
/qp8B4Kws8zX5ojY9m\nznHczZsrrtHisIsAbOguSaPIKeyAZNchRAGzlzZE4jK3bl/qp8B4Kw
s8zX5ojY9m\nznHczZsrrtHisIsAbOguSaPIKeyAZNchRAGzlzZE4jK3bl/qp8B4Kws8zX5ojY
9m\nznHczZsrrtHisIsAbOguSaPIKeyAZNchRAGzlzZE4jK3bl/qp8B4Kws8zX5ojY9m\nznHc
zZsrrtHisIsAbOguSaPIKeyAZNchRAGzlzZE4jK3bl/qp8B4Kws8zX5ojY9m\nznHczZsrrtHi
sIsAbOguSaPIKeyAZNchRAGzlzZE4jK3bl/qp8B4Kws8zX5ojY9m\nznHczZsrrtHisIsAbOgu
SaPIKeyAZNchRAGzlzZE4jK3bl/qp8B4Kws8zX5ojY9m\nznHczZsrrtHisIsAbOguSaPIKeyA
ZNchRAGzlzZE4jK3bl/qp8B4Kws8zX5ojY9m\nznHczZsrrtHisIsAbOguSaPIKeyAZNchRAGz
lzZE4jK3bl/qp8B4Kws8zX5ojY9m\nznHczZsrrtHisIsAbOguSaPIKeyAZNchRAGzlzZE4jK3
bl/qp8B4Kws8zX5ojY9m\nznHczZsrrtHisIsAbOguSaPIKeyAZNchRAGzlzZE4jK3bl/qp8B4
Kws8zX5ojY9m\nznHczZsrrtHisIsAbOguSaPIKeyAZNchRAGzlzZE4jK3bl/qp8B4Kws8zX5o
jY9m\nznHczZsrrtHisIsAbOguSaPIKeyAZNchRAGzlzZE4jK3bl/qp8B4Kws8zX5ojY9m\nzn
HczZsrrtHisIsAbOguSaPIKeyAZNchRAGzlzZE4jK3bl/qp8B4Kws8zX5ojY9m\nznHczZsrrt
HisIsAbOguSaPIKeyAZNchRAGzlzZE4jK3bl/qp8B4Kws8zX5ojY9m\nznHczZsrrtHisIsAbO
guSaPIKeyAZNchRAGzlzZE4jK3bl/qp8B4Kws8zX5ojY9m\nznHczZsrrtHisIsAbOguSaPIKe
yAZNchRAGzlzZE4jK3bl/qp8B4Kws8zX5ojY9m\nznHczZsrrtHisIsAbOguSaPIKeyAZNchRA
GzlzZE4jK3bl/qp8B4Kws8zX5ojY9m\nznHczZsrrtHisIsAbOguSaPIKeyAZNchRAGzlzZE4j
K3bl/qp8B4Kws8zX5ojY9m\nXsYg6gyxy4zq7OlwWgLwGa==\n-----END PRIVATE
```

```
KEY-----\n\cdot n",
        "client email": "cloudvolumes-admin-sa@my-gcp-
project.iam.gserviceaccount.com",
        "client_id": "123456789012345678901",
        "auth uri": "https://accounts.google.com/o/oauth2/auth",
        "token uri": "https://oauth2.googleapis.com/token",
        "auth provider x509 cert url":
"https://www.googleapis.com/oauth2/v1/certs",
        "client x509 cert url":
"https://www.googleapis.com/robot/v1/metadata/x509/cloudvolumes-admin-
sa%40my-gcp-project.iam.gserviceaccount.com"
      },
      "proxyURL": "http://proxy-server-hostname/",
    "nfsMountOptions": "vers=3, proto=tcp, timeo=600",
      "limitVolumeSize": "10Ti",
      "serviceLevel": "premium",
      "defaults": {
          "snapshotDir": "true",
          "snapshotReserve": "5",
          "exportRule": "10.0.0.0/24,10.0.1.0/24,10.0.2.100",
          "size": "5Ti"
      }
}
```
### 예 **4:** 가상 스토리지 풀 구성

이 예에서는 가상 스토리지 풀을 사용하여 구성된 백엔드 정의 파일과 이를 다시 참조하는 'torageClasses'를 보여 줍니다.

아래 표시된 샘플 백엔드 정의 파일에서 모든 스토리지 풀에 대한 특정 기본값이 설정되어 있는데, 이 경우 '스냅샷 보존 '이 5%로 설정되고 'exportRule'이 0.0.0.0/0으로 설정됩니다. 가상 스토리지 풀은 '스토리지' 섹션에 정의되어 있습니다. 이 예에서는 각 개별 스토리지 풀이 자체 'erviceLevel'을 설정하고 일부 풀이 기본값을 덮어씁니다.

```
{
      "version": 1,
      "storageDriverName": "gcp-cvs",
      "projectNumber": "012345678901",
      "apiRegion": "us-west2",
      "apiKey": {
        "type": "service account",
        "project id": "my-gcp-project",
          "private_key_id": "1234567890123456789012345678901234567890",
        "private key": "-----BEGIN PRIVATE KEY-----
\nznHczZsrrtHisIsAbOguSaPIKeyAZNchRAGzlzZE4jK3bl/qp8B4Kws8zX5ojY9m\nznHczZ
srrtHisIsAbOguSaPIKeyAZNchRAGzlzZE4jK3bl/qp8B4Kws8zX5ojY9m\nznHczZsrrtHisI
sAbOguSaPIKeyAZNchRAGzlzZE4jK3bl/qp8B4Kws8zX5ojY9m\nznHczZsrrtHisIsAbOguSa
```
PIKeyAZNchRAGzlzZE4jK3bl/qp8B4Kws8zX5ojY9m\nznHczZsrrtHisIsAbOguSaPIKeyAZN chRAGzlzZE4jK3bl/qp8B4Kws8zX5ojY9m\nznHczZsrrtHisIsAbOguSaPIKeyAZNchRAGzlz ZE4jK3bl/qp8B4Kws8zX5ojY9m\nznHczZsrrtHisIsAbOguSaPIKeyAZNchRAGzlzZE4jK3bl /qp8B4Kws8zX5ojY9m\nznHczZsrrtHisIsAbOguSaPIKeyAZNchRAGzlzZE4jK3bl/qp8B4Kw s8zX5ojY9m\nznHczZsrrtHisIsAbOguSaPIKeyAZNchRAGzlzZE4jK3bl/qp8B4Kws8zX5ojY 9m\nznHczZsrrtHisIsAbOguSaPIKeyAZNchRAGzlzZE4jK3bl/qp8B4Kws8zX5ojY9m\nznHc zZsrrtHisIsAbOguSaPIKeyAZNchRAGzlzZE4jK3bl/qp8B4Kws8zX5ojY9m\nznHczZsrrtHi sIsAbOguSaPIKeyAZNchRAGzlzZE4jK3bl/qp8B4Kws8zX5ojY9m\nznHczZsrrtHisIsAbOgu SaPIKeyAZNchRAGzlzZE4jK3bl/qp8B4Kws8zX5ojY9m\nznHczZsrrtHisIsAbOguSaPIKeyA ZNchRAGzlzZE4jK3bl/qp8B4Kws8zX5ojY9m\nznHczZsrrtHisIsAbOguSaPIKeyAZNchRAGz lzZE4jK3bl/qp8B4Kws8zX5ojY9m\nznHczZsrrtHisIsAbOguSaPIKeyAZNchRAGzlzZE4jK3 bl/qp8B4Kws8zX5ojY9m\nznHczZsrrtHisIsAbOguSaPIKeyAZNchRAGzlzZE4jK3bl/qp8B4 Kws8zX5ojY9m\nznHczZsrrtHisIsAbOguSaPIKeyAZNchRAGzlzZE4jK3bl/qp8B4Kws8zX5o jY9m\nznHczZsrrtHisIsAbOguSaPIKeyAZNchRAGzlzZE4jK3bl/qp8B4Kws8zX5ojY9m\nzn HczZsrrtHisIsAbOguSaPIKeyAZNchRAGzlzZE4jK3bl/qp8B4Kws8zX5ojY9m\nznHczZsrrt HisIsAbOguSaPIKeyAZNchRAGzlzZE4jK3bl/qp8B4Kws8zX5ojY9m\nznHczZsrrtHisIsAbO guSaPIKeyAZNchRAGzlzZE4jK3bl/qp8B4Kws8zX5ojY9m\nznHczZsrrtHisIsAbOguSaPIKe yAZNchRAGzlzZE4jK3bl/qp8B4Kws8zX5ojY9m\nznHczZsrrtHisIsAbOguSaPIKeyAZNchRA GzlzZE4jK3bl/qp8B4Kws8zX5ojY9m\nznHczZsrrtHisIsAbOguSaPIKeyAZNchRAGzlzZE4j K3bl/qp8B4Kws8zX5ojY9m\nXsYg6gyxy4zq7OlwWgLwGa==\n-----END PRIVATE  $KEY----\lambda n$ ",

 "client\_email": "cloudvolumes-admin-sa@my-gcpproject.iam.gserviceaccount.com",

```
"client id": "123456789012345678901",
  "auth_uri": "https://accounts.google.com/o/oauth2/auth",
  "token_uri": "https://oauth2.googleapis.com/token",
"auth provider x509 cert url":
```

```
"https://www.googleapis.com/oauth2/v1/certs",
```
"client x509 cert url":

```
"https://www.googleapis.com/robot/v1/metadata/x509/cloudvolumes-admin-
sa%40my-gcp-project.iam.gserviceaccount.com"
```

```
  },
"nfsMountOptions": "vers=3, proto=tcp, timeo=600",
```

```
  "defaults": {
          "snapshotReserve": "5",
          "exportRule": "0.0.0.0/0"
      },
      "labels": {
          "cloud": "gcp"
      },
      "region": "us-west2",
      "storage": [
\{
```

```
  "labels": {
                   "performance": "extreme",
                   "protection": "extra"
               },
               "serviceLevel": "extreme",
               "defaults": {
                   "snapshotDir": "true",
                   "snapshotReserve": "10",
                   "exportRule": "10.0.0.0/24"
  }
          },
          {
               "labels": {
                   "performance": "extreme",
                   "protection": "standard"
               },
               "serviceLevel": "extreme"
          },
          {
               "labels": {
                   "performance": "premium",
                   "protection": "extra"
               },
               "serviceLevel": "premium",
               "defaults": {
                   "snapshotDir": "true",
                   "snapshotReserve": "10"
  }
          },
\{  "labels": {
                   "performance": "premium",
                   "protection": "standard"
               },
               "serviceLevel": "premium"
          },
          {
               "labels": {
                   "performance": "standard"
               },
               "serviceLevel": "standard"
          }
     ]
```
}

다음 StorageClass 정의는 위의 스토리지 풀을 참조합니다. "parameters.selector` 필드를 사용하여 각 StorageClass에 볼륨을 호스팅하는 데 사용되는 가상 풀을 지정할 수 있습니다. 볼륨은 선택한 풀에 정의된 측면을 갖습니다.

첫 번째 StorageClass('cvs-extreme-extra-protection')는 첫 번째 가상 스토리지 풀에 매핑됩니다. 이 풀은 스냅샷 예약 공간이 10%인 최고 성능을 제공하는 유일한 풀입니다. 마지막 StorageClass('cvs-extra-protection')는 10%의 스냅샷 예비 공간을 제공하는 스토리지 풀을 호출합니다. Astra Trident는 선택된 가상 스토리지 풀을 결정하고 스냅샷 예약 요구 사항이 충족되는지 확인합니다.

```
apiVersion: storage.k8s.io/v1
kind: StorageClass
metadata:
    name: cvs-extreme-extra-protection
provisioner: netapp.io/trident
parameters:
    selector: "performance=extreme; protection=extra"
allowVolumeExpansion: true
---
apiVersion: storage.k8s.io/v1
kind: StorageClass
metadata:
    name: cvs-extreme-standard-protection
provisioner: netapp.io/trident
parameters:
  selector: "performance=premium; protection=standard"
allowVolumeExpansion: true
---apiVersion: storage.k8s.io/v1
kind: StorageClass
metadata:
    name: cvs-premium-extra-protection
provisioner: netapp.io/trident
parameters:
    selector: "performance=premium; protection=extra"
allowVolumeExpansion: true
---apiVersion: storage.k8s.io/v1
kind: StorageClass
metadata:
    name: cvs-premium
provisioner: netapp.io/trident
parameters:
    selector: "performance=premium; protection=standard"
allowVolumeExpansion: true
---
apiVersion: storage.k8s.io/v1
kind: StorageClass
```

```
metadata:
    name: cvs-standard
provisioner: netapp.io/trident
parameters:
    selector: "performance=standard"
allowVolumeExpansion: true
---
apiVersion: storage.k8s.io/v1
kind: StorageClass
metadata:
    name: cvs-extra-protection
provisioner: netapp.io/trident
parameters:
    selector: "protection=extra"
allowVolumeExpansion: true
```
## 다음 단계

백엔드 구성 파일을 생성한 후 다음 명령을 실행합니다.

tridentctl create backend -f <br/>backend-file>

백엔드 생성에 실패하면 백엔드 구성에 문제가 있는 것입니다. 다음 명령을 실행하여 로그를 보고 원인을 확인할 수 있습니다.

tridentctl logs

구성 파일의 문제를 확인하고 수정한 후 create 명령을 다시 실행할 수 있습니다.

## <span id="page-19-0"></span>**NetApp HCI** 또는 **SolidFire** 백엔드를 구성합니다

Astra Trident 설치와 함께 Element 백엔드를 생성하고 사용하는 방법에 대해 알아보십시오.

필요한 것

- Element 소프트웨어를 실행하는 지원되는 스토리지 시스템
- 볼륨을 관리할 수 있는 NetApp HCI/SolidFire 클러스터 관리자 또는 테넌트 사용자에 대한 자격 증명
- 모든 Kubernetes 작업자 노드에 적절한 iSCSI 툴이 설치되어 있어야 합니다. 을 참조하십시오 ["](https://docs.netapp.com/ko-kr/trident-2204/trident-use/worker-node-prep.html)[작업자](https://docs.netapp.com/ko-kr/trident-2204/trident-use/worker-node-prep.html) [노](https://docs.netapp.com/ko-kr/trident-2204/trident-use/worker-node-prep.html)[드](https://docs.netapp.com/ko-kr/trident-2204/trident-use/worker-node-prep.html) [준비](https://docs.netapp.com/ko-kr/trident-2204/trident-use/worker-node-prep.html) [정보](https://docs.netapp.com/ko-kr/trident-2204/trident-use/worker-node-prep.html)["](https://docs.netapp.com/ko-kr/trident-2204/trident-use/worker-node-prep.html).

알아야 할 내용

'솔드파이어-SAN' 스토리지 드라이버는 파일 및 블록의 볼륨 모드를 모두 지원합니다. 파일 시스템 볼륨 코드의 경우 Astra Trident가 볼륨을 생성하고 파일 시스템을 생성합니다. 파일 시스템 유형은 StorageClass에 의해 지정됩니다.

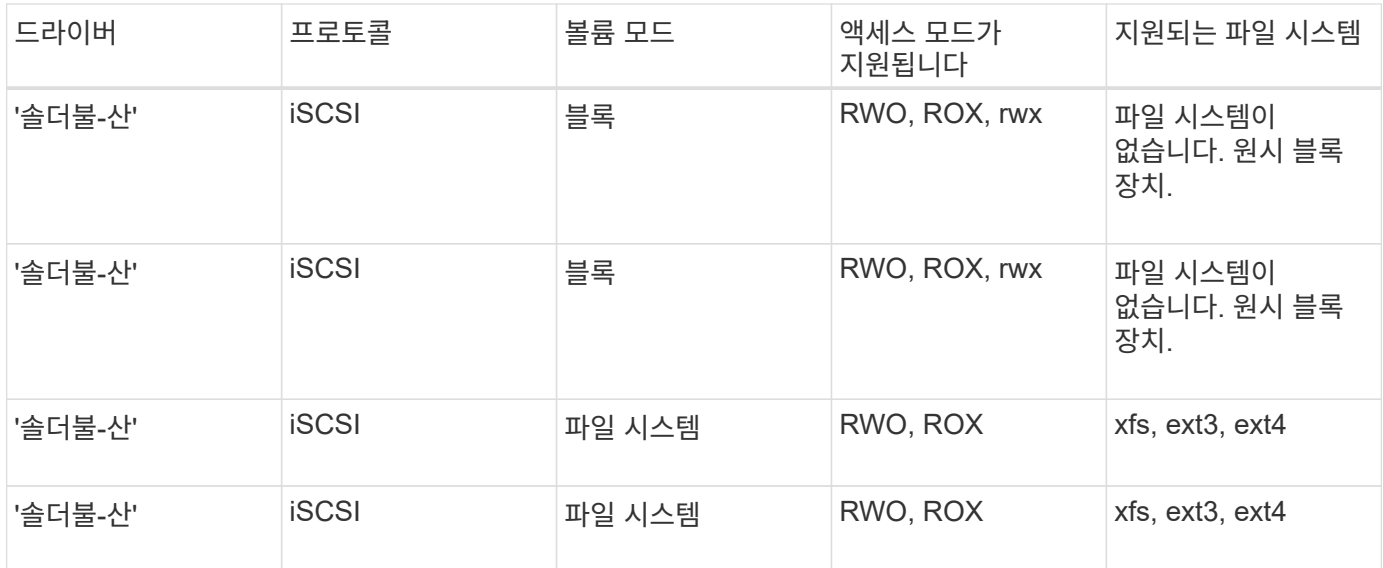

Astra Trident는 향상된 CSI Provisioner로 작동할 때 CHAP를 사용합니다. CHAP(CSI의 기본값)를 사용하는 경우 추가 준비가 필요하지 않습니다. 비 CSI Trident와 CHAP를 사용하려면 명시적으로 UseCHAP 옵션을 설정하는 것이 좋습니다. 그렇지 않으면 를 참조하십시오 ["](https://docs.netapp.com/ko-kr/trident-2204/trident-concepts/vol-access-groups.html)[여기](https://docs.netapp.com/ko-kr/trident-2204/trident-concepts/vol-access-groups.html)[".](https://docs.netapp.com/ko-kr/trident-2204/trident-concepts/vol-access-groups.html)

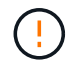

 $(i)$ 

볼륨 액세스 그룹은 Astra Trident의 기존 비 CSI 프레임워크에서만 지원됩니다. CSI 모드에서 작동하도록 구성된 경우 Astra Trident는 CHAP를 사용합니다.

AccessGroups나 UseCHAP가 설정되지 않은 경우 다음 규칙 중 하나가 적용됩니다.

- 기본 '트리덴트' 액세스 그룹이 감지되면 액세스 그룹이 사용됩니다.
- 액세스 그룹이 감지되지 않고 Kubernetes 버전이 1.7 이상인 경우 CHAP가 사용됩니다.

### 백엔드 구성 옵션

백엔드 구성 옵션은 다음 표를 참조하십시오.

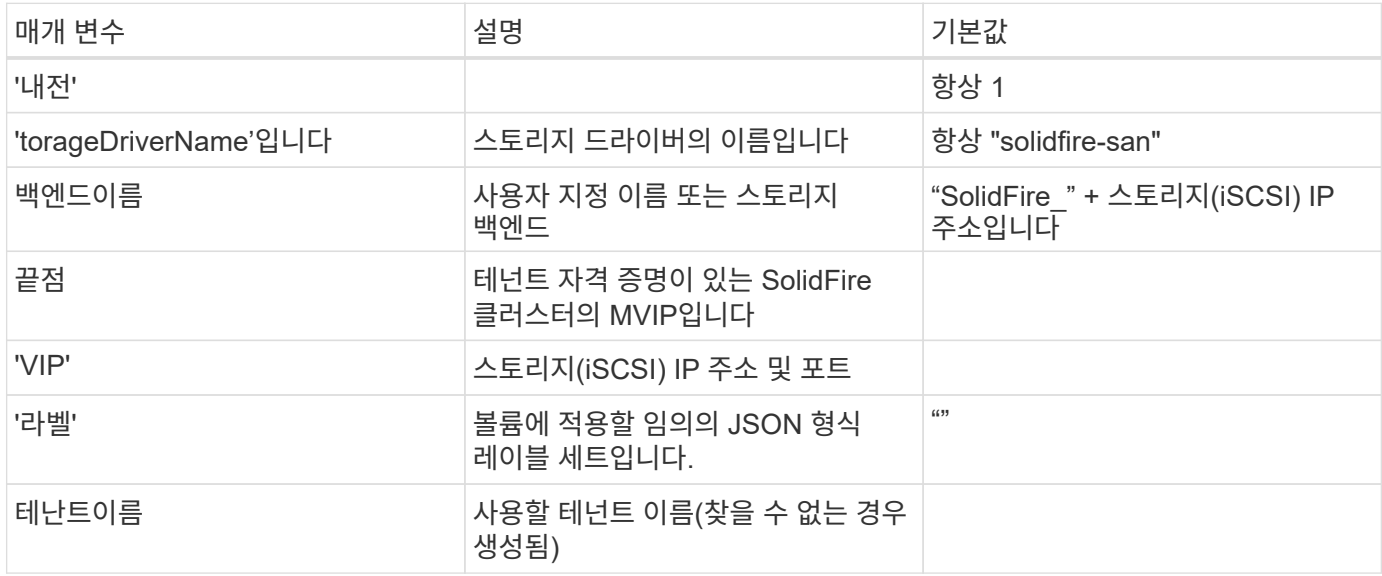

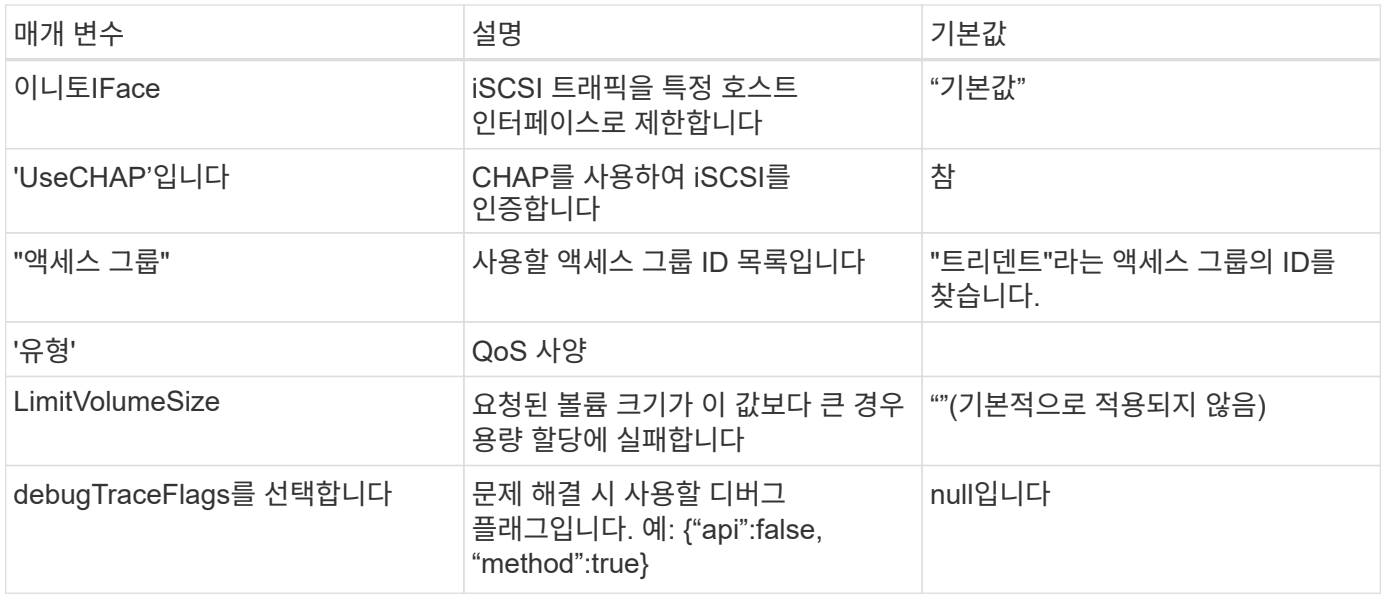

 $\left(\frac{1}{2}\right)$ 

문제 해결 및 자세한 로그 덤프가 필요한 경우가 아니면 debugTraceFlags를 사용하지 마십시오.

생성된 모든 볼륨에 대해 Astra Trident는 스토리지 풀에 있는 모든 레이블을 프로비저닝할 때 해당 스토리지 LUN에 복사합니다. 스토리지 관리자는 스토리지 풀별로 레이블을 정의하고 스토리지 풀에서 생성된 모든 볼륨을 그룹화할 수 있습니다. 이를 통해 백엔드 구성에서 제공되는 사용자 지정 가능한 레이블 세트를 기반으로 볼륨을 쉽게 구별할 수 있습니다.

예 **1:** 에 대한 백엔드 구성 solidfire-san 세 가지 볼륨 유형을 가진 드라이버

이 예에서는 CHAP 인증을 사용하는 백엔드 파일을 보여 주고 특정 QoS 보장을 포함하는 세 가지 볼륨 유형을 모델링합니다. 그런 다음 "IOPS" 스토리지 클래스 매개 변수를 사용하여 각 스토리지 클래스를 사용할 스토리지 클래스를 정의할 가능성이 높습니다.

```
{
      "version": 1,
      "storageDriverName": "solidfire-san",
      "Endpoint": "https://<user>:<password>@<mvip>/json-rpc/8.0",
      "SVIP": "<svip>:3260",
      "TenantName": "<tenant>",
      "labels": {"k8scluster": "dev1", "backend": "dev1-element-cluster"},
      "UseCHAP": true,
      "Types": [{"Type": "Bronze", "Qos": {"minIOPS": 1000, "maxIOPS": 2000,
"burstIOPS": 4000}},
                {"Type": "Silver", "Qos": {"minIOPS": 4000, "maxIOPS": 6000,
"burstIOPS": 8000}},
                {"Type": "Gold", "Qos": {"minIOPS": 6000, "maxIOPS": 8000,
"burstIOPS": 10000}}]
}
```
### 예 **2:** 에 대한 백엔드 및 스토리지 클래스 구성 solidfire-san 가상 스토리지 풀이 있는 드라이버

이 예에서는 가상 스토리지 풀과 이를 다시 참조하는 StorageClasses와 함께 구성된 백엔드 정의 파일을 보여 줍니다.

아래 표시된 샘플 백엔드 정의 파일에서 모든 스토리지 풀에 대해 특정 기본값이 설정되어 있으며, 이 경우 Silver에서 'type'을 설정합니다. 가상 스토리지 풀은 '스토리지' 섹션에 정의되어 있습니다. 이 예에서는 일부 스토리지 풀이 자체 유형을 설정하고 일부 풀은 위에 설정된 기본값을 덮어씁니다.

```
{
      "version": 1,
      "storageDriverName": "solidfire-san",
      "Endpoint": "https://<user>:<password>@<mvip>/json-rpc/8.0",
      "SVIP": "<svip>:3260",
      "TenantName": "<tenant>",
      "UseCHAP": true,
      "Types": [{"Type": "Bronze", "Qos": {"minIOPS": 1000, "maxIOPS": 2000,
"burstIOPS": 4000}},
                {"Type": "Silver", "Qos": {"minIOPS": 4000, "maxIOPS": 6000,
"burstIOPS": 8000}},
                {"Type": "Gold", "Qos": {"minIOPS": 6000, "maxIOPS": 8000,
"burstIOPS": 10000}}],
      "type": "Silver",
      "labels":{"store":"solidfire", "k8scluster": "dev-1-cluster"},
      "region": "us-east-1",
      "storage": [
\{  "labels":{"performance":"gold", "cost":"4"},
               "zone":"us-east-1a",
               "type":"Gold"
          },
\{  "labels":{"performance":"silver", "cost":"3"},
               "zone":"us-east-1b",
              "type":"Silver"
          },
          {
               "labels":{"performance":"bronze", "cost":"2"},
               "zone":"us-east-1c",
               "type":"Bronze"
          },
\{  "labels":{"performance":"silver", "cost":"1"},
               "zone":"us-east-1d"
          }
      ]
}
```
다음 StorageClass 정의는 위의 가상 스토리지 풀을 참조합니다. parameters.selector` 필드를 사용하여 각 StorageClass는 볼륨을 호스팅하는 데 사용할 수 있는 가상 풀을 호출합니다. 선택한 가상 풀에 볼륨이 정의되어 있습니다.

첫 번째 StorageClass(스몰드파이어-골드-포)는 첫 번째 가상 스토리지 풀에 매핑됩니다. 골드의 Volume Type QoS로

골드 성능을 제공하는 유일한 풀입니다. 마지막 스토리지클래스(스몰드파이어-실버)는 실버 성능을 제공하는 스토리지 풀을 호출합니다. Astra Trident가 선택한 가상 스토리지 풀을 결정하고 스토리지 요구 사항을 충족해 줍니다.

```
apiVersion: storage.k8s.io/v1
kind: StorageClass
metadata:
    name: solidfire-gold-four
provisioner: csi.trident.netapp.io
parameters:
  selector: "performance=gold; cost=4"
    fsType: "ext4"
---apiVersion: storage.k8s.io/v1
kind: StorageClass
metadata:
    name: solidfire-silver-three
provisioner: csi.trident.netapp.io
parameters:
  selector: "performance=silver; cost=3"
    fsType: "ext4"
---
apiVersion: storage.k8s.io/v1
kind: StorageClass
metadata:
    name: solidfire-bronze-two
provisioner: csi.trident.netapp.io
parameters:
  selector: "performance=bronze; cost=2"
    fsType: "ext4"
---
apiVersion: storage.k8s.io/v1
kind: StorageClass
metadata:
    name: solidfire-silver-one
provisioner: csi.trident.netapp.io
parameters:
  selector: "performance=silver; cost=1"
    fsType: "ext4"
---
apiVersion: storage.k8s.io/v1
kind: StorageClass
metadata:
    name: solidfire-silver
provisioner: csi.trident.netapp.io
parameters:
  selector: "performance=silver"
    fsType: "ext4"
```
• ["](https://docs.netapp.com/ko-kr/trident-2204/trident-concepts/vol-access-groups.html)[볼륨](https://docs.netapp.com/ko-kr/trident-2204/trident-concepts/vol-access-groups.html) 액[세스](https://docs.netapp.com/ko-kr/trident-2204/trident-concepts/vol-access-groups.html) [그룹](https://docs.netapp.com/ko-kr/trident-2204/trident-concepts/vol-access-groups.html)["](https://docs.netapp.com/ko-kr/trident-2204/trident-concepts/vol-access-groups.html)

## <span id="page-26-0"></span>**ONTAP** 또는 **Cloud Volumes ONTAP SAN** 드라이버를 사용하여 백엔드를 구성합니다

ONTAP 및 Cloud Volumes ONTAP SAN 드라이버를 사용하여 ONTAP 백엔드를 구성하는 방법에 대해 알아보십시오.

- ["](#page-26-1)[준비](#page-26-1)["](#page-26-1)
- ["](#page-33-0)[구성](#page-33-0) [및](#page-33-0) [예](#page-33-0)["](#page-33-0)

## 사용자 권한

Astra Trident는 일반적으로 "admin" 클러스터 사용자 또는 "vsadmin" SVM 사용자를 사용하거나 동일한 역할을 가진 다른 이름을 가진 사용자를 사용하여 ONTAP 또는 SVM 관리자로 실행될 것으로 예상합니다. NetApp ONTAP 구축을 위한 Amazon FSx의 경우 Astra Trident는 클러스터 'fsxadmin' 사용자 또는 'vsadmin' SVM 사용자 또는 동일한 역할을 가진 다른 이름의 사용자를 사용하여 ONTAP 또는 SVM 관리자로 실행될 것으로 예상합니다. 'fsxadmin' 사용자는 클러스터 관리자 사용자에게 제한된 교체품입니다.

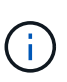

'limitAggregateUsage' 매개 변수를 사용하는 경우 클러스터 관리자 권한이 필요합니다. Astra Trident와 함께 NetApp ONTAP용 Amazon FSx를 사용하는 경우 "limitAggregateUsage" 매개 변수는 "vsadmin" 및 "fsxadmin" 사용자 계정과 작동하지 않습니다. 이 매개 변수를 지정하면 구성 작업이 실패합니다.

ONTAP 내에서 Trident 드라이버가 사용할 수 있는 보다 제한적인 역할을 만들 수 있지만 권장하지 않습니다. Trident의 대부분의 새로운 릴리즈에서는 추가 API를 호출하므로 업그레이드가 어렵고 오류가 발생하기 쉽습니다.

<span id="page-26-1"></span>준비

ONTAP SAN 드라이버를 사용하여 ONTAP 백엔드를 구성하는 방법에 대해 알아보십시오. 모든 ONTAP 백엔드의 경우, Astra Trident는 SVM에 하나 이상의 Aggregate가 할당되어 있어야 합니다.

또한 둘 이상의 드라이버를 실행하고 둘 중 하나를 가리키는 스토리지 클래스를 생성할 수도 있습니다. 예를 들어, ONTAP-SAN 드라이버와 ONTAP-SAN-이코노미 클래스를 사용하는 '기본 클래스'를 사용하는 'san-dev' 클래스를 구성할 수 있습니다.

모든 Kubernetes 작업자 노드에 적절한 iSCSI 툴이 설치되어 있어야 합니다. 을 참조하십시오 ["](https://docs.netapp.com/ko-kr/trident-2204/trident-use/worker-node-prep.html)[여기](https://docs.netapp.com/ko-kr/trident-2204/trident-use/worker-node-prep.html)["](https://docs.netapp.com/ko-kr/trident-2204/trident-use/worker-node-prep.html) 를 참조하십시오.

인증

Astra Trident는 ONTAP 백엔드를 인증하는 두 가지 모드를 제공합니다.

- 자격 증명 기반: 필요한 권한이 있는 ONTAP 사용자의 사용자 이름 및 암호입니다. ONTAP 버전과의 호환성을 최대한 보장하기 위해 admin 또는 vsadmin과 같은 미리 정의된 보안 로그인 역할을 사용하는 것이 좋습니다.
- 인증서 기반: Astra Trident는 백엔드에 설치된 인증서를 사용하여 ONTAP 클러스터와 통신할 수도 있습니다. 이 경우 백엔드 정의에는 클라이언트 인증서, 키 및 사용할 경우 신뢰할 수 있는 CA 인증서의 Base64로 인코딩된 값이 있어야 합니다(권장).

사용자는 기존 백엔드를 업데이트할 수도 있으며 자격 증명 기반 에서 인증서 기반 으로, 그 반대로 전환할 수도 있습니다. 자격 증명과 인증서가 둘 다 제공된 경우 \*, Astra Trident는 기본적으로 인증서를 사용하는 동시에 백엔드 정의에서 자격 증명을 제거하는 경고를 표시합니다.

자격 증명 기반 인증을 사용합니다

Astra Trident는 SVM 범위/클러스터 범위 관리자에게 ONTAP 백엔드와 통신하기 위한 자격 증명을 요구합니다. admin 또는 vsadmin과 같이 미리 정의된 표준 역할을 사용하는 것이 좋습니다. 이를 통해 향후 Astra Trident 릴리스에서 사용할 기능 API를 노출할 수 있는 향후 ONTAP 릴리스와 향후 호환성이 보장됩니다. 사용자 지정 보안 로그인 역할은 Astra Trident와 함께 생성 및 사용할 수 있지만 권장되지 않습니다.

백엔드 정의의 예는 다음과 같습니다.

```
{
    "version": 1,
    "backendName": "ExampleBackend",
    "storageDriverName": "ontap-san",
    "managementLIF": "10.0.0.1",
    "dataLIF": "10.0.0.2",
    "svm": "svm_nfs",
    "username": "vsadmin",
    "password": "secret",
}
```
백엔드 정의는 자격 증명이 일반 텍스트로 저장되는 유일한 위치라는 점에 유의하십시오. 백엔드가 생성된 후 사용자 이름/암호는 Base64로 인코딩되어 Kubernetes 암호로 저장됩니다. 백엔드의 생성/업딩은 자격 증명에 대한 지식이 필요한 유일한 단계입니다. 따라서 Kubernetes/스토리지 관리자가 수행할 수 있는 관리 전용 작업입니다.

인증서 기반 인증을 사용합니다

```
신규 및 기존 백엔드는 인증서를 사용하여 ONTAP 백엔드와 통신할 수 있습니다. 백엔드 정의에는 세 가지 매개 변수가
필요합니다.
```
- clientCertificate: Base64로 인코딩된 클라이언트 인증서 값입니다.
- clientPrivateKey: Base64 연결된 개인 키의 인코딩된 값입니다.
- TrustedCACertificate: 신뢰할 수 있는 CA 인증서의 Base64 인코딩 값입니다. 신뢰할 수 있는 CA를 사용하는 경우 이 매개 변수를 제공해야 합니다. 신뢰할 수 있는 CA가 사용되지 않으면 이 작업을 무시할 수 있습니다.

일반적인 워크플로에는 다음 단계가 포함됩니다.

#### 단계

1. 클라이언트 인증서 및 키를 생성합니다. 생성 시 CN(일반 이름)을 ONTAP 사용자로 설정하여 인증하십시오.

```
openssl req -x509 -nodes -days 1095 -newkey rsa:2048 -keyout k8senv.key
-out k8senv.pem -subj "/C=US/ST=NC/L=RTP/O=NetApp/CN=admin"
```
2. 신뢰할 수 있는 CA 인증서를 ONTAP 클러스터에 추가합니다. 이는 스토리지 관리자가 이미 처리한 것일 수

있습니다. 트러스트된 CA가 사용되지 않으면 무시합니다.

security certificate install -type server -cert-name <trusted-ca-certname> -vserver <vserver-name> ssl modify -vserver <vserver-name> -server-enabled true -client-enabled true -common-name <common-name> -serial <SN-from-trusted-CA-cert> -ca <cert-authority>

3. ONTAP 클러스터에 클라이언트 인증서 및 키(1단계)를 설치합니다.

```
security certificate install -type client-ca -cert-name <certificate-
name> -vserver <vserver-name>
security ssl modify -vserver <vserver-name> -client-enabled true
```
4. ONTAP 보안 로그인 역할이 인증서 인증 방법을 지원하는지 확인합니다.

```
security login create -user-or-group-name admin -application ontapi
-authentication-method cert
security login create -user-or-group-name admin -application http
-authentication-method cert
```
5. 생성된 인증서를 사용하여 인증을 테스트합니다. ONTAP 관리 LIF> 및 <SVM 이름>을 관리 LIF IP 및 SVM 이름으로 바꿉니다.

```
curl -X POST -Lk https://<ONTAP-Management-
LIF>/servlets/netapp.servlets.admin.XMLrequest filer --key k8senv.key
--cert ~/k8senv.pem -d '<?xml version="1.0" encoding="UTF-8"?><netapp
xmlns="http://www.netapp.com/filer/admin" version="1.21"
vfiler="<vserver-name>"><vserver-get></vserver-get></netapp>'
```
6. Base64로 인증서, 키 및 신뢰할 수 있는 CA 인증서를 인코딩합니다.

```
base64 -w 0 k8senv.pem >> cert base64
base64 -w 0 k8senv.key >> key base64
base64 -w 0 trustedca.pem >> trustedca_base64
```
7. 이전 단계에서 얻은 값을 사용하여 백엔드를 생성합니다.

```
$ cat cert-backend.json
{
"version": 1,
"storageDriverName": "ontap-san",
"backendName": "SanBackend",
"managementLIF": "1.2.3.4",
"dataLIF": "1.2.3.8",
"svm": "vserver test",
"clientCertificate": "Faaaakkkkeeee...Vaaalllluuuueeee",
"clientPrivateKey": "LS0tFaKE...0VaLuES0tLS0K",
"trustedCACertificate": "QNFinfO...SiqOyN",
"storagePrefix": "myPrefix_"
}
$ tridentctl create backend -f cert-backend.json -n trident
+------------+----------------+--------------------------------------
+--------+---------+
| NAME | STORAGE DRIVER | UUID | UU
STATE | VOLUMES |
+------------+----------------+--------------------------------------
+--------+---------+
| SanBackend | ontap-san | 586b1cd5-8cf8-428d-a76c-2872713612c1 |
online | 0 |
+------------+----------------+--------------------------------------
+--------+---------+
```
인증 방법을 업데이트하거나 자격 증명을 회전합니다

기존 백엔드를 업데이트하여 다른 인증 방법을 사용하거나 해당 자격 증명을 회전할 수 있습니다. 이렇게 하면 사용자 이름/암호를 사용하는 백엔드를 인증서를 사용하도록 업데이트할 수 있고 인증서를 사용하는 백엔드는 사용자 이름/암호 기반으로 업데이트할 수 있습니다. 이를 위해서는 tridentctl backend update를 실행하는 데 필요한 parameter가 포함된 update 된 backend.json 파일을 사용한다.

```
$ cat cert-backend-updated.json
{
"version": 1,
"storageDriverName": "ontap-san",
"backendName": "SanBackend",
"managementLIF": "1.2.3.4",
"dataLIF": "1.2.3.8",
"svm": "vserver test",
"username": "vsadmin",
"password": "secret",
"storagePrefix": "myPrefix_"
}
#Update backend with tridentctl
$ tridentctl update backend SanBackend -f cert-backend-updated.json -n
trident
+------------+----------------+--------------------------------------
+--------+---------+
| NAME | STORAGE DRIVER | UUID | UUID |
STATE | VOLUMES |
+------------+----------------+--------------------------------------
+--------+---------+
| SanBackend | ontap-san | 586b1cd5-8cf8-428d-a76c-2872713612c1 |
online | 9 |
+------------+----------------+--------------------------------------
+--------+---------+
```
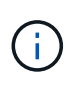

암호를 회전할 때 스토리지 관리자는 먼저 ONTAP에서 사용자의 암호를 업데이트해야 합니다. 그 다음에는 백엔드 업데이트가 있습니다. 인증서를 회전할 때 여러 인증서를 사용자에게 추가할 수 있습니다. 그런 다음 백엔드가 업데이트되어 새 인증서를 사용합니다. 그러면 ONTAP 클러스터에서 이전 인증서를 삭제할 수 있습니다.

백엔드를 업데이트해도 이미 생성된 볼륨에 대한 액세스가 중단되거나 이후에 생성된 볼륨 연결에 영향을 미치지 않습니다. 백엔드 업데이트가 성공적이면 Astra Trident가 ONTAP 백엔드와 통신하고 향후 볼륨 작업을 처리할 수 있음을 나타냅니다.

#### **Igroup**을 지정합니다

Astra Trident에서 igroup을 사용하여 프로비저닝하는 볼륨(LUN)에 대한 액세스를 제어합니다. 관리자는 백엔드에 대한 igroup을 지정할 때 다음 두 가지 옵션을 사용할 수 있습니다.

- Astra Trident는 백엔드에 따라 igroup을 자동으로 생성하고 관리할 수 있습니다. 만약 'triviName'이 백엔드 정의에 포함되지 않으면, Astra Trident는 SVM에 'trident-<backend-UUID>'라는 igroup을 생성합니다. 그러면 각 백엔드에 전용 igroup이 있고 Kubernetes 노드 IQN의 자동 추가/삭제를 처리합니다.
- 또는 미리 생성된 igroup을 백엔드 정의로 제공할 수도 있습니다. 이 작업은 'show'(이름) config 매개 변수를 사용하여 수행할 수 있습니다. Astra Trident가 기존 igroup에 Kubernetes 노드 IQN을 추가/삭제합니다.

'인명이름'이 정의된 백엔드의 경우, '인명이름'을 '트리멘틀백엔드 업데이트'를 사용하여 삭제하고 Astra Trident에서 Igroup을 자동 처리할 수 있습니다. 이 경우 워크로드에 이미 연결된 볼륨에 대한 액세스가 중단되지 않습니다. 생성된 igroup Astra Trident를 사용하여 향후 연결을 처리할 것입니다.

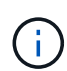

Astra Trident의 각 고유 인스턴스에 대해 igroup을 할당하는 것은 Kubernetes 관리자 및 스토리지 관리자에게 유용한 모범 사례입니다. CSI Trident는 클러스터 노드 IQN을 igroup에 추가 및 제거하여 관리를 크게 단순화합니다. 전용 igroup을 사용하여 Kubernetes 환경(및 Astra Trident 설치)에서 동일한 SVM을 사용할 경우 한 Kubernetes 클러스터의 변경 사항이 다른 Kubernetes 클러스터와 관련된 igroup에 영향을 미치지 않도록 합니다. 또한 Kubernetes 클러스터의 각 노드에 고유한 IQN이 있는지 확인하는 것도 중요합니다. 위에 언급한 바와 같이, Astra Trident는 IQN의 추가 및 제거를 자동으로 처리합니다. 호스트 간에 IQN을 재사용하면 호스트가 서로 잘못 인식되어 LUN에 대한 액세스가 거부되는 바람직하지 않은 시나리오가 발생할 수 있습니다.

Astra Trident가 CSI Provisioner로 작동하도록 구성된 경우 Kubernetes 노드 IQN이 igroup에 자동으로 추가 /제거됩니다. Kubernetes 클러스터에 노드를 추가하면, "trident-CSI" DemonSet는 새로 추가된 노드에 pod("trident-CSI-xxxxx")를 배포하고 볼륨을 연결할 수 있는 새 노드를 등록합니다. 노드 IQN도 백엔드의 igroup에 추가됩니다. 이와 유사한 일련의 단계에서는 Kubernetes에서 노드에 코드로닝, 드레이닝 및 삭제가 발생하는 경우 IQN 제거를 처리합니다.

Astra Trident가 CSI Provisioner로 실행되지 않을 경우, Kubernetes 클러스터의 모든 작업자 노드에서 iSCSI IQN을 포함하도록 igroup을 수동으로 업데이트해야 합니다. Kubernetes 클러스터에 참여하는 노드의 IQN을 igroup에 추가해야 합니다. 마찬가지로, Kubernetes 클러스터에서 제거된 노드의 IQN을 igroup에서 제거해야 합니다.

양방향 **CHAP**를 사용하여 연결을 인증합니다

Astra Trident는 ONTAP-SAN과 ONTAP-SAN 절약 드라이버에 양방향 CHAP를 사용하여 iSCSI 세션을 인증할 수 있습니다. 이를 위해서는 백엔드 정의에서 'useCHAP' 옵션을 사용해야 합니다. "true"로 설정하면 Astra Trident가 SVM의 기본 이니시에이터 보안을 양방향 CHAP로 구성하고 백엔드 파일의 사용자 이름과 암호를 설정합니다. 양방향 CHAP를 사용하여 연결을 인증하는 것이 좋습니다. 다음 샘플 구성을 참조하십시오.

```
{
      "version": 1,
      "storageDriverName": "ontap-san",
    "backendName": "ontap san chap",
      "managementLIF": "192.168.0.135",
    "svm": "ontap_iscsi_svm",
      "useCHAP": true,
      "username": "vsadmin",
      "password": "FaKePaSsWoRd",
      "igroupName": "trident",
      "chapInitiatorSecret": "cl9qxIm36DKyawxy",
      "chapTargetInitiatorSecret": "rqxigXgkesIpwxyz",
      "chapTargetUsername": "iJF4heBRT0TCwxyz",
      "chapUsername": "uh2aNCLSd6cNwxyz",
```
}

 $(\cdot)$ 

useCHAP는 한 번만 설정할 수 있는 Boolean 옵션이다. 기본적으로 false로 설정되어 있습니다. true 로 설정한 후에는 false 로 설정할 수 없습니다.

useCHAP=true 외에, chapInitatorSecret, chapTargetInitialatorSecret, chapchTargetUsername, chapUsername 필드가 백엔드 정의에 포함되어야 합니다. tridentctl update를 실행하여 백엔드를 생성한 후 비밀을 변경할 수 있다.

작동 방식

스토리지 관리자는 useCHAP를 true로 설정하여 스토리지 백엔드에서 CHAP를 구성하도록 Astra Trident에 지시합니다. 여기에는 다음이 포함됩니다.

- SVM에서 CHAP 설정:
	- SVM의 기본 이니시에이터 보안 유형이 없음(기본값으로 설정) \* 이고 \* 볼륨에 이미 기존 LUN이 없는 경우 Astra Trident는 기본 보안 유형을 "CHAP"로 설정하고 CHAP 이니시에이터 및 대상 사용자 이름 및 암호 구성을 진행합니다.
	- SVM에 LUN이 포함된 경우 Astra Trident는 SVM에서 CHAP를 활성화하지 않습니다. 따라서 SVM에 이미 있는 LUN에 대한 액세스가 제한되지 않습니다.
- CHAP 이니시에이터 및 타겟 사용자 이름과 암호를 구성합니다. 이러한 옵션은 백엔드 구성에 지정해야 합니다(위 참조).
- 백엔드에 있는 'si. 이름'에 이니셜레이터 추가 관리 지정되지 않은 경우 기본적으로 트리덴트가 사용됩니다.

백엔드가 생성된 후 Astra Trident는 해당 'tridentbackend' CRD를 생성하고 CHAP 비밀과 사용자 이름을 Kubernetes 비밀로 저장합니다. 이 백엔드에서 Astra Trident에 의해 생성된 모든 PVS는 CHAP를 통해 마운트되고 연결됩니다.

자격 증명을 회전하고 백엔드를 업데이트합니다

backend.json 파일에서 CHAP 파라미터를 업데이트하여 CHAP 자격 증명을 업데이트할 수 있다. 이렇게 하려면 CHAP 암호를 업데이트하고 "tridentctl update" 명령을 사용하여 이러한 변경 사항을 반영해야 합니다.

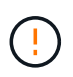

백엔드의 CHAP 암호를 업데이트할 때 "tridentctl"을 사용하여 백엔드를 업데이트해야 합니다. Astra Trident에서 변경 사항을 선택할 수 없으므로 CLI/ONTAP UI를 통해 스토리지 클러스터의 자격 증명을 업데이트하지 마십시오.

```
$ cat backend-san.json
{
      "version": 1,
      "storageDriverName": "ontap-san",
    "backendName": "ontap san chap",
      "managementLIF": "192.168.0.135",
    "svm": "ontap_iscsi_svm",
      "useCHAP": true,
      "username": "vsadmin",
     "password": "FaKePaSsWoRd",
      "igroupName": "trident",
      "chapInitiatorSecret": "cl9qxUpDaTeD",
      "chapTargetInitiatorSecret": "rqxigXgkeUpDaTeD",
      "chapTargetUsername": "iJF4heBRT0TCwxyz",
     "chapUsername": "uh2aNCLSd6cNwxyz",
}
$ ./tridentctl update backend ontap_san_chap -f backend-san.json -n
trident
+----------------+----------------+--------------------------------------
+--------+---------+
| NAME | STORAGE DRIVER | UUID | |
STATE | VOLUMES |
+----------------+----------------+--------------------------------------
+--------+---------+
| ontap_san_chap | ontap-san | aa458f3b-ad2d-4378-8a33-1a472ffbeb5c |
online | 7 |
+----------------+----------------+--------------------------------------
+--------+---------+
```
기존 연결은 영향을 받지 않습니다. SVM에서 Astra Trident가 자격 증명을 업데이트하면 활성 상태로 유지됩니다. 새 연결은 업데이트된 자격 증명을 사용하며 기존 연결은 계속 활성 상태로 유지됩니다. 기존 PVS를 연결 해제하고 다시 연결하면 업데이트된 자격 증명을 사용하게 됩니다.

### <span id="page-33-0"></span>구성 옵션 및 예

Astra Trident 설치를 통해 ONTAP SAN 드라이버를 생성하고 사용하는 방법에 대해 알아보십시오. 이 섹션에서는 백엔드 구성 예제 및 백엔드를 StorageClasses에 매핑하는 방법에 대한 세부 정보를 제공합니다.

#### 백엔드 구성 옵션

백엔드 구성 옵션은 다음 표를 참조하십시오.

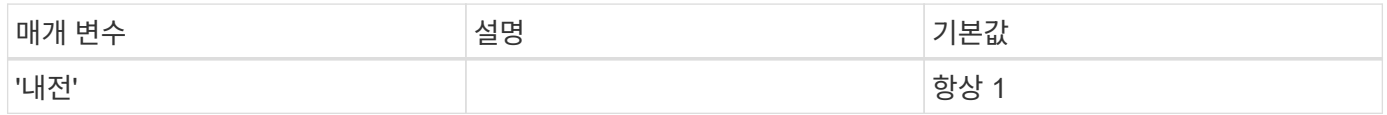

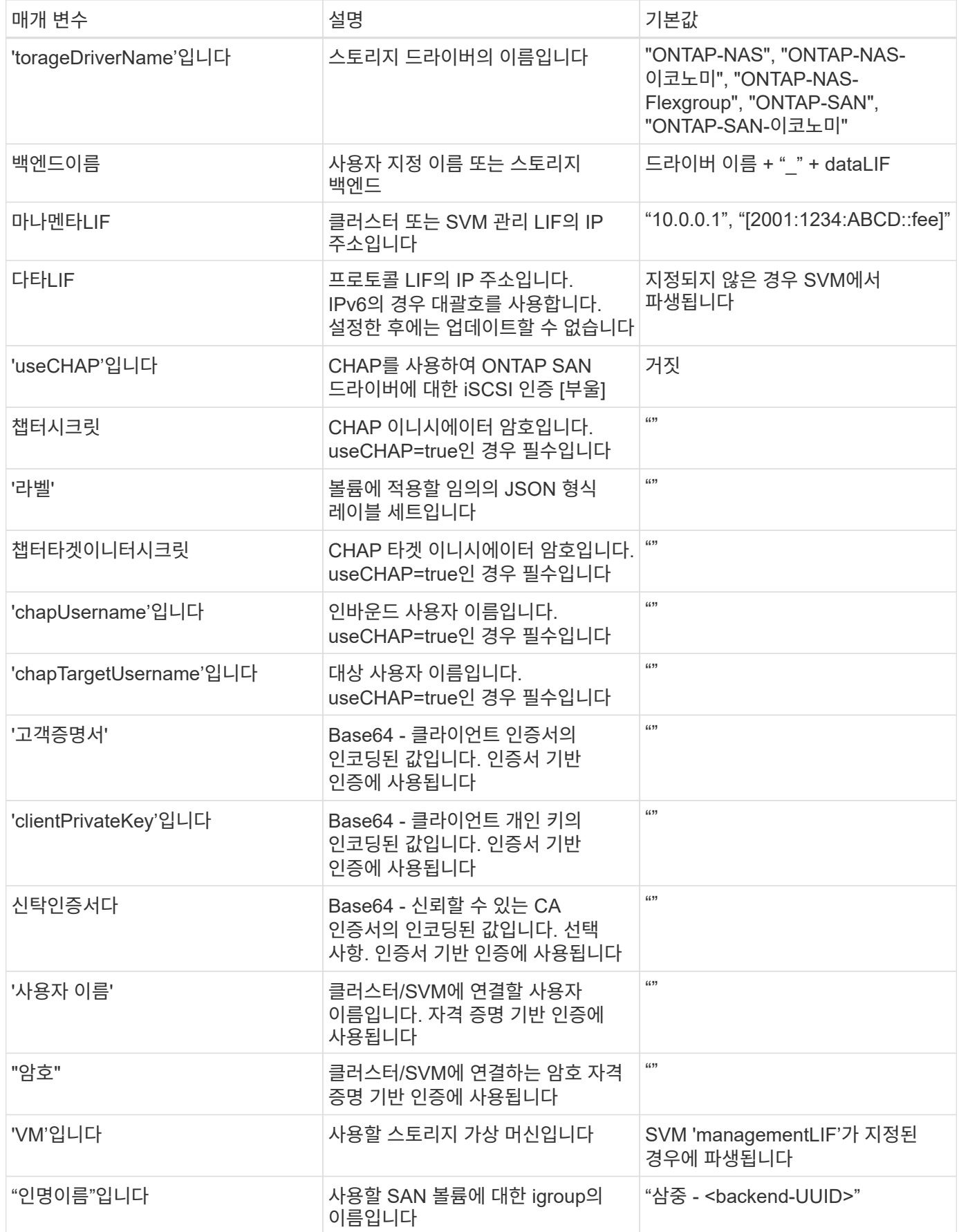

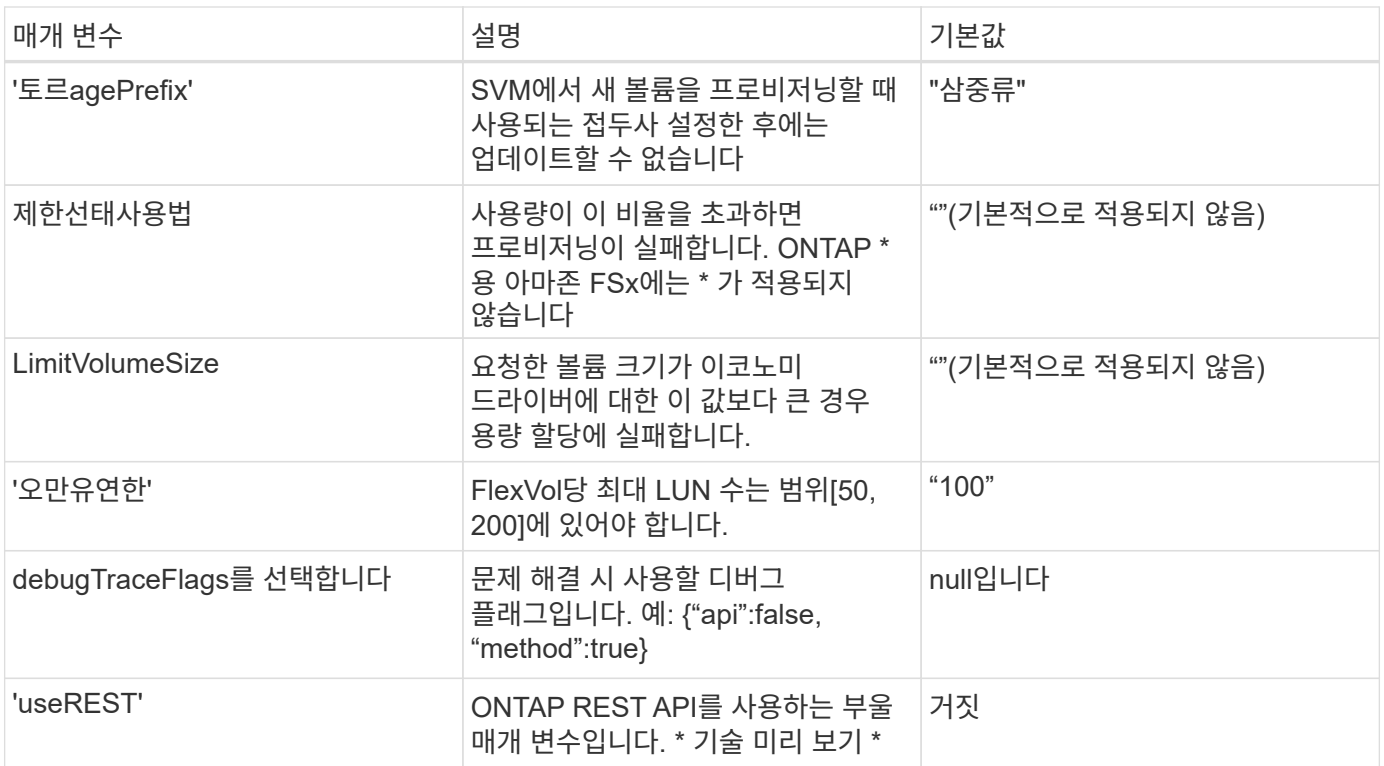

"useREST"는 프로덕션 워크로드가 아닌 테스트 환경에 권장되는\*\* 기술 미리 보기로 제공됩니다. "true"로 설정하면 Astra Trident는 ONTAP REST API를 사용하여 백엔드와 통신합니다. 이 기능을 사용하려면 ONTAP 9.9 이상이 필요합니다. 또한 사용되는 ONTAP 로그인 역할은 ONTAP 애플리케이션에 대한 액세스 권한이 있어야 합니다. 이는 미리 정의된 vsadmin과 cluster-admin의 역할에서 충족됩니다.

ONTAP 클러스터와 통신하려면 인증 매개 변수를 제공해야 합니다. 보안 로그인 또는 설치된 인증서의 사용자 이름 /암호일 수 있습니다.

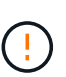

 $(i)$ 

NetApp ONTAP 백엔드에 Amazon FSx를 사용하는 경우 'limitAggregateUsage' 매개 변수를 지정하지 마십시오. NetApp ONTAP용 Amazon FSx에서 제공하는 "fsxadmin" 및 "vsadmin" 역할에는 애그리게이트 사용을 검색하고 Astra Trident를 통해 제한하는 데 필요한 액세스 권한이 없습니다.

문제 해결 및 자세한 로그 덤프가 필요한 경우가 아니면 debugTraceFlags를 사용하지 마십시오.

'ONTAP-SAN' 드라이버의 경우, 기본값은 SVM의 모든 데이터 LIF IP를 사용하고 iSCSI 다중 경로를 사용하는 것입니다. 'ONTAP-SAN' 드라이버에 데이터 LIF의 IP 주소를 지정하면 다중 경로를 비활성화하고 지정된 주소만 사용하게 됩니다.

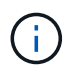

백엔드를 생성할 때 생성 후에는 dataLIF와 toragePrefix를 수정할 수 없습니다. 이러한 매개 변수를 업데이트하려면 새 백엔드를 생성해야 합니다.

'ONTAP 이름'을 클러스터에 이미 생성된 igroup으로 설정할 수 있습니다. 지정하지 않으면 Astra Trident가 트리덴트 -<backend-UUID>라는 igroup을 자동으로 생성합니다. 미리 정의된 횟수 이름을 제공하는 경우, 환경 간에 SVM을 공유하려면 Kubernetes 클러스터 당 igroup을 사용하는 것이 좋습니다. 이는 Astra Trident가 IQN 추가/삭제를 자동으로 유지 관리하는 데 필요합니다.

 $(\; | \; )$ 

백엔드는 또한 생성 후 igroup을 업데이트할 수 있습니다.

- ACA Trident 외부의 SVM에서 생성 및 관리되는 새로운 igroup을 가리키도록 특정 igroup 이름을 업데이트할 수 있습니다.
- 고객 이름을 생략할 수 있습니다. 이 경우 Astra Trident가 트리덴트 <backend-UUID> igroup을 자동으로 생성하고 관리합니다.

두 경우 모두 볼륨 첨부 파일에 계속 액세스할 수 있습니다. 향후 볼륨 첨부 파일은 업데이트된 igroup을 사용합니다. 이 업데이트는 백엔드에 있는 볼륨에 대한 액세스를 방해하지 않습니다.

'managementLIF' 옵션에 대해 FQDN(정규화된 도메인 이름)을 지정할 수 있습니다.

모든 ONTAP 드라이버에 대한 manementLIF도 IPv6 주소로 설정할 수 있습니다. '--use-ipv6' 플래그를 사용하여 Trident를 설치하십시오. 대괄호 안에 'managementLIF' IPv6 주소를 정의할 때는 주의해야 합니다.

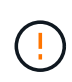

IPv6 주소를 사용할 때는 [28e8:d9fb:a825:b7bf:69a8:d02f:9e7b:3555]와 같은 대괄호 안에 'managementLIF' 및 'dataLIF'(백엔드 정의에 포함된 경우)가 정의되어 있는지 확인하십시오. 다타 LIF가 제공되지 않으면 Astra Trident가 SVM에서 IPv6 데이터 LIF를 가져옵니다.

ONTAP-SAN 드라이버가 CHAP를 사용하도록 설정하려면 백엔드 정의에서 useCHAP 매개 변수를 true로 설정합니다. 그러면 Astra Trident가 백엔드에 제공된 SVM에 대한 기본 인증으로 양방향 CHAP를 구성하고 사용합니다. 을 참조하십시오 ["](#page-26-1)[여기](#page-26-1)["](#page-26-1) 작동 방법에 대해 알아보십시오.

ONTAP-SAN-이코노미 드라이버의 경우 LimitVolumeSize 옵션도 qtree 및 LUN에 대해 관리하는 볼륨의 최대 크기를 제한합니다.

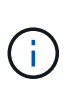

Astra Trident는 "ONTAP-SAN" 드라이버를 사용하여 생성된 모든 볼륨의 "Comments" 필드에 제공 레이블을 설정합니다. 생성된 각 볼륨에 대해 FlexVol의 "Comments" 필드는 스토리지 풀에 있는 모든 레이블로 채워집니다. 스토리지 관리자는 스토리지 풀별로 레이블을 정의하고 스토리지 풀에서 생성된 모든 볼륨을 그룹화할 수 있습니다. 이를 통해 백엔드 구성에서 제공되는 사용자 지정 가능한 레이블 세트를 기반으로 볼륨을 쉽게 구별할 수 있습니다.

볼륨 프로비저닝을 위한 백엔드 구성 옵션

구성의 특수 섹션에서 이러한 옵션을 사용하여 각 볼륨이 기본적으로 프로비저닝되는 방식을 제어할 수 있습니다. 예를 들어, 아래 구성 예제를 참조하십시오.

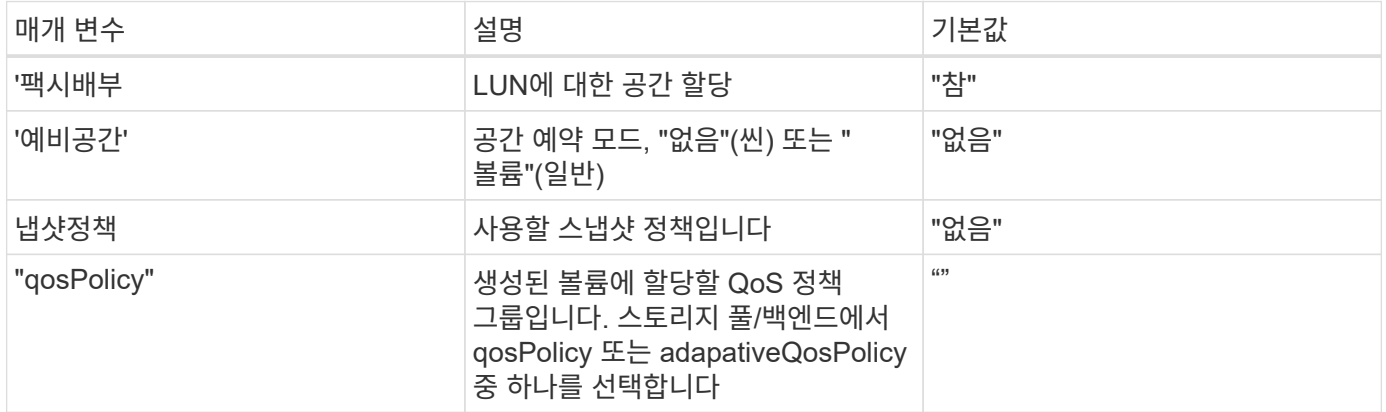

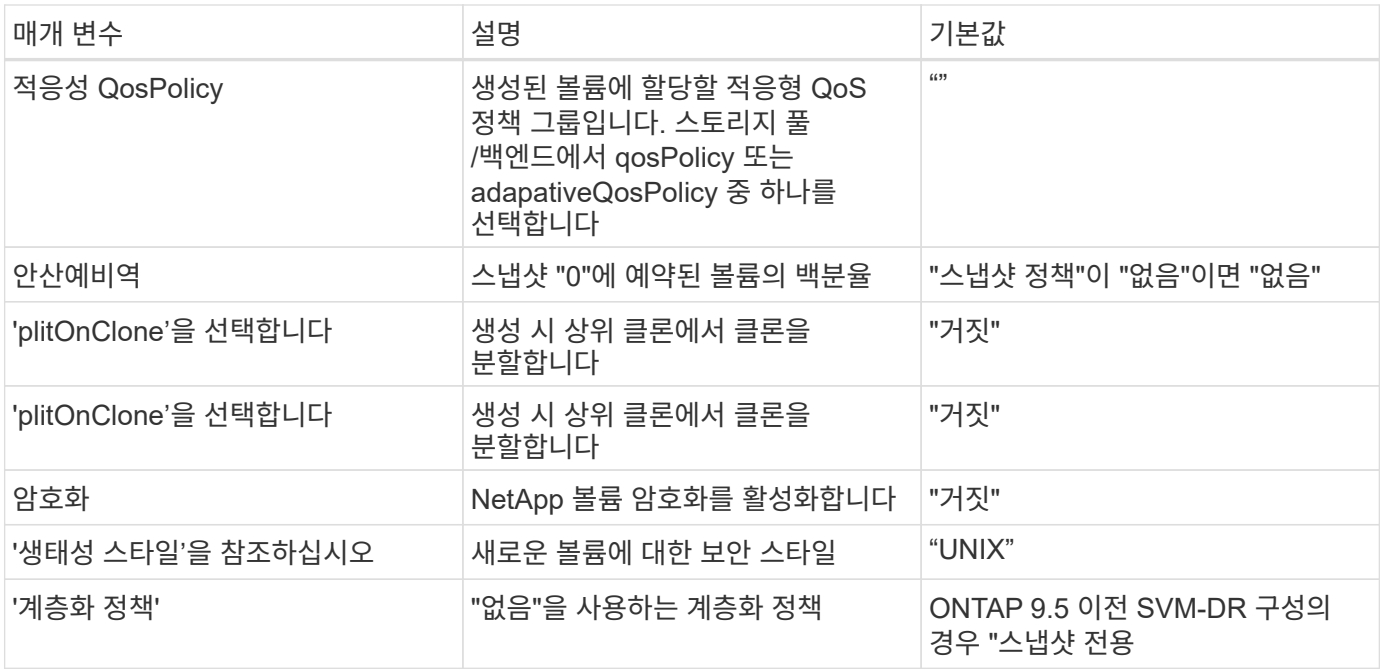

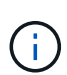

Astra Trident와 함께 QoS 정책 그룹을 사용하려면 ONTAP 9.8 이상이 필요합니다. 비공유 QoS 정책 그룹을 사용하고 정책 그룹이 각 구성요소별로 적용되었는지 확인하는 것이 좋습니다. 공유 QoS 정책 그룹은 모든 워크로드의 총 처리량에 대해 상한을 적용합니다.

다음은 기본값이 정의된 예입니다.

```
{
 "version": 1,
 "storageDriverName": "ontap-san",
 "managementLIF": "10.0.0.1",
 "dataLIF": "10.0.0.2",
"svm": "trident_svm",
 "username": "admin",
 "password": "password",
 "labels": {"k8scluster": "dev2", "backend": "dev2-sanbackend"},
 "storagePrefix": "alternate-trident",
 "igroupName": "custom",
 "debugTraceFlags": {"api":false, "method":true},
 "defaults": {
       "spaceReserve": "volume",
       "qosPolicy": "standard",
       "spaceAllocation": "false",
       "snapshotPolicy": "default",
       "snapshotReserve": "10"
 }
}
```
 $(i)$ 

'ONTAP-SAN' 드라이버를 사용하여 생성된 모든 볼륨의 경우, Astra Trident가 FlexVol에 10%의 용량을 추가하여 LUN 메타데이터를 수용합니다. LUN은 사용자가 PVC에서 요청하는 정확한 크기로 프로비저닝됩니다. Astra Trident가 FlexVol에 10%를 더합니다(ONTAP에서 사용 가능한 크기로 표시). 이제 사용자가 요청한 가용 용량을 얻을 수 있습니다. 또한 이 변경으로 인해 사용 가능한 공간이 완전히 활용되지 않는 한 LUN이 읽기 전용이 되는 것을 방지할 수 있습니다. ONTAP-SAN-경제에는 적용되지 않습니다.

'스냅샷 보존'을 정의하는 백엔드의 경우 Astra Trident는 다음과 같이 볼륨의 크기를 계산합니다.

```
Total volume size = [ (PVC requested size) / (1 - (snapshotReserve
percentage) / 100] * 1.1
```
1.1은 LUN 메타데이터를 수용하도록 FlexVol에 추가된 10%의 Astra Trident입니다. 나프산예비공간 = 5%, PVC 요청 = 5GiB의 경우 총 용적 크기는 5.79GiB이고 사용 가능한 크기는 5.5GiB입니다. 'volume show' 명령은 다음 예와 유사한 결과를 표시합니다.

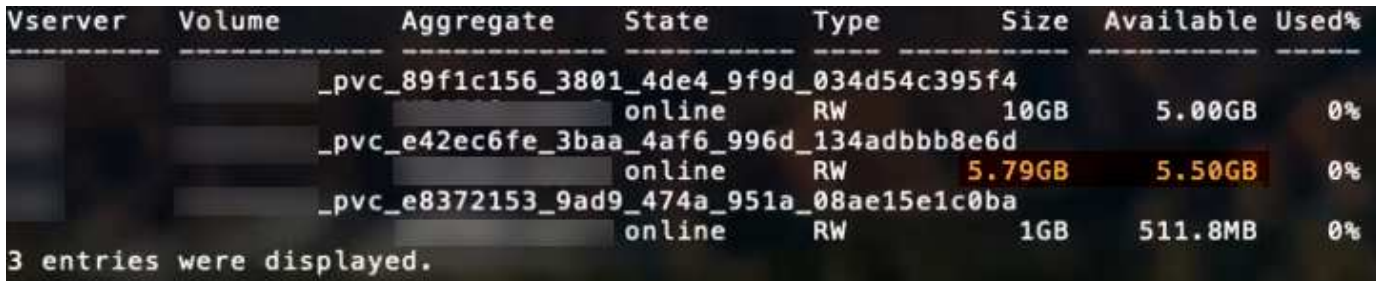

현재 기존 볼륨에 대해 새 계산을 사용하는 유일한 방법은 크기 조정입니다.

최소 구성의 예

다음 예에서는 대부분의 매개 변수를 기본값으로 두는 기본 구성을 보여 줍니다. 이는 백엔드를 정의하는 가장 쉬운 방법입니다.

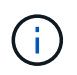

Astra Trident가 있는 NetApp ONTAP에서 Amazon FSx를 사용하는 경우 IP 주소 대신 LIF에 대한 DNS 이름을 지정하는 것이 좋습니다.

ontap-san 인증서 기반 인증을 사용하는 드라이버

이는 최소 백엔드 구성의 예입니다. clientCertificate, clientPrivateKey, trustedCACertificate(신뢰할 수 있는 CA를 사용하는 경우 선택 사항)가 backend.json에 채워지고 클라이언트 인증서, 개인 키, 트러스트된 CA 인증서의 base64로 인코딩된 값을 각각 가져갑니다.

```
{
      "version": 1,
      "storageDriverName": "ontap-san",
      "backendName": "DefaultSANBackend",
      "managementLIF": "10.0.0.1",
      "dataLIF": "10.0.0.3",
      "svm": "svm_iscsi",
      "useCHAP": true,
      "chapInitiatorSecret": "cl9qxIm36DKyawxy",
      "chapTargetInitiatorSecret": "rqxigXgkesIpwxyz",
      "chapTargetUsername": "iJF4heBRT0TCwxyz",
      "chapUsername": "uh2aNCLSd6cNwxyz",
      "igroupName": "trident",
      "clientCertificate": "ZXR0ZXJwYXB...ICMgJ3BhcGVyc2",
      "clientPrivateKey": "vciwKIyAgZG...0cnksIGRlc2NyaX",
      "trustedCACertificate": "zcyBbaG...b3Igb3duIGNsYXNz"
}
```
ontap-san 양방향 **CHAP**가 있는 드라이버

이는 최소 백엔드 구성의 예입니다. 이 기본 구성은 useCHAP가 true로 설정된 ONTAP-SAN 백엔드를 생성합니다.

```
{
      "version": 1,
      "storageDriverName": "ontap-san",
      "managementLIF": "10.0.0.1",
      "dataLIF": "10.0.0.3",
      "svm": "svm_iscsi",
      "labels": {"k8scluster": "test-cluster-1", "backend": "testcluster1-
sanbackend"},
      "useCHAP": true,
      "chapInitiatorSecret": "cl9qxIm36DKyawxy",
      "chapTargetInitiatorSecret": "rqxigXgkesIpwxyz",
      "chapTargetUsername": "iJF4heBRT0TCwxyz",
      "chapUsername": "uh2aNCLSd6cNwxyz",
      "igroupName": "trident",
      "username": "vsadmin",
      "password": "secret"
}
```
ontap-san-economy 드라이버

```
{
      "version": 1,
      "storageDriverName": "ontap-san-economy",
      "managementLIF": "10.0.0.1",
      "svm": "svm_iscsi_eco",
      "useCHAP": true,
      "chapInitiatorSecret": "cl9qxIm36DKyawxy",
      "chapTargetInitiatorSecret": "rqxigXgkesIpwxyz",
      "chapTargetUsername": "iJF4heBRT0TCwxyz",
      "chapUsername": "uh2aNCLSd6cNwxyz",
      "igroupName": "trident",
      "username": "vsadmin",
      "password": "secret"
}
```
가상 스토리지 풀의 백엔드 예

아래 표시된 백엔드 정의 샘플 파일에서 'paceReserve'는 none, 'pacteAllocation'은 false, 암호화 같은 모든 스토리지 풀에 대해 특정 기본값이 설정됩니다. 가상 스토리지 풀은 스토리지 섹션에 정의됩니다.

이 예에서는 일부 스토리지 풀이 자체 'spaceReserve', 'spaceAllocation' 및 'encryption' 값을 설정하고 일부 풀은 위에 설정된 기본값을 덮어씁니다.

```
{
      "version": 1,
      "storageDriverName": "ontap-san",
      "managementLIF": "10.0.0.1",
      "dataLIF": "10.0.0.3",
      "svm": "svm_iscsi",
      "useCHAP": true,
      "chapInitiatorSecret": "cl9qxIm36DKyawxy",
      "chapTargetInitiatorSecret": "rqxigXgkesIpwxyz",
      "chapTargetUsername": "iJF4heBRT0TCwxyz",
      "chapUsername": "uh2aNCLSd6cNwxyz",
      "igroupName": "trident",
      "username": "vsadmin",
      "password": "secret",
      "defaults": {
             "spaceAllocation": "false",
             "encryption": "false",
             "qosPolicy": "standard"
      },
      "labels":{"store": "san_store", "kubernetes-cluster": "prod-cluster-
1"},
```

```
  "region": "us_east_1",
      "storage": [
\{  "labels":{"protection":"gold", "creditpoints":"40000"},
            "zone": "us east la",
              "defaults": {
                  "spaceAllocation": "true",
                  "encryption": "true",
                  "adaptiveQosPolicy": "adaptive-extreme"
  }
          },
          {
              "labels":{"protection":"silver", "creditpoints":"20000"},
            "zone":"us east 1b",
              "defaults": {
                  "spaceAllocation": "false",
                  "encryption": "true",
                  "qosPolicy": "premium"
  }
          },
\{  "labels":{"protection":"bronze", "creditpoints":"5000"},
            "zone": "us_east_1c",
              "defaults": {
                  "spaceAllocation": "true",
                  "encryption": "false"
  }
          }
     ]
}
```
다음은 iSCSI의 예로, ONTAP-SAN-이코노미 드라이버를 들 수 있습니다.

```
{
      "version": 1,
      "storageDriverName": "ontap-san-economy",
      "managementLIF": "10.0.0.1",
      "svm": "svm_iscsi_eco",
      "useCHAP": true,
      "chapInitiatorSecret": "cl9qxIm36DKyawxy",
      "chapTargetInitiatorSecret": "rqxigXgkesIpwxyz",
      "chapTargetUsername": "iJF4heBRT0TCwxyz",
      "chapUsername": "uh2aNCLSd6cNwxyz",
      "igroupName": "trident",
      "username": "vsadmin",
```

```
  "password": "secret",
      "defaults": {
            "spaceAllocation": "false",
            "encryption": "false"
      },
    "labels": {"store": "san_economy_store"},
    "region": "us east 1",
      "storage": [
\{  "labels":{"app":"oracledb", "cost":"30"},
            "zone": "us east la",
              "defaults": {
                  "spaceAllocation": "true",
                  "encryption": "true"
  }
          },
\{  "labels":{"app":"postgresdb", "cost":"20"},
            "zone":"us east 1b",
              "defaults": {
                  "spaceAllocation": "false",
                  "encryption": "true"
  }
          },
\{  "labels":{"app":"mysqldb", "cost":"10"},
            "zone": "us_east_1c",
              "defaults": {
                  "spaceAllocation": "true",
                  "encryption": "false"
  }
          }
      ]
}
```
#### 백엔드를 **StorageClasses**에 매핑합니다

다음 StorageClass 정의는 위의 가상 스토리지 풀을 참조합니다. parameters.selector` 필드를 사용하여 각 StorageClass는 볼륨을 호스팅하는 데 사용할 수 있는 가상 풀을 호출합니다. 선택한 가상 풀에 볼륨이 정의되어 있습니다.

- 첫 번째 StorageClass('protection-gold')는 ONTAP-NAS-flexgroup 백엔드의 첫 번째 가상 스토리지 풀과 ONTAP-SAN 백엔드의 첫 번째 가상 스토리지 풀에 매핑됩니다. 골드 레벨 보호 기능을 제공하는 유일한 풀입니다.
- 두 번째 StorageClass('금전 보호')는 ONTAP-NAS-Flexgroup 백엔드의 세 번째 가상 스토리지 풀과 ONTAP-SAN 백엔드의 세 번째 가상 스토리지 풀에 매핑됩니다. 금 이외의 보호 수준을 제공하는 유일한 풀입니다.
- 세 번째 StorageClass('app-mysqldb')는 ONTAP-NAS 백엔드의 네 번째 가상 스토리지 풀과 ONTAP-SAN-이코노미 백엔드의 세 번째 가상 스토리지 풀에 매핑됩니다. mysqldb 유형 앱에 대한 스토리지 풀 구성을 제공하는 유일한 풀입니다.
- 네 번째 StorageClass('protection-silver-creditpoints-20k')는 ONTAP-NAS-flexgroup 백엔드의 세 번째 가상 스토리지 풀과 ONTAP-SAN 백엔드의 두 번째 가상 스토리지 풀에 매핑됩니다. 20000 크레딧 포인트에서 골드 레벨 보호 기능을 제공하는 유일한 풀입니다.
- 다섯 번째 StorageClass('크레딧점-5k')는 ONTAP-NAS-이코노미 백엔드의 두 번째 가상 스토리지 풀과 ONTAP-SAN 백엔드의 세 번째 가상 스토리지 풀에 매핑됩니다. 5000 크레딧 포인트에 있는 유일한 풀 서비스입니다.

Astra Trident가 선택한 가상 스토리지 풀을 결정하고 스토리지 요구 사항을 충족해 줍니다.

```
apiVersion: storage.k8s.io/v1
kind: StorageClass
metadata:
    name: protection-gold
provisioner: netapp.io/trident
parameters:
    selector: "protection=gold"
    fsType: "ext4"
---apiVersion: storage.k8s.io/v1
kind: StorageClass
metadata:
    name: protection-not-gold
provisioner: netapp.io/trident
parameters:
  selector: "protection!=gold"
    fsType: "ext4"
---apiVersion: storage.k8s.io/v1
kind: StorageClass
metadata:
    name: app-mysqldb
provisioner: netapp.io/trident
parameters:
    selector: "app=mysqldb"
    fsType: "ext4"
---apiVersion: storage.k8s.io/v1
kind: StorageClass
metadata:
    name: protection-silver-creditpoints-20k
provisioner: netapp.io/trident
parameters:
    selector: "protection=silver; creditpoints=20000"
    fsType: "ext4"
---
apiVersion: storage.k8s.io/v1
kind: StorageClass
metadata:
    name: creditpoints-5k
provisioner: netapp.io/trident
parameters:
    selector: "creditpoints=5000"
    fsType: "ext4"
```
## <span id="page-45-0"></span>**ONTAP NAS** 드라이버를 사용하여 백엔드를 구성합니다

ONTAP 및 Cloud Volumes ONTAP NAS 드라이버를 사용하여 ONTAP 백엔드를 구성하는 방법에 대해 알아보십시오.

- ["](#page-45-1)[준비](#page-45-1)["](#page-45-1)
- ["](#page-52-0)[구성](#page-52-0) [및](#page-52-0) [예](#page-52-0)["](#page-52-0)

## 사용자 권한

Astra Trident는 일반적으로 "admin" 클러스터 사용자 또는 "vsadmin" SVM 사용자를 사용하거나 동일한 역할을 가진 다른 이름을 가진 사용자를 사용하여 ONTAP 또는 SVM 관리자로 실행될 것으로 예상합니다. NetApp ONTAP 구축을 위한 Amazon FSx의 경우 Astra Trident는 클러스터 'fsxadmin' 사용자 또는 'vsadmin' SVM 사용자 또는 동일한 역할을 가진 다른 이름의 사용자를 사용하여 ONTAP 또는 SVM 관리자로 실행될 것으로 예상합니다. 'fsxadmin' 사용자는 클러스터 관리자 사용자에게 제한된 교체품입니다.

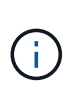

'limitAggregateUsage' 매개 변수를 사용하는 경우 클러스터 관리자 권한이 필요합니다. Astra Trident와 함께 NetApp ONTAP용 Amazon FSx를 사용하는 경우 "limitAggregateUsage" 매개 변수는 "vsadmin" 및 "fsxadmin" 사용자 계정과 작동하지 않습니다. 이 매개 변수를 지정하면 구성 작업이 실패합니다.

ONTAP 내에서 Trident 드라이버가 사용할 수 있는 보다 제한적인 역할을 만들 수 있지만 권장하지 않습니다. Trident의 대부분의 새로운 릴리즈에서는 추가 API를 호출하므로 업그레이드가 어렵고 오류가 발생하기 쉽습니다.

<span id="page-45-1"></span>준비

ONTAP NAS 드라이버를 사용하여 ONTAP 백엔드를 구성하는 방법에 대해 알아보십시오. 모든 ONTAP 백엔드의 경우, Astra Trident는 SVM에 하나 이상의 Aggregate가 할당되어 있어야 합니다.

모든 ONTAP 백엔드의 경우, Astra Trident는 SVM에 하나 이상의 Aggregate가 할당되어 있어야 합니다.

또한 둘 이상의 드라이버를 실행하고 둘 중 하나를 가리키는 스토리지 클래스를 생성할 수도 있습니다. 예를 들어, 'ONTAP-NAS' 드라이버와 'ONTAP-NAS-이코노미'을 사용하는 Bronze 클래스를 사용하는 Gold 클래스를 구성할 수 있습니다.

모든 Kubernetes 작업자 노드에 적절한 NFS 툴이 설치되어 있어야 합니다. 을 참조하십시오 ["](https://docs.netapp.com/ko-kr/trident-2204/trident-use/worker-node-prep.html)[여기](https://docs.netapp.com/ko-kr/trident-2204/trident-use/worker-node-prep.html)["](https://docs.netapp.com/ko-kr/trident-2204/trident-use/worker-node-prep.html) 를 참조하십시오.

인증

Astra Trident는 ONTAP 백엔드를 인증하는 두 가지 모드를 제공합니다.

- 자격 증명 기반: 필요한 권한이 있는 ONTAP 사용자의 사용자 이름 및 암호입니다. ONTAP 버전과의 호환성을 최대한 보장하기 위해 admin 또는 vsadmin과 같은 미리 정의된 보안 로그인 역할을 사용하는 것이 좋습니다.
- 인증서 기반: Astra Trident는 백엔드에 설치된 인증서를 사용하여 ONTAP 클러스터와 통신할 수도 있습니다. 이 경우 백엔드 정의에는 클라이언트 인증서, 키 및 사용할 경우 신뢰할 수 있는 CA 인증서의 Base64로 인코딩된 값이 있어야 합니다(권장).

사용자는 기존 백엔드를 업데이트할 수도 있으며 자격 증명 기반 에서 인증서 기반 으로, 그 반대로 전환할 수도 있습니다. 자격 증명과 인증서가 둘 다 제공된 경우 \*, Astra Trident는 기본적으로 인증서를 사용하는 동시에 백엔드 정의에서 자격 증명을 제거하는 경고를 표시합니다.

Astra Trident는 SVM 범위/클러스터 범위 관리자에게 ONTAP 백엔드와 통신하기 위한 자격 증명을 요구합니다. admin 또는 vsadmin과 같이 미리 정의된 표준 역할을 사용하는 것이 좋습니다. 이를 통해 향후 Astra Trident 릴리스에서 사용할 기능 API를 노출할 수 있는 향후 ONTAP 릴리스와 향후 호환성이 보장됩니다. 사용자 지정 보안 로그인 역할은 Astra Trident와 함께 생성 및 사용할 수 있지만 권장되지 않습니다.

백엔드 정의의 예는 다음과 같습니다.

```
{
    "version": 1,
    "backendName": "ExampleBackend",
    "storageDriverName": "ontap-nas",
    "managementLIF": "10.0.0.1",
    "dataLIF": "10.0.0.2",
    "svm": "svm_nfs",
    "username": "vsadmin",
    "password": "secret"
}
```
백엔드 정의는 자격 증명이 일반 텍스트로 저장되는 유일한 위치라는 점에 유의하십시오. 백엔드가 생성된 후 사용자 이름/암호는 Base64로 인코딩되어 Kubernetes 암호로 저장됩니다. 백엔드의 생성/업딩은 자격 증명에 대한 지식이 필요한 유일한 단계입니다. 따라서 Kubernetes/스토리지 관리자가 수행할 수 있는 관리 전용 작업입니다.

인증서 기반 인증을 사용합니다

신규 및 기존 백엔드는 인증서를 사용하여 ONTAP 백엔드와 통신할 수 있습니다. 백엔드 정의에는 세 가지 매개 변수가 필요합니다.

- clientCertificate: Base64로 인코딩된 클라이언트 인증서 값입니다.
- clientPrivateKey: Base64 연결된 개인 키의 인코딩된 값입니다.
- TrustedCACertificate: 신뢰할 수 있는 CA 인증서의 Base64 인코딩 값입니다. 신뢰할 수 있는 CA를 사용하는 경우 이 매개 변수를 제공해야 합니다. 신뢰할 수 있는 CA가 사용되지 않으면 이 작업을 무시할 수 있습니다.

일반적인 워크플로에는 다음 단계가 포함됩니다.

단계

1. 클라이언트 인증서 및 키를 생성합니다. 생성 시 CN(일반 이름)을 ONTAP 사용자로 설정하여 인증하십시오.

openssl req -x509 -nodes -days 1095 -newkey rsa:2048 -keyout k8senv.key -out k8senv.pem -subj "/C=US/ST=NC/L=RTP/O=NetApp/CN=vsadmin"

2. 신뢰할 수 있는 CA 인증서를 ONTAP 클러스터에 추가합니다. 이는 스토리지 관리자가 이미 처리한 것일 수 있습니다. 트러스트된 CA가 사용되지 않으면 무시합니다.

```
security certificate install -type server -cert-name <trusted-ca-cert-
name> -vserver <vserver-name>
ssl modify -vserver <vserver-name> -server-enabled true -client-enabled
true -common-name <common-name> -serial <SN-from-trusted-CA-cert> -ca
<cert-authority>
```
3. ONTAP 클러스터에 클라이언트 인증서 및 키(1단계)를 설치합니다.

```
security certificate install -type client-ca -cert-name <certificate-
name> -vserver <vserver-name>
security ssl modify -vserver <vserver-name> -client-enabled true
```
4. ONTAP 보안 로그인 역할이 인증서 인증 방법을 지원하는지 확인합니다.

```
security login create -user-or-group-name vsadmin -application ontapi
-authentication-method cert -vserver <vserver-name>
security login create -user-or-group-name vsadmin -application http
-authentication-method cert -vserver <vserver-name>
```
5. 생성된 인증서를 사용하여 인증을 테스트합니다. ONTAP 관리 LIF> 및 <SVM 이름>을 관리 LIF IP 및 SVM 이름으로 바꿉니다. LIF의 서비스 정책이 'default-data-management'로 설정되어 있는지 확인해야 합니다.

```
curl -X POST -Lk https://<ONTAP-Management-
LIF>/servlets/netapp.servlets.admin.XMLrequest filer --key k8senv.key
--cert ~/k8senv.pem -d '<?xml version="1.0" encoding="UTF-8"?><netapp
xmlns="http://www.netapp.com/filer/admin" version="1.21"
vfiler="<vserver-name>"><vserver-get></vserver-get></netapp>'
```
6. Base64로 인증서, 키 및 신뢰할 수 있는 CA 인증서를 인코딩합니다.

```
base64 -w 0 k8senv.pem >> cert base64
base64 -w 0 k8senv.key >> key base64
base64 -w 0 trustedca.pem >> trustedca base64
```
7. 이전 단계에서 얻은 값을 사용하여 백엔드를 생성합니다.

```
$ cat cert-backend-updated.json
{
"version": 1,
"storageDriverName": "ontap-nas",
"backendName": "NasBackend",
"managementLIF": "1.2.3.4",
"dataLIF": "1.2.3.8",
"svm": "vserver test",
"clientCertificate": "Faaaakkkkeeee...Vaaalllluuuueeee",
"clientPrivateKey": "LS0tFaKE...0VaLuES0tLS0K",
"storagePrefix": "myPrefix_"
}
#Update backend with tridentctl
$ tridentctl update backend NasBackend -f cert-backend-updated.json -n
trident
+------------+----------------+--------------------------------------
+--------+---------+
| NAME | STORAGE DRIVER | UUID | UUID |
STATE | VOLUMES |
+------------+----------------+--------------------------------------
+--------+---------+
| NasBackend | ontap-nas | 98e19b74-aec7-4a3d-8dcf-128e5033b214 |
online | 9 |
+------------+----------------+--------------------------------------
+--------+---------+
```
인증 방법을 업데이트하거나 자격 증명을 회전합니다

기존 백엔드를 업데이트하여 다른 인증 방법을 사용하거나 해당 자격 증명을 회전할 수 있습니다. 이렇게 하면 사용자 이름/암호를 사용하는 백엔드를 인증서를 사용하도록 업데이트할 수 있고 인증서를 사용하는 백엔드는 사용자 이름/암호 기반으로 업데이트할 수 있습니다. 이를 위해서는 tridentctl backend update를 실행하는 데 필요한 parameter가 포함된 update 된 backend.json 파일을 사용한다.

```
$ cat cert-backend-updated.json
{
"version": 1,
"storageDriverName": "ontap-nas",
"backendName": "NasBackend",
"managementLIF": "1.2.3.4",
"dataLIF": "1.2.3.8",
"svm": "vserver test",
"username": "vsadmin",
"password": "secret",
"storagePrefix": "myPrefix_"
}
#Update backend with tridentctl
$ tridentctl update backend NasBackend -f cert-backend-updated.json -n
trident
+------------+----------------+--------------------------------------
+--------+---------+
| NAME | STORAGE DRIVER | UUID | UUID |
STATE | VOLUMES |
+------------+----------------+--------------------------------------
+--------+---------+
| NasBackend | ontap-nas | 98e19b74-aec7-4a3d-8dcf-128e5033b214 |
online | 9 |
+------------+----------------+--------------------------------------
+--------+---------+
```
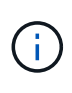

암호를 회전할 때 스토리지 관리자는 먼저 ONTAP에서 사용자의 암호를 업데이트해야 합니다. 그 다음에는 백엔드 업데이트가 있습니다. 인증서를 회전할 때 여러 인증서를 사용자에게 추가할 수 있습니다. 그런 다음 백엔드가 업데이트되어 새 인증서를 사용합니다. 그러면 ONTAP 클러스터에서 이전 인증서를 삭제할 수 있습니다.

백엔드를 업데이트해도 이미 생성된 볼륨에 대한 액세스가 중단되거나 이후에 생성된 볼륨 연결에 영향을 미치지 않습니다. 백엔드 업데이트가 성공적이면 Astra Trident가 ONTAP 백엔드와 통신하고 향후 볼륨 작업을 처리할 수 있음을 나타냅니다.

**NFS** 엑스포트 정책을 관리합니다

Astra Trident는 NFS 엑스포트 정책을 사용하여 프로비저닝하는 볼륨에 대한 액세스를 제어합니다.

Astra Trident는 엑스포트 정책을 사용할 때 다음 두 가지 옵션을 제공합니다.

• Astra Trident는 엑스포트 정책 자체를 동적으로 관리할 수 있습니다. 이 운영 모드에서 스토리지 관리자는 허용할 수 있는 IP 주소를 나타내는 CIDR 블록 목록을 지정합니다. Astra Trident는 이러한 범위에 속하는 노드 IP를 엑스포트 정책에 자동으로 추가합니다. 또는 CIDR을 지정하지 않으면 노드에서 발견된 글로벌 범위의 유니캐스트 IP가 내보내기 정책에 추가됩니다.

• 스토리지 관리자는 엑스포트 정책을 생성하고 규칙을 수동으로 추가할 수 있습니다. Astra Trident는 구성에 다른 엑스포트 정책 이름을 지정하지 않는 한 기본 엑스포트 정책을 사용합니다.

엑스포트 정책을 동적으로 관리

CSI Trident의 20.04 릴리스는 ONTAP 백엔드에 대한 엑스포트 정책을 동적으로 관리할 수 있는 기능을 제공합니다. 따라서 스토리지 관리자는 명시적 규칙을 수동으로 정의하는 대신 작업자 노드 IP에 허용되는 주소 공간을 지정할 수 있습니다. 엑스포트 정책 관리를 크게 간소화하므로, 엑스포트 정책을 수정하면 더 이상 스토리지 클러스터에 대한 수동 작업이 필요하지 않습니다. 또한 스토리지 클러스터에 대한 액세스를 지정된 범위의 IP가 있는 작업자 노드에만 제한함으로써 세분화된 자동 관리를 지원합니다.

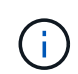

CSI Trident에만 내보내기 정책의 동적 관리를 사용할 수 있습니다. 작업자 노드가 NATED가 아닌지 확인하는 것이 중요합니다.

#### 예

두 가지 구성 옵션을 사용해야 합니다. 다음은 백엔드 정의의 예입니다.

{ "version": 1, "storageDriverName": "ontap-nas", "backendName": "ontap nas auto export, "managementLIF": "192.168.0.135", "svm": "svm1", "username": "vsadmin", "password": "FaKePaSsWoRd", "autoExportCIDRs": ["192.168.0.0/24"], "autoExportPolicy": true }

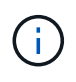

이 기능을 사용할 때는 SVM의 루트 교차점에 노드 CIDR 블록(예: 기본 엑스포트 정책)을 허용하는 엑스포트 규칙과 함께 사전 화된 엑스포트 정책이 있는지 확인해야 합니다. Astra Trident를 위한 SVM 전용 NetApp의 권장 모범 사례를 항상 따르십시오.

다음은 위의 예를 사용하여 이 기능이 작동하는 방식에 대한 설명입니다.

- 자동내보내기정책은 참으로 설정된다. 이는 Astra Trident가 'vm1' SVM에 대한 수출 정책을 만들고 'autoExportCIDR' 주소 블록을 사용하여 규칙 추가 및 삭제를 처리한다는 것을 의미합니다. 예를 들어 UUID 403b5326-8482-40dB-96d0-d83fb3f4daec 및 "true"로 설정된 autoExportPolicy가 있는 백엔드는 SVM에 trident-403b5326-8482-40db-96d0-d83fb3f4daec라는 이름의 엑스포트 정책을 생성합니다.
- autoExportCIDR에는 주소 블록 목록이 포함되어 있습니다. 이 필드는 선택 사항이며 기본적으로 ["0.0.0.0/0", ":/0"]입니다. 정의되지 않은 경우 Astra Trident는 작업자 노드에 있는 모든 전역 범위의 유니캐스트 주소를 추가합니다.

이 예에서는 192.168.0.0/24 주소 공간을 제공한다. 이 주소 범위에 속하는 Kubernetes 노드 IP가 Astra Trident가 생성하는 엑스포트 정책에 추가됨을 나타냅니다. Astra Trident가 실행 중인 노드를 등록하면 해당 노드의 IP 주소를 조회하여 autoExportCIDR에서 제공하는 주소 블록과 대조합니다. IP를 필터링한 후 Astra Trident는 검색된 클라이언트 IP에 대한 엑스포트 정책 규칙을 생성하며, 식별하는 각 노드에 대해 하나의 규칙을 사용합니다.

백엔드를 생성한 후 백엔드에 대한 자동 내보내기 정책 및 자동 내보내기 CIDR을 업데이트할 수 있습니다. 기존 CIDR을 자동으로 관리하거나 삭제하는 백엔드에 새 CIDR을 추가할 수 있습니다. CIDR을 삭제할 때는 기존 연결이 끊어지지 않도록 주의해야 합니다. 백엔드에 대해 'autoExportPolicy'를 사용하지 않도록 설정하고 수동으로 생성된 내보내기 정책으로 돌아갈 수도 있습니다. 이렇게 하려면 백엔드 구성에서 'exportPolicy' 매개 변수를 설정해야 합니다.

Astra Trident가 백엔드를 생성하거나 업데이트한 후 'tridentctl' 또는 해당 'tridentbackend' CRD:

```
$ ./tridentctl get backends ontap_nas_auto_export -n trident -o yaml
items:
- backendUUID: 403b5326-8482-40db-96d0-d83fb3f4daec
    config:
      aggregate: ""
      autoExportCIDRs:
      - 192.168.0.0/24
      autoExportPolicy: true
      backendName: ontap_nas_auto_export
      chapInitiatorSecret: ""
      chapTargetInitiatorSecret: ""
      chapTargetUsername: ""
      chapUsername: ""
      dataLIF: 192.168.0.135
      debug: false
      debugTraceFlags: null
      defaults:
        encryption: "false"
        exportPolicy: <automatic>
        fileSystemType: ext4
```
노드가 Kubernetes 클러스터에 추가되고 Astra Trident 컨트롤러에 등록되면 기존 백엔드의 내보내기 정책이 업데이트됩니다(백엔드의 "autoExportCIDR"에 지정된 주소 범위에 속하는 경우).

노드가 제거되면 Astra Trident는 온라인 상태인 모든 백엔드를 검사하여 노드에 대한 액세스 규칙을 제거합니다. Astra Trident는 관리되는 백엔드의 내보내기 정책에서 이 노드 IP를 제거하여 불량 마운트를 방지합니다. 단, 클러스터의 새 노드에서 이 IP를 다시 사용하지 않는 한 마찬가지입니다.

기존 백엔드의 경우 백엔드를 "tridentctl update backend"로 업데이트하면 Astra Trident가 자동으로 내보내기 정책을 관리합니다. 그러면 백엔드의 UUID 뒤에 이름이 지정된 새 내보내기 정책이 생성되고 백엔드에 있는 볼륨은 새로 생성된 내보내기 정책을 다시 마운트할 때 사용합니다.

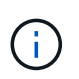

자동 관리되는 내보내기 정책이 있는 백엔드를 삭제하면 동적으로 생성된 내보내기 정책이 삭제됩니다. 백엔드가 다시 생성되면 백엔드가 새 백엔드로 처리되어 새 엑스포트 정책이 생성됩니다.

라이브 노드의 IP 주소가 업데이트되면 노드에서 Astra Trident POD를 다시 시작해야 합니다. 그런 다음 Astra Trident가 이 IP 변경 사항을 반영하도록 관리하는 백엔드에 대한 엑스포트 정책을 업데이트합니다.

## <span id="page-52-0"></span>구성 옵션 및 예

Astra Trident 설치를 통해 ONTAP NAS 드라이버를 생성하고 사용하는 방법에 대해 알아보십시오. 이 섹션에서는 백엔드 구성 예제 및 백엔드를 StorageClasses에 매핑하는 방법에 대한 세부 정보를 제공합니다.

백엔드 구성 옵션

백엔드 구성 옵션은 다음 표를 참조하십시오.

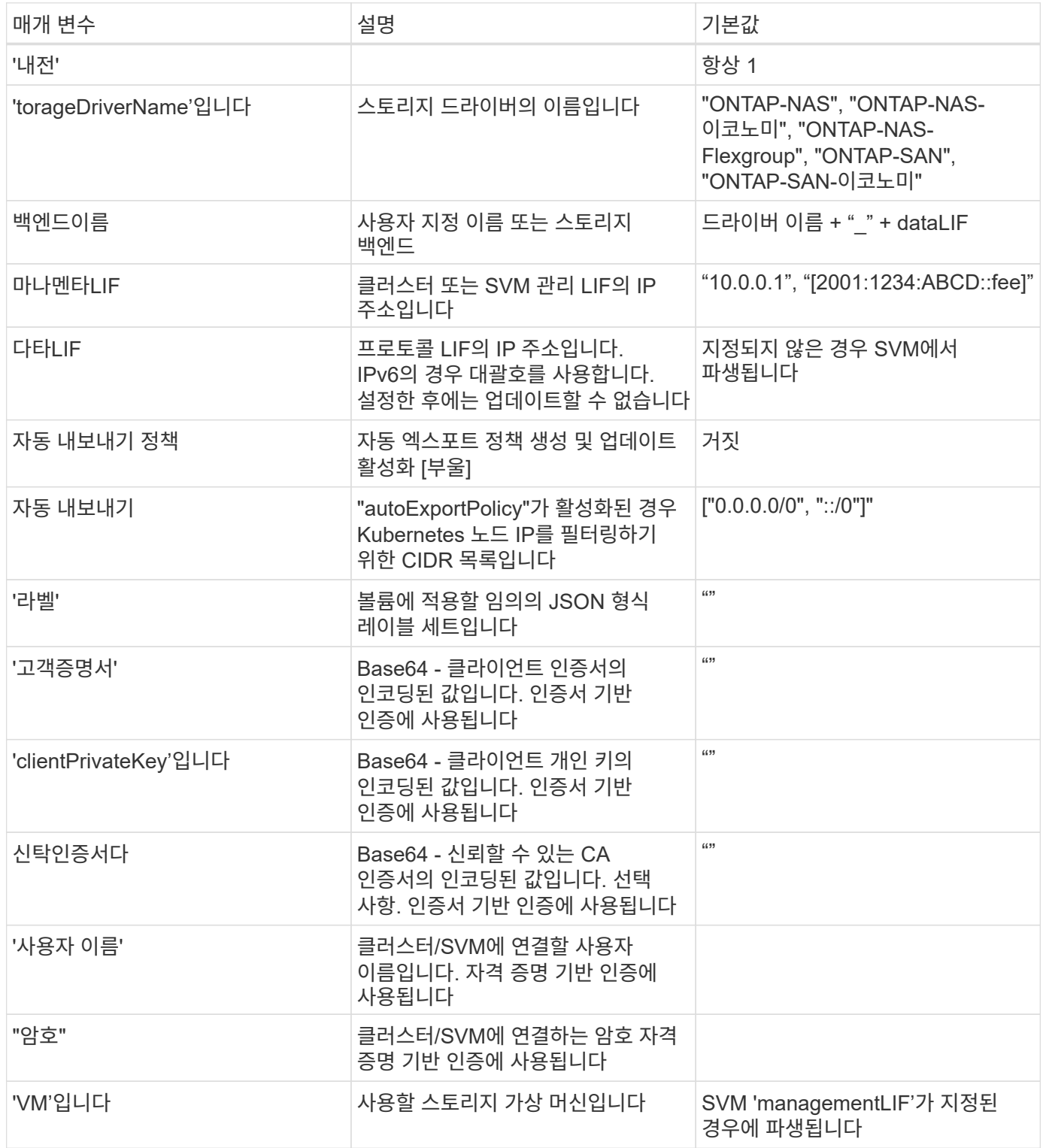

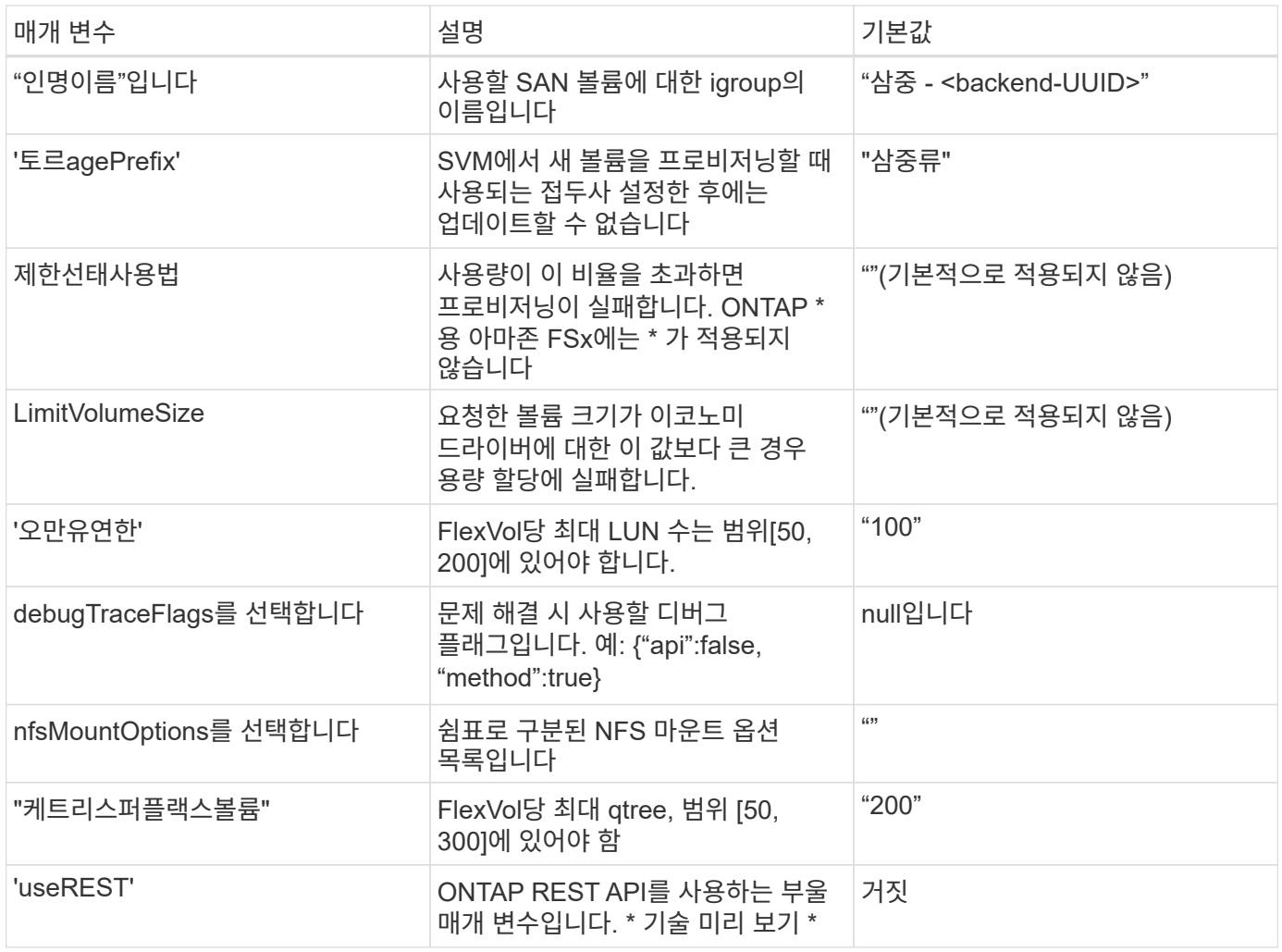

G)

"useREST"는 프로덕션 워크로드가 아닌 테스트 환경에 권장되는\*\* 기술 미리 보기로 제공됩니다. "true"로 설정하면 Astra Trident는 ONTAP REST API를 사용하여 백엔드와 통신합니다. 이 기능을 사용하려면 ONTAP 9.9 이상이 필요합니다. 또한 사용되는 ONTAP 로그인 역할은 ONTAP 애플리케이션에 대한 액세스 권한이 있어야 합니다. 이는 미리 정의된 vsadmin과 cluster-admin의 역할에서 충족됩니다.

ONTAP 클러스터와 통신하려면 인증 매개 변수를 제공해야 합니다. 보안 로그인 또는 설치된 인증서의 사용자 이름 /암호일 수 있습니다.

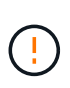

NetApp ONTAP 백엔드에 Amazon FSx를 사용하는 경우 'limitAggregateUsage' 매개 변수를 지정하지 마십시오. NetApp ONTAP용 Amazon FSx에서 제공하는 "fsxadmin" 및 "vsadmin" 역할에는 애그리게이트 사용을 검색하고 Astra Trident를 통해 제한하는 데 필요한 액세스 권한이 없습니다.

문제 해결 및 자세한 로그 덤프가 필요한 경우가 아니면 debugTraceFlags를 사용하지 마십시오.

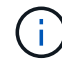

 $\left(\frac{1}{2}\right)$ 

백엔드를 생성할 때 생성 후에는 "다LIF"와 "toragePrefix"를 수정할 수 없습니다. 이러한 매개 변수를 업데이트하려면 새 백엔드를 생성해야 합니다.

'managementLIF' 옵션에 대해 FQDN(정규화된 도메인 이름)을 지정할 수 있습니다. 또한 dataLIF 옵션에 FQDN을 지정할 수 있으며, 이 경우 NFS 마운트 작업에 FQDN이 사용됩니다. 이렇게 하면 라운드 로빈 DNS를 생성하여 여러 데이터 LIF 간에 로드 밸런싱을 수행할 수 있습니다.

모든 ONTAP 드라이버에 대한 manementLIF도 IPv6 주소로 설정할 수 있습니다. '--use-ipv6' 플래그를 사용하여 Astra Trident를 설치하십시오. 대괄호 안에 있는 'managementLIF' IPv6 주소를 정의할 때는 주의해야 합니다.

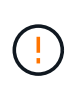

IPv6 주소를 사용할 때는 [28e8:d9fb:a825:b7bf:69a8:d02f:9e7b:3555]와 같은 대괄호 안에 'managementLIF' 및 'dataLIF'(백엔드 정의에 포함된 경우)가 정의되어 있는지 확인하십시오. 다타 LIF가 제공되지 않으면 Astra Trident가 SVM에서 IPv6 데이터 LIF를 가져옵니다.

CSI Trident는 autoExportPolicy와 autoExportCIDR 옵션을 사용하여 내보내기 정책을 자동으로 관리할 수 있습니다. 이 기능은 모든 ONTAP-NAS- \* 드라이버에 대해 지원됩니다.

ONTAP-NAS-이코노미 드라이버의 경우 LimitVolumeSize 옵션도 qtree 및 LUN에 대해 관리하는 볼륨의 최대 크기를 제한하고, qtreesPerFlexvol 옵션을 사용하면 FlexVol당 최대 qtree 수를 사용자 지정할 수 있습니다.

nfsMountOptions 매개 변수를 사용하여 마운트 옵션을 지정할 수 있습니다. Kubernetes 영구 볼륨의 마운트 옵션은 일반적으로 스토리지 클래스에서 지정되지만 스토리지 클래스에 마운트 옵션이 지정되지 않은 경우 Astra Trident는 스토리지 백엔드의 구성 파일에 지정된 마운트 옵션을 사용하여 로 돌아갑니다. 스토리지 클래스 또는 구성 파일에 마운트 옵션을 지정하지 않으면 Astra Trident가 연결된 영구 볼륨에 마운트 옵션을 설정하지 않습니다.

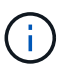

Astra Trident는 ONTAP-NAS와 ONTAP-NAS-Flexgroup을 사용하여 생성된 모든 볼륨의 "Comments" 필드에 제공 레이블을 설정합니다. 사용된 드라이버에 따라 FlexVol('ONTAP-NAS') 또는 FlexGroup('ONTAP-NAS-Flexgroup')에 주석이 설정됩니다. Astra Trident는 스토리지 풀에 있는 모든 레이블을 프로비저닝할 때 스토리지 볼륨에 복사합니다. 스토리지 관리자는 스토리지 풀별로 레이블을 정의하고 스토리지 풀에서 생성된 모든 볼륨을 그룹화할 수 있습니다. 이를 통해 백엔드 구성에서 제공되는 사용자 지정 가능한 레이블 세트를 기반으로 볼륨을 쉽게 구별할 수 있습니다.

#### 볼륨 프로비저닝을 위한 백엔드 구성 옵션

구성의 특수 섹션에서 이러한 옵션을 사용하여 각 볼륨이 기본적으로 프로비저닝되는 방식을 제어할 수 있습니다. 예를 들어, 아래 구성 예제를 참조하십시오.

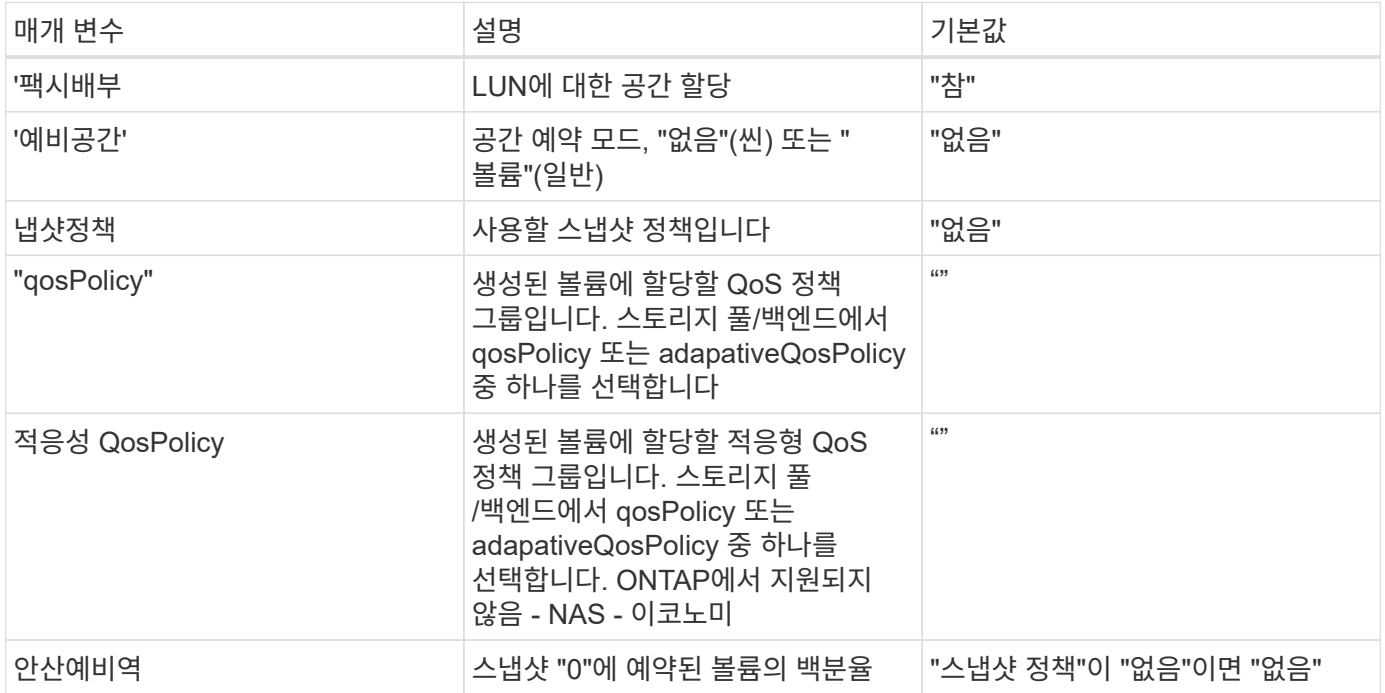

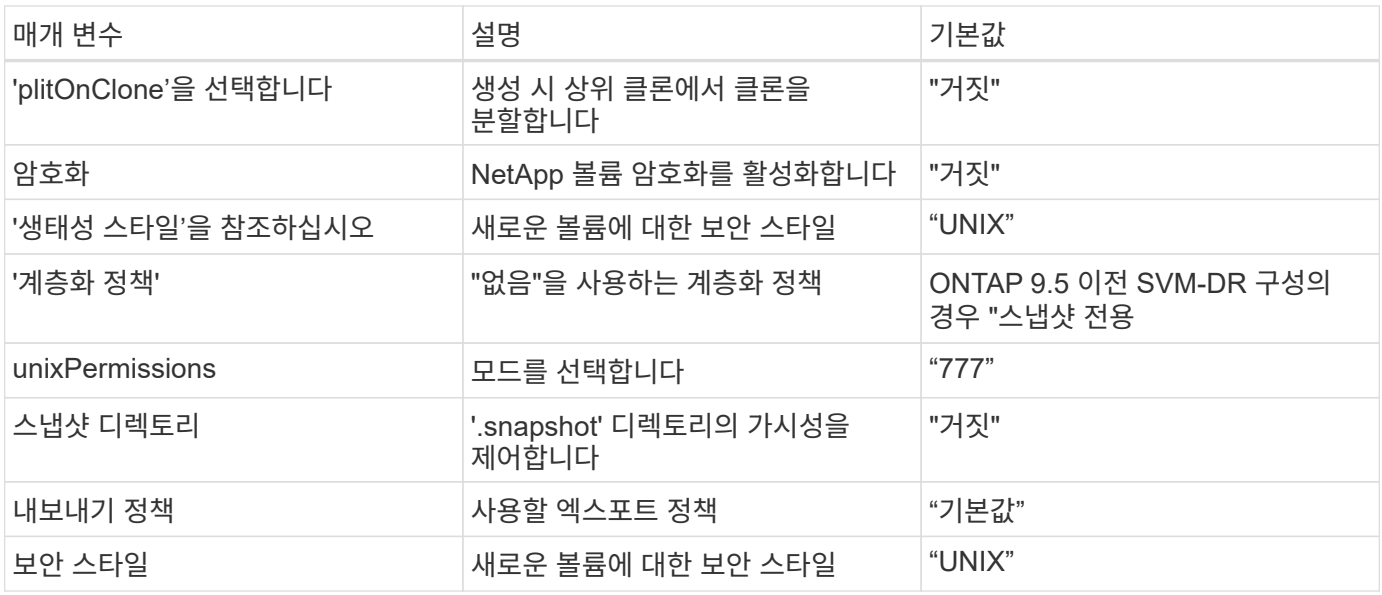

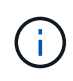

Astra Trident와 함께 QoS 정책 그룹을 사용하려면 ONTAP 9.8 이상이 필요합니다. 비공유 QoS 정책 그룹을 사용하고 정책 그룹이 각 구성요소별로 적용되었는지 확인하는 것이 좋습니다. 공유 QoS 정책 그룹은 모든 워크로드의 총 처리량에 대해 상한을 적용합니다.

다음은 기본값이 정의된 예입니다.

```
{
   "version": 1,
   "storageDriverName": "ontap-nas",
   "backendName": "customBackendName",
   "managementLIF": "10.0.0.1",
   "dataLIF": "10.0.0.2",
   "labels": {"k8scluster": "dev1", "backend": "dev1-nasbackend"},
 "svm": "trident svm",
   "username": "cluster-admin",
   "password": "password",
   "limitAggregateUsage": "80%",
   "limitVolumeSize": "50Gi",
   "nfsMountOptions": "nfsvers=4",
   "debugTraceFlags": {"api":false, "method":true},
   "defaults": {
      "spaceReserve": "volume",
      "qosPolicy": "premium",
      "exportPolicy": "myk8scluster",
      "snapshotPolicy": "default",
      "snapshotReserve": "10"
   }
}
```
ONTAP-NAS와 ONTAP-NAS-Flexgroups의 경우, Astra Trident는 이제 새로운 계산을 통해 스냅샷 예비 공간 비율 및

PVC로 FlexVol의 크기를 올바르게 조정했습니다. 사용자가 PVC를 요청하면 Astra Trident는 새 계산을 사용하여 더 많은 공간을 가진 원본 FlexVol를 생성합니다. 이 계산을 통해 사용자는 PVC에서 요청한 쓰기 가능 공간을 확보할 수 있으며 요청된 공간보다 적은 공간을 확보할 수 있습니다. v21.07 이전에는 사용자가 스냅샷 보존 공간을 50%로 하여 PVC(예: 5GiB)를 요청할 때 쓰기 가능한 공간은 2.5GiB에 불과합니다. 이는 사용자가 요청한 전체 볼륨과 스냅샷 보존 비율이 다르기 때문입니다. Trident 21.07을 사용하면 쓰기 가능한 공간이 요청되고 Astra Trident는 '스냅샷 보존' 번호를 전체 볼륨의 백분율로 정의합니다. 이는 ONTAP-NAS-이코노미(ONTAP-NAS-이코노미)에는 적용되지 않습니다. 이 작동 방식을 보려면 다음 예를 참조하십시오.

계산은 다음과 같습니다.

Total volume size = (PVC requested size) /  $(1 -$  (snapshotReserve percentage) / 100)

snapshotReserve = 50%, PVC request = 5GiB의 경우, 총 볼륨 크기는 2/.5 = 10GiB이고 사용 가능한 크기는 5GiB입니다. 이는 사용자가 PVC 요청에서 요청한 것입니다. 'volume show' 명령은 다음 예와 유사한 결과를 표시합니다.

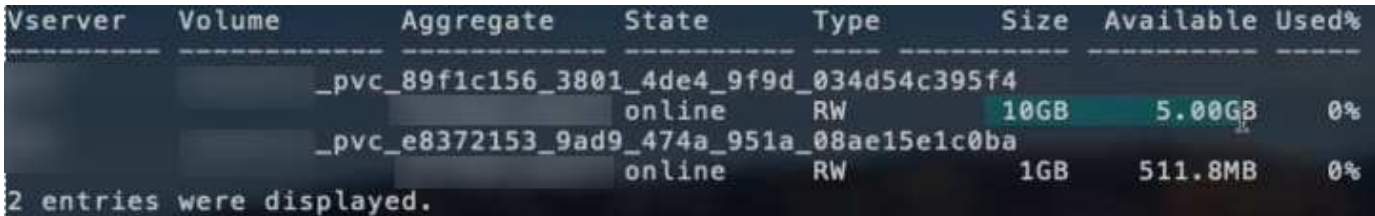

이전 설치에서 기존 백엔드는 Astra Trident를 업그레이드할 때 위에서 설명한 대로 볼륨을 프로비저닝합니다. 업그레이드하기 전에 생성한 볼륨의 경우 변경 사항을 관찰하기 위해 볼륨의 크기를 조정해야 합니다. 예를 들어, '스냅샷 보존 = 50'의 2GiB PVC는 쓰기 가능한 공간 1GiB를 제공하는 볼륨을 낳았습니다. 예를 들어, 볼륨을 3GiB로 조정하면 애플리케이션에 6GiB 볼륨의 쓰기 가능 공간이 3GiB로 표시됩니다.

최소 구성의 예

다음 예에서는 대부분의 매개 변수를 기본값으로 두는 기본 구성을 보여 줍니다. 이는 백엔드를 정의하는 가장 쉬운 방법입니다.

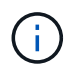

Trident가 있는 NetApp ONTAP에서 Amazon FSx를 사용하는 경우 IP 주소 대신 LIF에 대한 DNS 이름을 지정하는 것이 좋습니다.

ontap-nas 인증서 기반 인증을 사용하는 드라이버

이는 최소 백엔드 구성의 예입니다. clientCertificate, clientPrivateKey, trustedCACertificate(신뢰할 수 있는 CA를 사용하는 경우 선택 사항)가 backend.json에 채워지고 클라이언트 인증서, 개인 키, 트러스트된 CA 인증서의 base64로 인코딩된 값을 각각 가져갑니다.

```
{
   "version": 1,
   "backendName": "DefaultNASBackend",
    "storageDriverName": "ontap-nas",
   "managementLIF": "10.0.0.1",
    "dataLIF": "10.0.0.15",
   "svm": "nfs_svm",
    "clientCertificate": "ZXR0ZXJwYXB...ICMgJ3BhcGVyc2",
    "clientPrivateKey": "vciwKIyAgZG...0cnksIGRlc2NyaX",
   "trustedCACertificate": "zcyBbaG...b3Igb3duIGNsYXNz",
   "storagePrefix": "myPrefix_"
}
```
ontap-nas 자동 내보내기 정책이 있는 드라이버

이 예에서는 Astra Trident가 동적 엑스포트 정책을 사용하여 엑스포트 정책을 자동으로 생성하고 관리하도록 지시하는 방법을 보여 줍니다. 이는 ONTAP-NAS-이코노미 및 ONTAP-NAS-Flexgroup 드라이버에도 동일하게 적용됩니다.

```
{
      "version": 1,
      "storageDriverName": "ontap-nas",
      "managementLIF": "10.0.0.1",
      "dataLIF": "10.0.0.2",
      "svm": "svm_nfs",
      "labels": {"k8scluster": "test-cluster-east-1a", "backend": "test1-
nasbackend"},
      "autoExportPolicy": true,
      "autoExportCIDRs": ["10.0.0.0/24"],
      "username": "admin",
      "password": "secret",
      "nfsMountOptions": "nfsvers=4",
}
```
ontap-nas-flexgroup 드라이버

```
{
      "version": 1,
      "storageDriverName": "ontap-nas-flexgroup",
      "managementLIF": "10.0.0.1",
      "dataLIF": "10.0.0.2",
      "labels": {"k8scluster": "test-cluster-east-1b", "backend": "test1-
ontap-cluster"},
      "svm": "svm_nfs",
      "username": "vsadmin",
      "password": "secret",
}
```
ontap-nas **IPv6**를 사용하는 드라이버

```
{
  "version": 1,
  "storageDriverName": "ontap-nas",
  "backendName": "nas_ipv6_backend",
  "managementLIF": "[5c5d:5edf:8f:7657:bef8:109b:1b41:d491]",
  "labels": {"k8scluster": "test-cluster-east-1a", "backend": "test1-ontap-
ipv6"},
 "svm": "nas ipv6 svm",
  "username": "vsadmin",
  "password": "netapp123"
}
```
ontap-nas-economy 드라이버

```
{
      "version": 1,
      "storageDriverName": "ontap-nas-economy",
      "managementLIF": "10.0.0.1",
      "dataLIF": "10.0.0.2",
      "svm": "svm_nfs",
      "username": "vsadmin",
      "password": "secret"
}
```
가상 스토리지 풀의 백엔드 예

아래 표시된 백엔드 정의 샘플 파일에서 'paceReserve'는 none, 'pacteAllocation'은 false, 암호화 같은 모든 스토리지 풀에 대해 특정 기본값이 설정됩니다. 가상 스토리지 풀은 스토리지 섹션에 정의됩니다.

이 예에서는 일부 스토리지 풀이 자체 'spaceReserve', 'spaceAllocation' 및 'encryption' 값을 설정하고 일부 풀은 위에 설정된 기본값을 덮어씁니다.

ontap-nas 드라이버

```
{
      {
      "version": 1,
      "storageDriverName": "ontap-nas",
      "managementLIF": "10.0.0.1",
      "dataLIF": "10.0.0.2",
      "svm": "svm_nfs",
      "username": "admin",
      "password": "secret",
      "nfsMountOptions": "nfsvers=4",
      "defaults": {
            "spaceReserve": "none",
            "encryption": "false",
            "qosPolicy": "standard"
      },
      "labels":{"store":"nas_store", "k8scluster": "prod-cluster-1"},
    "region": "us east 1",
      "storage": [
\{  "labels":{"app":"msoffice", "cost":"100"},
            "zone":"us east 1a",
              "defaults": {
                  "spaceReserve": "volume",
                  "encryption": "true",
                  "unixPermissions": "0755",
                  "adaptiveQosPolicy": "adaptive-premium"
  }
          },
\{  "labels":{"app":"slack", "cost":"75"},
            "zone":"us east 1b",
              "defaults": {
                  "spaceReserve": "none",
                  "encryption": "true",
                  "unixPermissions": "0755"
  }
          },
\{  "labels":{"app":"wordpress", "cost":"50"},
            "zone": "us_east_1c",
```

```
  "defaults": {
                  "spaceReserve": "none",
                  "encryption": "true",
                  "unixPermissions": "0775"
  }
          },
\{  "labels":{"app":"mysqldb", "cost":"25"},
            "zone": "us_east_1d",
              "defaults": {
                  "spaceReserve": "volume",
                  "encryption": "false",
                  "unixPermissions": "0775"
  }
         }
     ]
}
```
ontap-nas-flexgroup 드라이버

```
{
      "version": 1,
      "storageDriverName": "ontap-nas-flexgroup",
      "managementLIF": "10.0.0.1",
      "dataLIF": "10.0.0.2",
      "svm": "svm_nfs",
      "username": "vsadmin",
      "password": "secret",
      "defaults": {
            "spaceReserve": "none",
            "encryption": "false"
      },
      "labels":{"store":"flexgroup_store", "k8scluster": "prod-cluster-1"},
    "region": "us east 1",
      "storage": [
\{  "labels":{"protection":"gold", "creditpoints":"50000"},
            "zone": "us east la",
              "defaults": {
                  "spaceReserve": "volume",
                  "encryption": "true",
                  "unixPermissions": "0755"
  }
          },
```

```
\{  "labels":{"protection":"gold", "creditpoints":"30000"},
            "zone":"us east 1b",
              "defaults": {
                  "spaceReserve": "none",
                  "encryption": "true",
                  "unixPermissions": "0755"
  }
          },
\{  "labels":{"protection":"silver", "creditpoints":"20000"},
            "zone": "us east 1c",
              "defaults": {
                  "spaceReserve": "none",
                  "encryption": "true",
                  "unixPermissions": "0775"
  }
          },
\{  "labels":{"protection":"bronze", "creditpoints":"10000"},
            "zone": "us east 1d",
              "defaults": {
                  "spaceReserve": "volume",
                  "encryption": "false",
                  "unixPermissions": "0775"
  }
          }
     ]
}
```
ontap-nas-economy 드라이버

```
{
      "version": 1,
      "storageDriverName": "ontap-nas-economy",
      "managementLIF": "10.0.0.1",
      "dataLIF": "10.0.0.2",
      "svm": "svm_nfs",
      "username": "vsadmin",
      "password": "secret",
      "defaults": {
             "spaceReserve": "none",
             "encryption": "false"
      },
```

```
  "labels":{"store":"nas_economy_store"},
    "region": "us east 1",
      "storage": [
\{  "labels":{"department":"finance", "creditpoints":"6000"},
            "zone": "us east la",
              "defaults": {
                  "spaceReserve": "volume",
                  "encryption": "true",
                  "unixPermissions": "0755"
  }
          },
\{  "labels":{"department":"legal", "creditpoints":"5000"},
            "zone":"us east 1b",
              "defaults": {
                  "spaceReserve": "none",
                  "encryption": "true",
                  "unixPermissions": "0755"
  }
          },
\{  "labels":{"department":"engineering", "creditpoints":"3000"},
            "zone":"us east 1c",
              "defaults": {
                  "spaceReserve": "none",
                  "encryption": "true",
                  "unixPermissions": "0775"
  }
          },
          {
              "labels":{"department":"humanresource",
"creditpoints":"2000"},
              "zone":"us_east_1d",
              "defaults": {
                  "spaceReserve": "volume",
                  "encryption": "false",
                  "unixPermissions": "0775"
  }
  }
     ]
}
```
#### 백엔드를 **StorageClasses**에 매핑합니다

다음 StorageClass 정의는 위의 가상 스토리지 풀을 참조합니다. parameters.selector` 필드를 사용하여 각

StorageClass는 볼륨을 호스팅하는 데 사용할 수 있는 가상 풀을 호출합니다. 선택한 가상 풀에 볼륨이 정의되어 있습니다.

- 첫 번째 StorageClass('protection-gold')는 ONTAP-NAS-flexgroup 백엔드의 첫 번째 가상 스토리지 풀과 ONTAP-SAN 백엔드의 첫 번째 가상 스토리지 풀에 매핑됩니다. 골드 레벨 보호 기능을 제공하는 유일한 풀입니다.
- 두 번째 StorageClass('금전 보호')는 ONTAP-NAS-Flexgroup 백엔드의 세 번째 가상 스토리지 풀과 ONTAP-SAN 백엔드의 세 번째 가상 스토리지 풀에 매핑됩니다. 금 이외의 보호 수준을 제공하는 유일한 풀입니다.
- 세 번째 StorageClass('app-mysqldb')는 ONTAP-NAS 백엔드의 네 번째 가상 스토리지 풀과 ONTAP-SAN-이코노미 백엔드의 세 번째 가상 스토리지 풀에 매핑됩니다. mysqldb 유형 앱에 대한 스토리지 풀 구성을 제공하는 유일한 풀입니다.
- 네 번째 StorageClass('protection-silver-creditpoints-20k')는 ONTAP-NAS-flexgroup 백엔드의 세 번째 가상 스토리지 풀과 ONTAP-SAN 백엔드의 두 번째 가상 스토리지 풀에 매핑됩니다. 20000 크레딧 포인트에서 골드 레벨 보호 기능을 제공하는 유일한 풀입니다.
- 다섯 번째 StorageClass('크레딧점-5k')는 ONTAP-NAS-이코노미 백엔드의 두 번째 가상 스토리지 풀과 ONTAP-SAN 백엔드의 세 번째 가상 스토리지 풀에 매핑됩니다. 5000 크레딧 포인트에 있는 유일한 풀 서비스입니다.

Astra Trident가 선택한 가상 스토리지 풀을 결정하고 스토리지 요구 사항을 충족해 줍니다.

```
apiVersion: storage.k8s.io/v1
kind: StorageClass
metadata:
    name: protection-gold
provisioner: netapp.io/trident
parameters:
    selector: "protection=gold"
    fsType: "ext4"
---apiVersion: storage.k8s.io/v1
kind: StorageClass
metadata:
    name: protection-not-gold
provisioner: netapp.io/trident
parameters:
  selector: "protection!=gold"
    fsType: "ext4"
---apiVersion: storage.k8s.io/v1
kind: StorageClass
metadata:
    name: app-mysqldb
provisioner: netapp.io/trident
parameters:
    selector: "app=mysqldb"
    fsType: "ext4"
---apiVersion: storage.k8s.io/v1
kind: StorageClass
metadata:
    name: protection-silver-creditpoints-20k
provisioner: netapp.io/trident
parameters:
    selector: "protection=silver; creditpoints=20000"
    fsType: "ext4"
---
apiVersion: storage.k8s.io/v1
kind: StorageClass
metadata:
    name: creditpoints-5k
provisioner: netapp.io/trident
parameters:
    selector: "creditpoints=5000"
    fsType: "ext4"
```
## <span id="page-65-0"></span>**NetApp ONTAP**용 **Amazon FSx**와 함께 **Astra Trident**를 사용하십시오

["NetApp ONTAP](https://docs.aws.amazon.com/fsx/latest/ONTAPGuide/what-is-fsx-ontap.html)[용](https://docs.aws.amazon.com/fsx/latest/ONTAPGuide/what-is-fsx-ontap.html) [Amazon FSx"](https://docs.aws.amazon.com/fsx/latest/ONTAPGuide/what-is-fsx-ontap.html)는 NetApp의 ONTAP 스토리지 운영 체제가 제공하는 파일 시스템을 실행하고 실행할 수 있도록 완벽하게 관리되는 AWS 서비스입니다. NetApp ONTAP용 Amazon FSx를 사용하면 익숙한 NetApp 기능, 성능 및 관리 기능을 활용하는 동시에, AWS에 데이터를 저장하는 간편성, 민첩성, 보안, 확장성을 활용할 수 있습니다. FSX는 ONTAP의 다양한 파일 시스템 기능과 관리 API를 지원합니다.

파일 시스템은 Amazon FSx의 주요 리소스이며, 이는 사내 ONTAP 클러스터와 유사합니다. 각 SVM 내에서 파일 시스템에 파일과 폴더를 저장하는 데이터 컨테이너인 하나 이상의 볼륨을 생성할 수 있습니다. NetApp ONTAP용 Amazon FSx를 사용하면 클라우드에서 Data ONTAP가 관리형 파일 시스템으로 제공됩니다. 새로운 파일 시스템 유형을 \* NetApp ONTAP \* 라고 합니다.

NetApp ONTAP용 Amazon FSx와 Astra Trident를 사용하면 Amazon EKS(Elastic Kubernetes Service)에서 실행되는 Kubernetes 클러스터가 ONTAP에서 지원하는 블록 및 파일 영구 볼륨을 프로비저닝할 수 있습니다.

**ONTAP** 파일 시스템용 **Amazon FSx** 생성

자동 백업이 설정된 Amazon FSx 파일 시스템에 생성된 볼륨은 Trident에서 삭제할 수 없습니다. PVC를 삭제하려면 ONTAP 체적에 대한 PV 및 FSx를 수동으로 삭제해야 합니다.

이 문제를 방지하려면:

- **Quick create**를 사용하여 ONTAP 파일 시스템용 FSx를 생성하지 마십시오. 빠른 생성 워크플로에서는 자동 백업을 사용할 수 있으며 수신 거부 옵션은 제공하지 않습니다.
- 표준 생성 을 사용하는 경우 자동 백업을 비활성화합니다. 자동 백업을 비활성화하면 Trident는 추가적인 수동 개입 없이 볼륨을 성공적으로 삭제할 수 있습니다.

## ▼ Backup and maintenance - optional

Daily automatic backup Info Amazon FSx can protect your data through daily backups Enabled

- Disabled Ο
- **Astra Trident**에 대해 자세히 알아보십시오

Astra Trident를 처음 사용하는 경우 아래에 제공된 링크를 사용하여 숙지하십시오.

- ["FAQ](https://docs.netapp.com/ko-kr/trident-2204/faq.html) [를](https://docs.netapp.com/ko-kr/trident-2204/faq.html) [참조하십시오](https://docs.netapp.com/ko-kr/trident-2204/faq.html)["](https://docs.netapp.com/ko-kr/trident-2204/faq.html)
- ["Astra Trident](https://docs.netapp.com/ko-kr/trident-2204/trident-get-started/requirements.html)[를](https://docs.netapp.com/ko-kr/trident-2204/trident-get-started/requirements.html) [사용하기](https://docs.netapp.com/ko-kr/trident-2204/trident-get-started/requirements.html) [위한](https://docs.netapp.com/ko-kr/trident-2204/trident-get-started/requirements.html) [요구사항](https://docs.netapp.com/ko-kr/trident-2204/trident-get-started/requirements.html)["](https://docs.netapp.com/ko-kr/trident-2204/trident-get-started/requirements.html)
- ["Astra Trident](https://docs.netapp.com/ko-kr/trident-2204/trident-get-started/kubernetes-deploy.html) [구](https://docs.netapp.com/ko-kr/trident-2204/trident-get-started/kubernetes-deploy.html)축["](https://docs.netapp.com/ko-kr/trident-2204/trident-get-started/kubernetes-deploy.html)
- ["NetApp ONTAP](https://docs.netapp.com/ko-kr/trident-2204/trident-reco/storage-config-best-practices.html)[용](https://docs.netapp.com/ko-kr/trident-2204/trident-reco/storage-config-best-practices.html) [ONTAP, Cloud Volumes ONTAP](https://docs.netapp.com/ko-kr/trident-2204/trident-reco/storage-config-best-practices.html) [및](https://docs.netapp.com/ko-kr/trident-2204/trident-reco/storage-config-best-practices.html) [Amazon FSx](https://docs.netapp.com/ko-kr/trident-2204/trident-reco/storage-config-best-practices.html)[를](https://docs.netapp.com/ko-kr/trident-2204/trident-reco/storage-config-best-practices.html) [구성하는](https://docs.netapp.com/ko-kr/trident-2204/trident-reco/storage-config-best-practices.html) [모범](https://docs.netapp.com/ko-kr/trident-2204/trident-reco/storage-config-best-practices.html) [사](https://docs.netapp.com/ko-kr/trident-2204/trident-reco/storage-config-best-practices.html)[례](https://docs.netapp.com/ko-kr/trident-2204/trident-reco/storage-config-best-practices.html)["](https://docs.netapp.com/ko-kr/trident-2204/trident-reco/storage-config-best-practices.html)
- ["Astra Trident](https://docs.netapp.com/ko-kr/trident-2204/trident-reco/integrate-trident.html#ontap) [통합](https://docs.netapp.com/ko-kr/trident-2204/trident-reco/integrate-trident.html#ontap)["](https://docs.netapp.com/ko-kr/trident-2204/trident-reco/integrate-trident.html#ontap)

 $\mathbb{R}$ 

- ["ONTAP SAN](#page-26-0) [백엔드](#page-26-0) [구성](#page-26-0)["](#page-26-0)
- ["ONTAP NAS](#page-45-0) [백엔드](#page-45-0) [구성](#page-45-0)["](#page-45-0)

드라이버 기능에 대해 자세히 알아보십시오 ["](https://docs.netapp.com/ko-kr/trident-2204/trident-concepts/ontap-drivers.html)[여기](https://docs.netapp.com/ko-kr/trident-2204/trident-concepts/ontap-drivers.html)["](https://docs.netapp.com/ko-kr/trident-2204/trident-concepts/ontap-drivers.html).

NetApp ONTAP용 Amazon FSx에서 사용됩니다 ["FabricPool"](https://docs.netapp.com/ontap-9/topic/com.netapp.doc.dot-mgng-stor-tier-fp/GUID-5A78F93F-7539-4840-AB0B-4A6E3252CF84.html) 스토리지 계층을 관리합니다. 이 기능을 사용하면 데이터의 액세스 빈도 여부에 따라 데이터를 계층에 저장할 수 있습니다.

Astra Trident는 "vsadmin" SVM 사용자 또는 동일한 역할을 가진 다른 이름을 가진 사용자로 실행될 것으로 예상합니다. NetApp ONTAP용 Amazon FSx에는 ONTAP 'admin' 클러스터 사용자를 제한적으로 대체하는 'fsxadmin' 사용자가 있습니다. vsadmin SVM 사용자는 더 많은 Astra Trident 기능을 사용할 수 있으므로 Trident와 함께 fsxadmin 사용자를 사용하지 않는 것이 좋습니다.

드라이버

다음 드라이버를 사용하여 Astra Trident를 NetApp ONTAP용 Amazon FSx와 통합할 수 있습니다.

- 'ONTAP-SAN': 프로비저닝되는 각 PV는 NetApp ONTAP 볼륨용 자체 Amazon FSx 내에 있는 LUN입니다.
- 'ONTAP-SAN-이코노미': 프로비저닝되는 각 PV는 NetApp ONTAP 볼륨에 대해 Amazon FSx당 구성 가능한 LUN 수를 가진 LUN입니다.
- ONTAP-NAS: 프로비저닝되는 각 PV는 NetApp ONTAP 볼륨용 전체 Amazon FSx입니다.
- 'ONTAP-NAS-E경제적인': 각 PV 프로비저닝은 qtree이며, NetApp ONTAP 볼륨에 대해 Amazon FSx당 qtree를 구성할 수 있습니다.
- 'ONTAP-NAS-flexgroup': 프로비저닝되는 각 PV는 NetApp ONTAP FlexGroup 볼륨에 대한 전체 Amazon FSx입니다.

인증

Astra Trident는 두 가지 인증 모드를 제공합니다.

- 인증서 기반: Astra Trident는 SVM에 설치된 인증서를 사용하여 FSx 파일 시스템의 SVM과 통신합니다.
- 자격 증명 기반: 파일 시스템에 대해 'fsxadmin' 사용자를 사용하거나 SVM용으로 구성된 'vsadmin' 사용자를 사용할 수 있습니다.

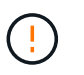

백엔드를 구성하려면 'fsxadmin' 대신 'vsadmin' 사용자를 사용하는 것이 좋습니다. Astra Trident는 이 사용자 이름과 암호를 사용하여 FSx 파일 시스템과 통신합니다.

인증에 대한 자세한 내용은 다음 링크를 참조하십시오.

- ["ONTAP NAS](#page-45-1)[를](#page-45-1) [지원합니다](#page-45-1)["](#page-45-1)
- ["ONTAP SAN"](#page-26-1)

### **NetApp ONTAP**용 **Amazon FSx**를 사용하여 **EKS**에서 **Astra Trident**를 구축하고 구성합니다

필요한 것

• kubbtl이 설치된 기존 Amazon EKS 클러스터 또는 자체 관리 Kubernetes 클러스터

- 클러스터의 작업자 노드에서 연결할 수 있는 NetApp ONTAP 파일 시스템용 기존 Amazon FSx 및 SVM(스토리지 가상 시스템)입니다.
- 에 대해 준비된 작업자 노드입니다 ["NFS](https://docs.netapp.com/ko-kr/trident-2204/trident-use/worker-node-prep.html) [및](https://docs.netapp.com/ko-kr/trident-2204/trident-use/worker-node-prep.html)[/](https://docs.netapp.com/ko-kr/trident-2204/trident-use/worker-node-prep.html)[또는](https://docs.netapp.com/ko-kr/trident-2204/trident-use/worker-node-prep.html) [iSCSI".](https://docs.netapp.com/ko-kr/trident-2204/trident-use/worker-node-prep.html)

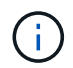

Amazon Linux 및 Ubuntu에 필요한 노드 준비 단계를 따라야 합니다 ["Amazon Machine](https://docs.aws.amazon.com/AWSEC2/latest/UserGuide/AMIs.html) [Images\(](https://docs.aws.amazon.com/AWSEC2/latest/UserGuide/AMIs.html)[아마](https://docs.aws.amazon.com/AWSEC2/latest/UserGuide/AMIs.html)[존](https://docs.aws.amazon.com/AWSEC2/latest/UserGuide/AMIs.html) [머](https://docs.aws.amazon.com/AWSEC2/latest/UserGuide/AMIs.html)[신](https://docs.aws.amazon.com/AWSEC2/latest/UserGuide/AMIs.html) [이미지](https://docs.aws.amazon.com/AWSEC2/latest/UserGuide/AMIs.html)[\)"](https://docs.aws.amazon.com/AWSEC2/latest/UserGuide/AMIs.html) (AMI) EKS AMI 유형에 따라 다릅니다.

다른 Astra Trident 요구 사항은 를 참조하십시오 ["](https://docs.netapp.com/ko-kr/trident-2204/trident-get-started/requirements.html)[여기](https://docs.netapp.com/ko-kr/trident-2204/trident-get-started/requirements.html)[".](https://docs.netapp.com/ko-kr/trident-2204/trident-get-started/requirements.html)

단계

- 1. ../triment-get-started/Kubernetes-deploy.html[배포 방법^] 중 하나를 사용하여 Astra Trident를 구축하십시오.
- 2. 다음과 같이 Astra Trident를 구성합니다.
	- a. SVM의 관리 LIF DNS 이름을 수집합니다. 예를 들어, AWS CLI를 사용하여 다음 명령을 실행한 후 "Endpoints" → "anagement"에서 DNSName 항목을 찾습니다.

```
aws fsx describe-storage-virtual-machines --region <file system
region>
```
3. 인증을 위한 인증서를 만들고 설치합니다. 'ONTAP-SAN' 백엔드를 사용하는 경우 을 참조하십시오 ["](#page-26-0)[여기](#page-26-0)[".](#page-26-0) 'ONTAP-NAS' 백엔드를 사용하는 경우 를 참조하십시오 ["](#page-45-0)[여기](#page-45-0)["](#page-45-0).

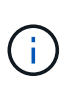

파일 시스템에 연결할 수 있는 모든 위치에서 SSH를 사용하여 파일 시스템(예: 인증서 설치)에 로그인할 수 있습니다. 파일 시스템 생성 시 구성한 fsxadmin 사용자, AWS FSX 기술파일 시스템 "의 관리 DNS 이름을 사용합니다.

4. 아래 예에 표시된 대로 인증서와 관리 LIF의 DNS 이름을 사용하여 백엔드 파일을 생성합니다.

```
{
    "version": 1,
    "storageDriverName": "ontap-san",
    "backendName": "customBackendName",
    "managementLIF": "svm-XXXXXXXXXXXXXXXXX.fs-XXXXXXXXXXXXXXXXX.fsx.us-
east-2.aws.internal",
    "svm": "svm01",
    "clientCertificate": "ZXR0ZXJwYXB...ICMgJ3BhcGVyc2",
    "clientPrivateKey": "vciwKIyAgZG...0cnksIGRlc2NyaX",
    "trustedCACertificate": "zcyBbaG...b3Igb3duIGNsYXNz",
  }
```
백엔드 만들기에 대한 자세한 내용은 다음 링크를 참조하십시오.

- ["ONTAP NAS](#page-45-0) [드라이버를](#page-45-0) [사용하여](#page-45-0) [백엔드를](#page-45-0) [구성합니다](#page-45-0)["](#page-45-0)
- ["ONTAP SAN](#page-26-0) [드라이버를](#page-26-0) [사용하여](#page-26-0) [백엔드를](#page-26-0) [구성합니다](#page-26-0)["](#page-26-0)

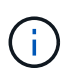

Astra Trident에서 다중 경로를 사용할 수 있도록 ONTAP-SAN 및 ONTAP-SAN-이코노미 드라이버에 대해 "LIF"를 지정하지 마십시오.

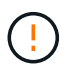

limitAggregateUsage 매개변수는 vsadmin과 fsxadmin 사용자 계정에서는 작동하지 않습니다. 이 매개 변수를 지정하면 구성 작업이 실패합니다.

배포 후 단계를 수행하여 을 생성합니다 ["](https://docs.netapp.com/ko-kr/trident-2204/trident-get-started/kubernetes-postdeployment.html)[스토리지](https://docs.netapp.com/ko-kr/trident-2204/trident-get-started/kubernetes-postdeployment.html) [클래스](https://docs.netapp.com/ko-kr/trident-2204/trident-get-started/kubernetes-postdeployment.html)[,](https://docs.netapp.com/ko-kr/trident-2204/trident-get-started/kubernetes-postdeployment.html) [볼륨](https://docs.netapp.com/ko-kr/trident-2204/trident-get-started/kubernetes-postdeployment.html) [프로비저닝](https://docs.netapp.com/ko-kr/trident-2204/trident-get-started/kubernetes-postdeployment.html) [및](https://docs.netapp.com/ko-kr/trident-2204/trident-get-started/kubernetes-postdeployment.html) [POD](https://docs.netapp.com/ko-kr/trident-2204/trident-get-started/kubernetes-postdeployment.html)[에](https://docs.netapp.com/ko-kr/trident-2204/trident-get-started/kubernetes-postdeployment.html) [볼륨](https://docs.netapp.com/ko-kr/trident-2204/trident-get-started/kubernetes-postdeployment.html) [마운트](https://docs.netapp.com/ko-kr/trident-2204/trident-get-started/kubernetes-postdeployment.html)[".](https://docs.netapp.com/ko-kr/trident-2204/trident-get-started/kubernetes-postdeployment.html)

## 자세한 내용을 확인하십시오

- ["NetApp ONTAP](https://docs.aws.amazon.com/fsx/latest/ONTAPGuide/what-is-fsx-ontap.html)[용](https://docs.aws.amazon.com/fsx/latest/ONTAPGuide/what-is-fsx-ontap.html) [Amazon FSx](https://docs.aws.amazon.com/fsx/latest/ONTAPGuide/what-is-fsx-ontap.html) [문서](https://docs.aws.amazon.com/fsx/latest/ONTAPGuide/what-is-fsx-ontap.html)["](https://docs.aws.amazon.com/fsx/latest/ONTAPGuide/what-is-fsx-ontap.html)
- ["NetApp ONTAP](https://www.netapp.com/blog/amazon-fsx-for-netapp-ontap/)[용](https://www.netapp.com/blog/amazon-fsx-for-netapp-ontap/) [Amazon FSx](https://www.netapp.com/blog/amazon-fsx-for-netapp-ontap/) 블[로그](https://www.netapp.com/blog/amazon-fsx-for-netapp-ontap/) [게](https://www.netapp.com/blog/amazon-fsx-for-netapp-ontap/)시물["](https://www.netapp.com/blog/amazon-fsx-for-netapp-ontap/)

Copyright © 2024 NetApp, Inc. All Rights Reserved. 미국에서 인쇄됨 본 문서의 어떠한 부분도 저작권 소유자의 사전 서면 승인 없이는 어떠한 형식이나 수단(복사, 녹음, 녹화 또는 전자 검색 시스템에 저장하는 것을 비롯한 그래픽, 전자적 또는 기계적 방법)으로도 복제될 수 없습니다.

NetApp이 저작권을 가진 자료에 있는 소프트웨어에는 아래의 라이센스와 고지사항이 적용됩니다.

본 소프트웨어는 NetApp에 의해 '있는 그대로' 제공되며 상품성 및 특정 목적에의 적합성에 대한 명시적 또는 묵시적 보증을 포함하여(이에 제한되지 않음) 어떠한 보증도 하지 않습니다. NetApp은 대체품 또는 대체 서비스의 조달, 사용 불능, 데이터 손실, 이익 손실, 영업 중단을 포함하여(이에 국한되지 않음), 이 소프트웨어의 사용으로 인해 발생하는 모든 직접 및 간접 손해, 우발적 손해, 특별 손해, 징벌적 손해, 결과적 손해의 발생에 대하여 그 발생 이유, 책임론, 계약 여부, 엄격한 책임, 불법 행위(과실 또는 그렇지 않은 경우)와 관계없이 어떠한 책임도 지지 않으며, 이와 같은 손실의 발생 가능성이 통지되었다 하더라도 마찬가지입니다.

NetApp은 본 문서에 설명된 제품을 언제든지 예고 없이 변경할 권리를 보유합니다. NetApp은 NetApp의 명시적인 서면 동의를 받은 경우를 제외하고 본 문서에 설명된 제품을 사용하여 발생하는 어떠한 문제에도 책임을 지지 않습니다. 본 제품의 사용 또는 구매의 경우 NetApp에서는 어떠한 특허권, 상표권 또는 기타 지적 재산권이 적용되는 라이센스도 제공하지 않습니다.

본 설명서에 설명된 제품은 하나 이상의 미국 특허, 해외 특허 또는 출원 중인 특허로 보호됩니다.

제한적 권리 표시: 정부에 의한 사용, 복제 또는 공개에는 DFARS 252.227-7013(2014년 2월) 및 FAR 52.227- 19(2007년 12월)의 기술 데이터-비상업적 품목에 대한 권리(Rights in Technical Data -Noncommercial Items) 조항의 하위 조항 (b)(3)에 설명된 제한사항이 적용됩니다.

여기에 포함된 데이터는 상업용 제품 및/또는 상업용 서비스(FAR 2.101에 정의)에 해당하며 NetApp, Inc.의 독점 자산입니다. 본 계약에 따라 제공되는 모든 NetApp 기술 데이터 및 컴퓨터 소프트웨어는 본질적으로 상업용이며 개인 비용만으로 개발되었습니다. 미국 정부는 데이터가 제공된 미국 계약과 관련하여 해당 계약을 지원하는 데에만 데이터에 대한 전 세계적으로 비독점적이고 양도할 수 없으며 재사용이 불가능하며 취소 불가능한 라이센스를 제한적으로 가집니다. 여기에 제공된 경우를 제외하고 NetApp, Inc.의 사전 서면 승인 없이는 이 데이터를 사용, 공개, 재생산, 수정, 수행 또는 표시할 수 없습니다. 미국 국방부에 대한 정부 라이센스는 DFARS 조항 252.227-7015(b)(2014년 2월)에 명시된 권한으로 제한됩니다.

#### 상표 정보

NETAPP, NETAPP 로고 및 <http://www.netapp.com/TM>에 나열된 마크는 NetApp, Inc.의 상표입니다. 기타 회사 및 제품 이름은 해당 소유자의 상표일 수 있습니다.